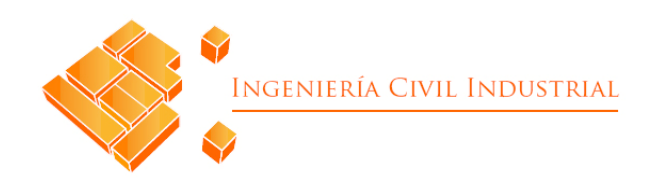

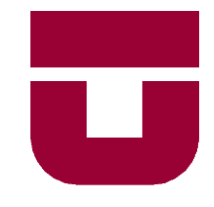

# UNIVERSIDAD DE TALCA FACULTAD DE INGENIERÍA ESCUELA DE INGENIERÍA CIVIL INDUSTRIAL

# **PROYECTO DE TÍTULO**

# **Propuesta de sistema de información para el apoyo en la toma de decisiones en el CESFAM Las Cabras**

AUTOR:

Nigel Franco Araya Cruz

Profesor Guía: Eduardo Álvarez

CURICÓ – CHILE AGOSTO DE 2018

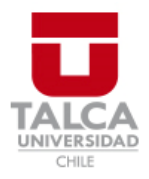

# **CONSTANCIA**

La Dirección del Sistema de Bibliotecas a través de su encargado Biblioteca Campus Curicó certifica que el autor del siguiente trabajo de titulación ha firmado su autorización para la reproducción en forma total o parcial e ilimitada del mismo.

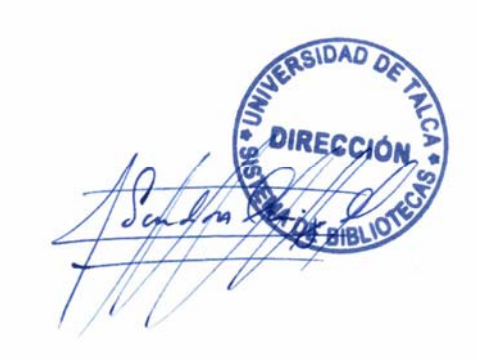

Quill

Curicó, 2019

# **RESUMEN EJECUTIVO**

El presente informe describe el estudio del proyecto de titulo desarrollado en la institución de salud CESFAM Las Cabras. A través de este estudio, se busca dar solución a la problemática encontrada en la cadena de abastecimiento de la red de salud de la comuna de Las Cabras, la cual radica en la falta de un sistema de información que permita almacenar, registrar y visualizar los movimientos que se realizan en el proceso de abastecimiento, por otra parte, existe una desconexión entre el CESFAM Las Cabras, las postas rurales de salud y estación médico rural, provocando problemas de desabastecimiento por la no conexión y la ausencia de un sistema de información.

Para el desarrollo del proyecto, en primera instancia se describe el lugar de aplicación, descripción de la problemática, objetivo general y específicos que guían el estudio de este proyecto. Luego, se describe el marco teórico y la metodología de trabajo, que son el sustento de desarrollo de este informe. Para continuar, se realiza un análisis de la situación actual junto con su diagnóstico la cual respalda la problemática identificada. Posteriormente, se continua con toda la etapa de desarrollo y diseño de la solución, donde para ello en primer lugar se debe establecer el alcance del sistema de información mediante el diseño lógico de este, en segundo lugar, se procede con el diseño físico, donde se determina los requerimientos funcionales y no funcionales, para luego continuar con lo que respecta netamente con el desarrollo de la solución planteada. En lo que respecta al contenido del sistema de información, este está compuesto por cuatro módulos (control de stock, finanzas, compras y centro de ayuda) y posee acceso vía cuentas de usuario. Los usuarios existentes son cinco: usuario administrador, bodega, finanzas, compras y posta rural, donde cada uno de ellos al ingresar al sistema de información, tiene acceso a funciones limitadas y a un menú principal único, se debe destacar que el usuario administrador tiene acceso a todos los privilegios y posee funciones únicas que puede realizar. Junto con el desarrollo del sistema, se elabora un manual del usuario para cada tipo de cuenta existente, donde el contenido de este tiene como objetivo de servir como una guía de uso de cada función que posee la herramienta desarrollada.

Finalmente, se realiza un análisis para determinar el impacto que provocaría la implementación del proyecto en la comuna de Las Cabras, específicamente en el CESFAM. La evaluación consiste en identificar los beneficios cualitativos que trae el uso del sistema de información.

> **Nigel Franco Araya Cruz (naraya12@alumnos.utalca.cl) Estudiante de Ingeniería Civil Industrial – Universidad Talca**

> > **Agosto 2018**

# Índice de contenidos

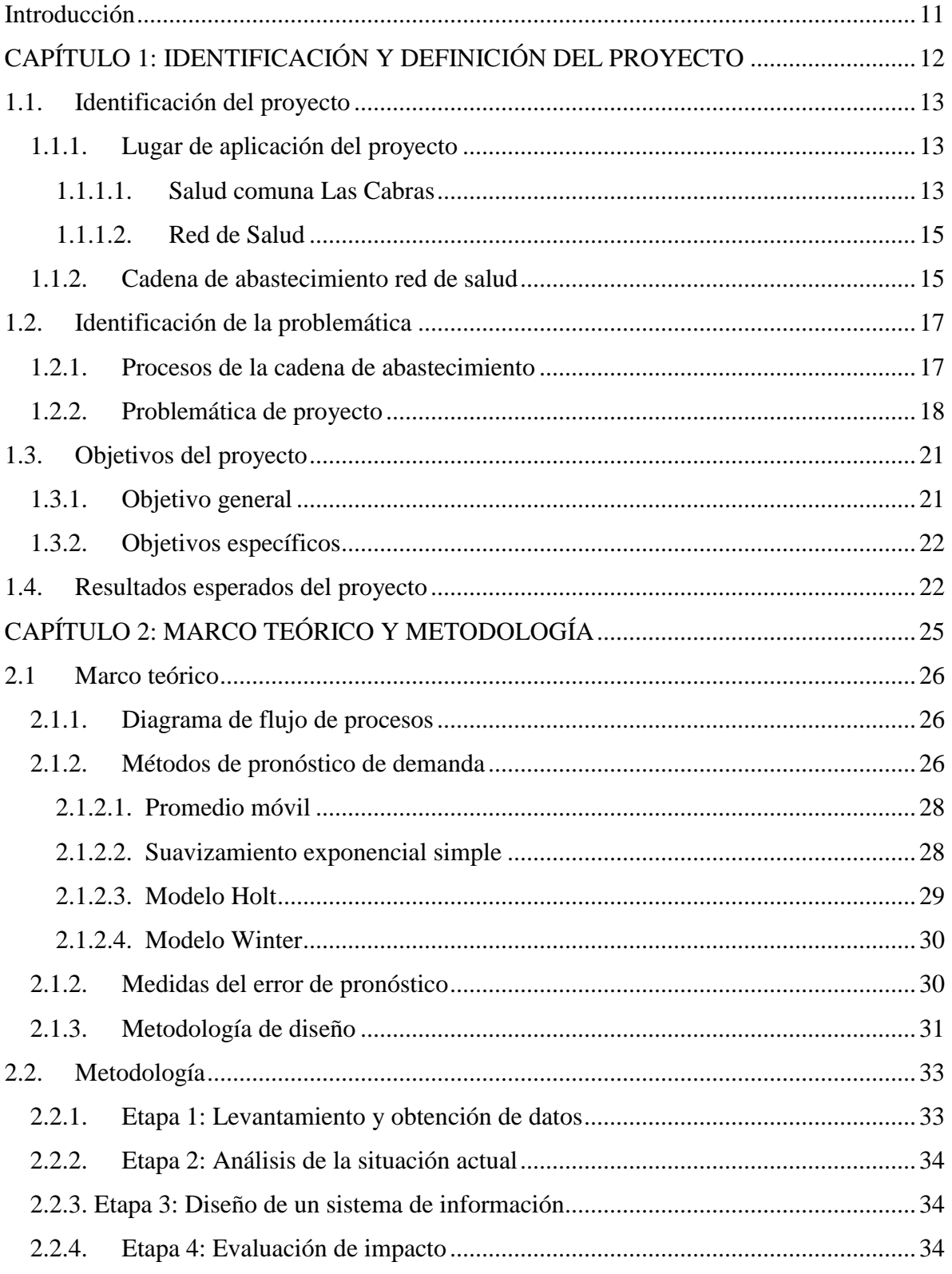

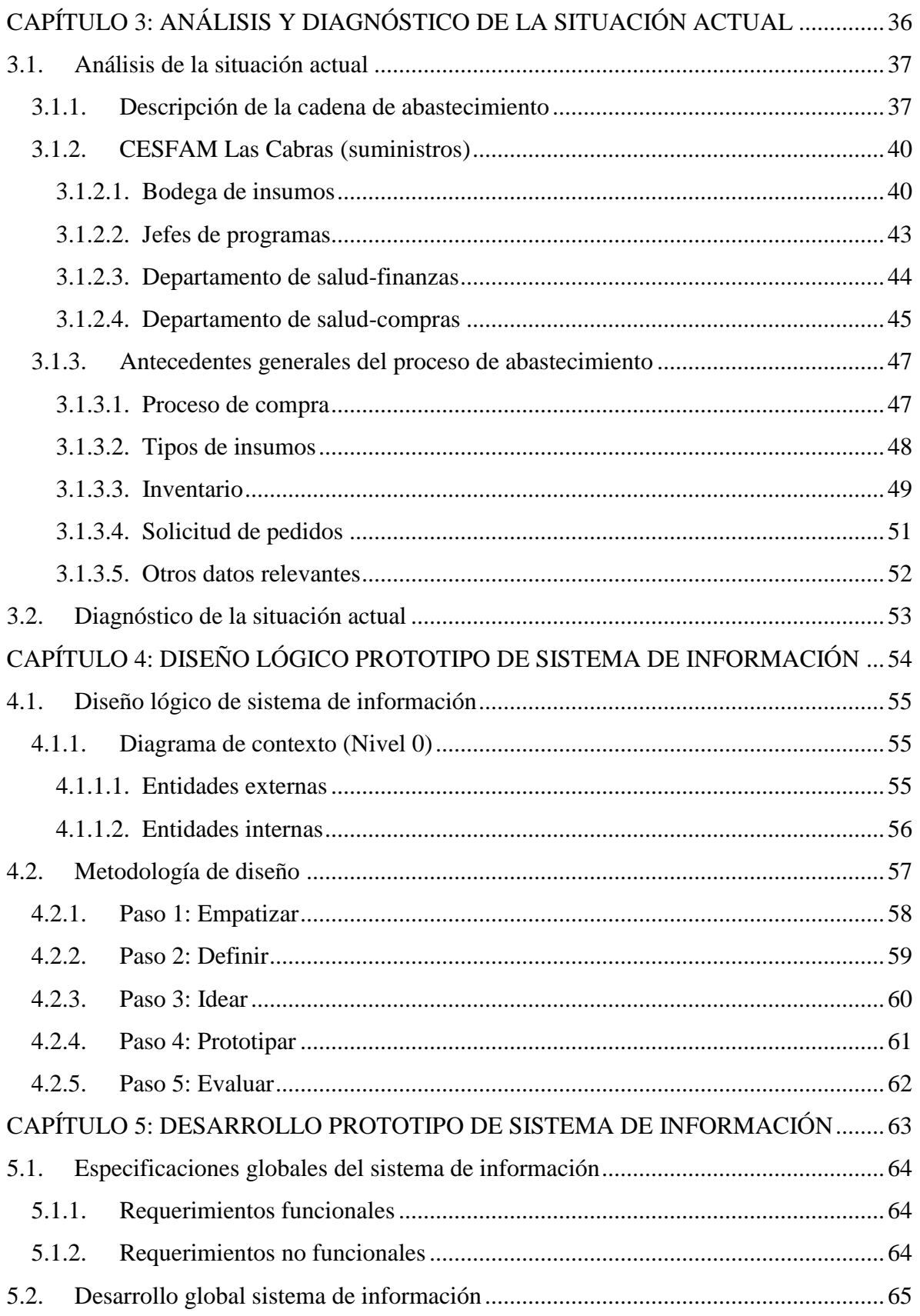

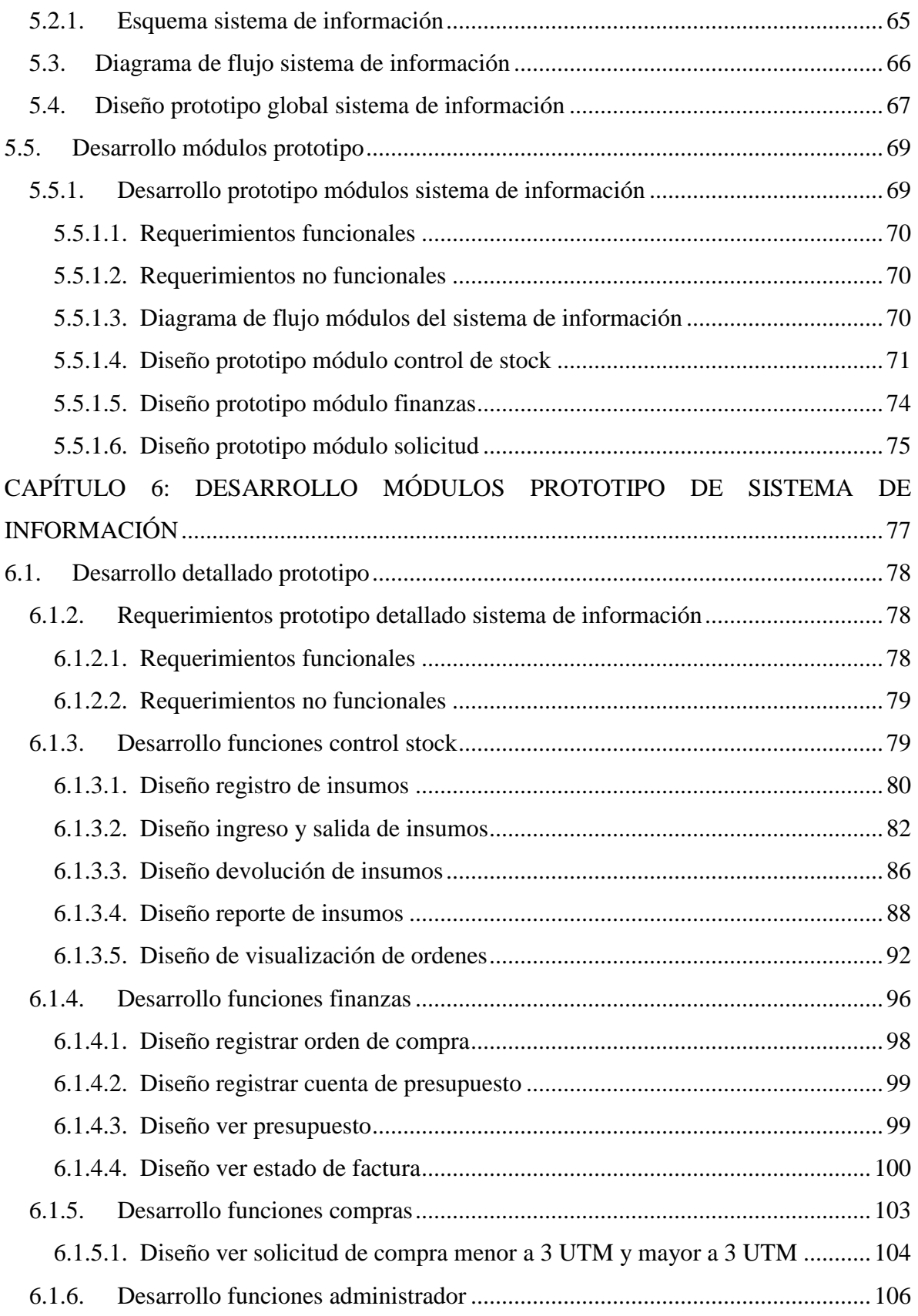

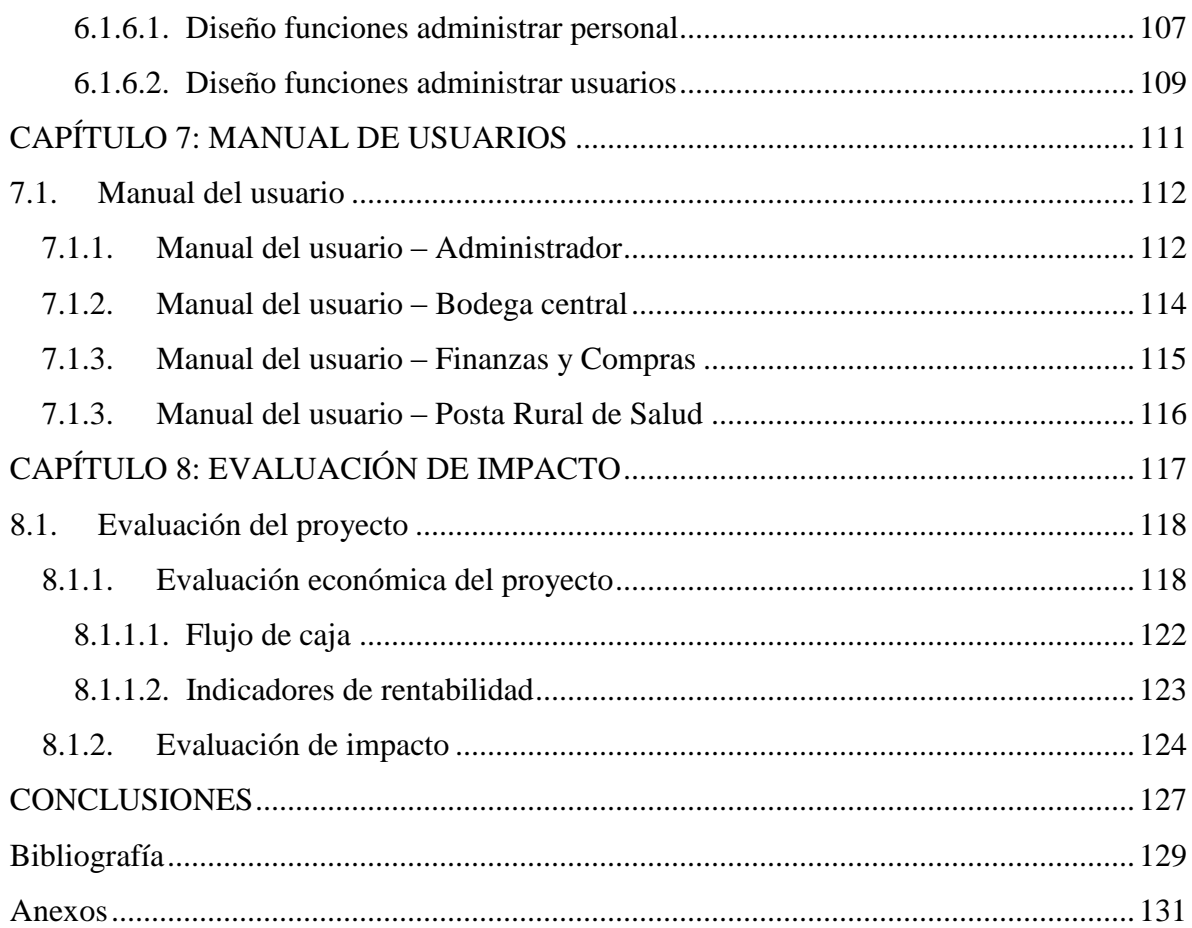

# **Índice de ilustraciones**

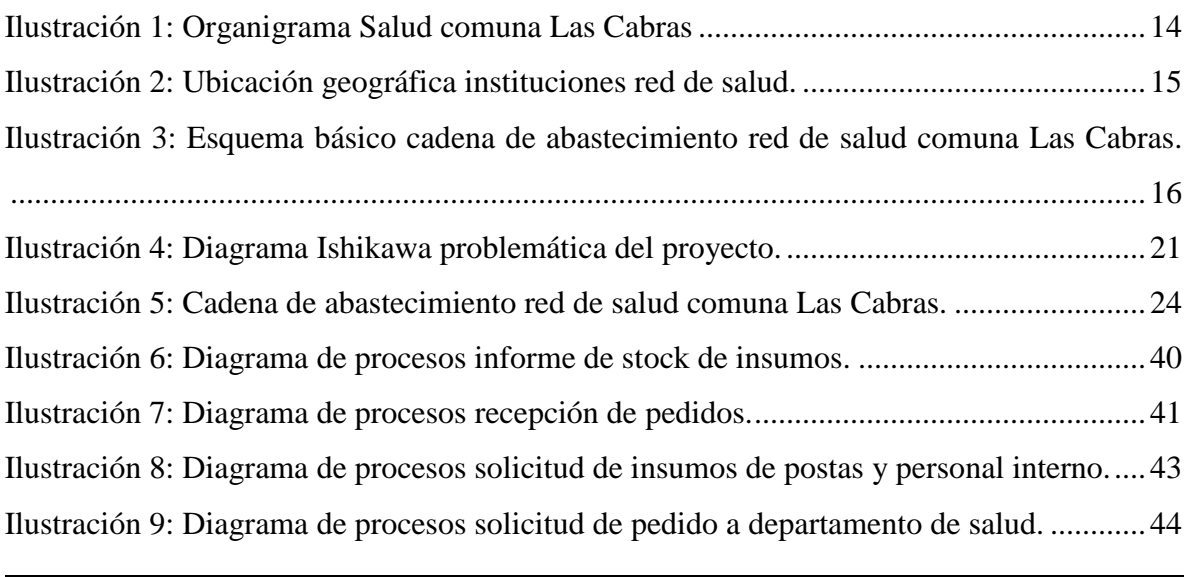

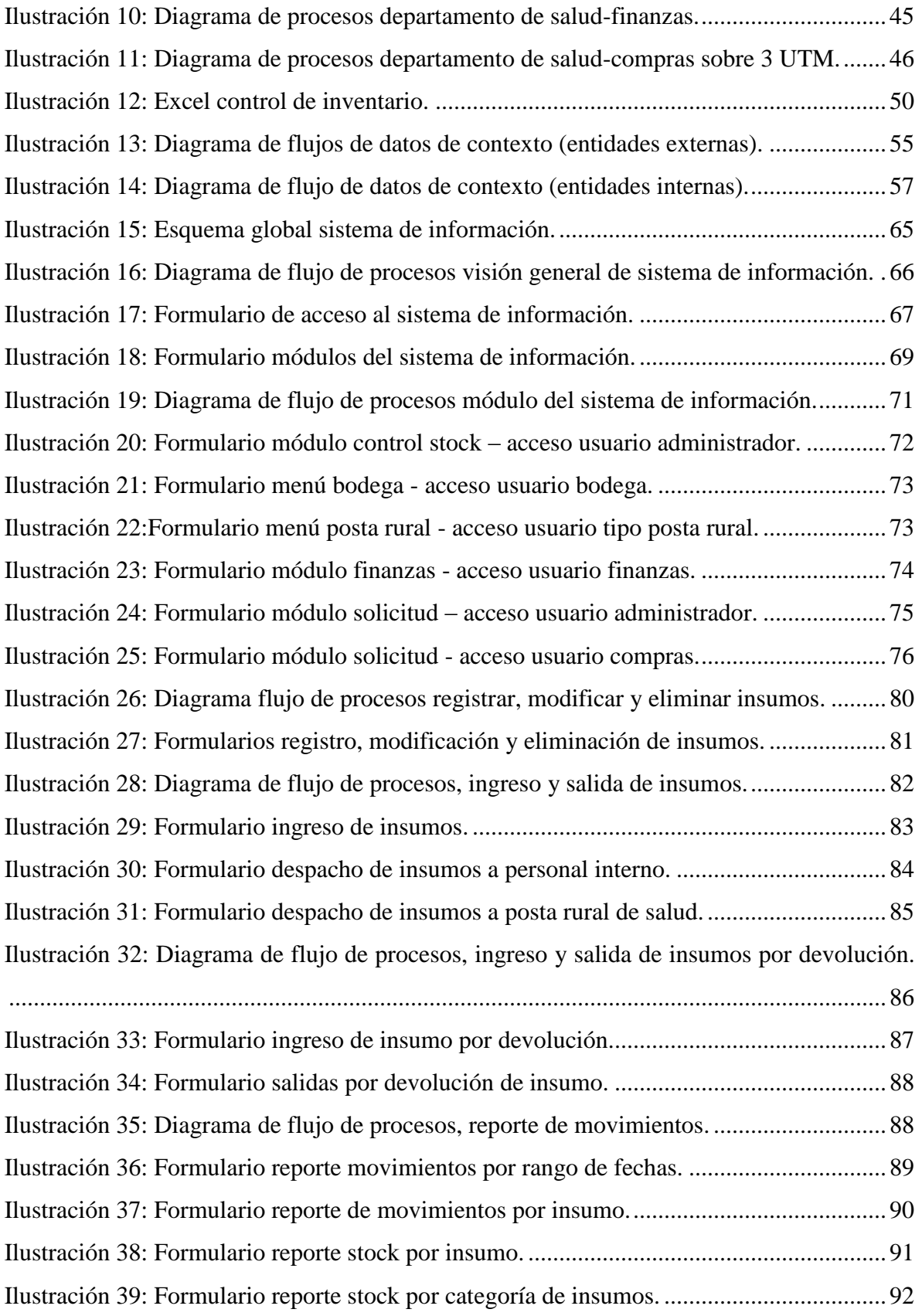

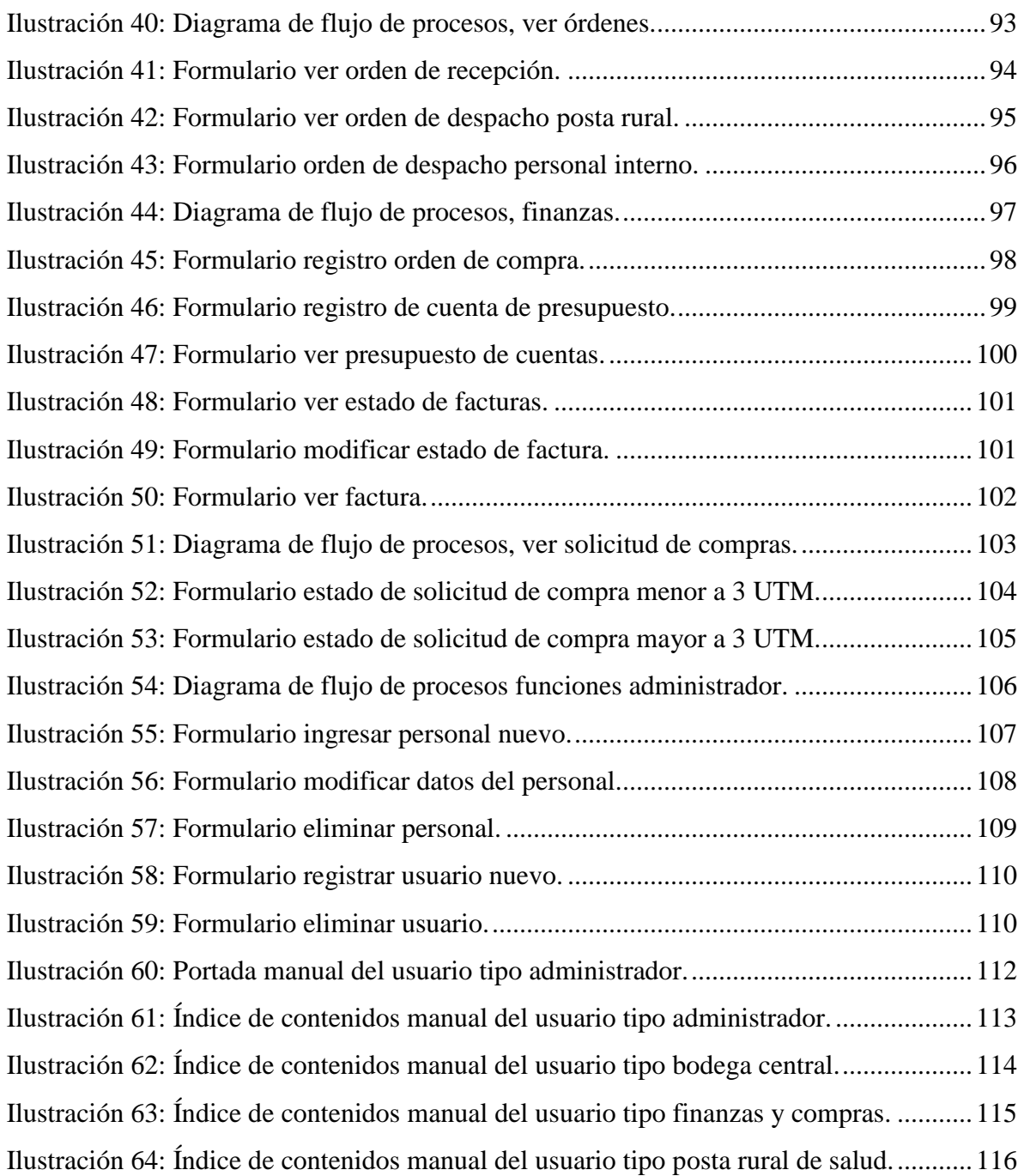

# **Índice de tablas**

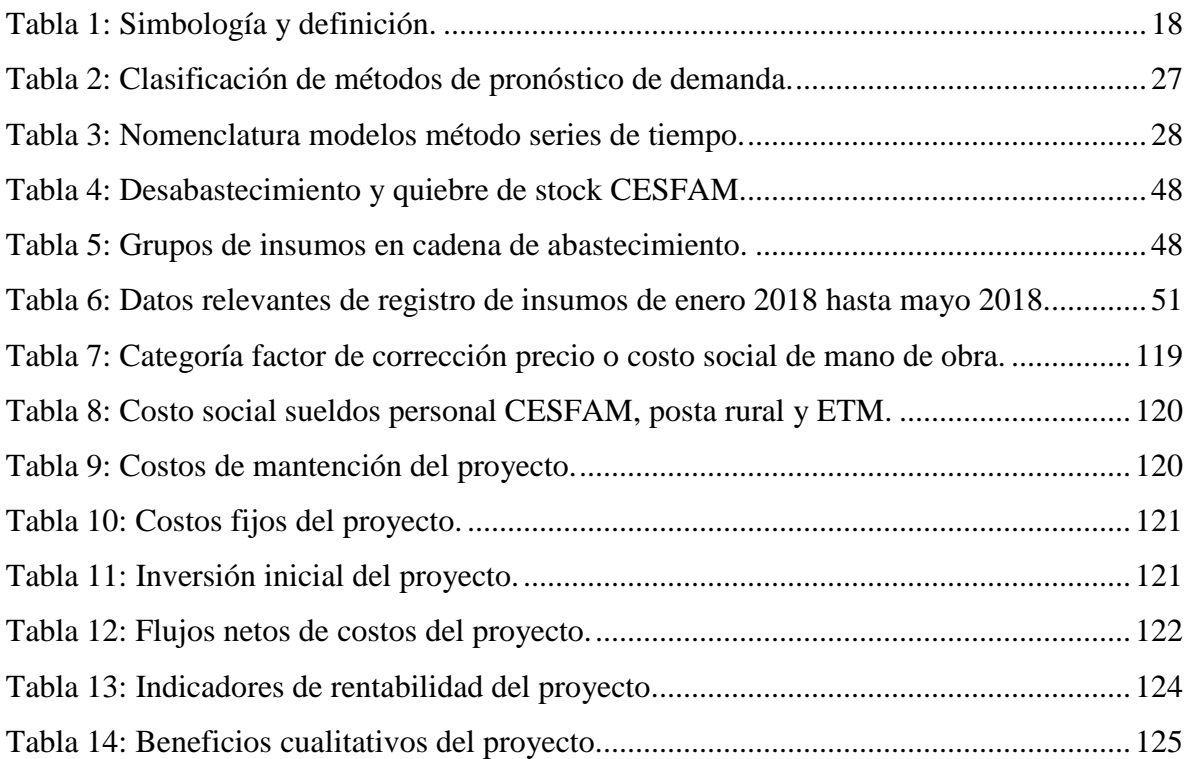

# **Índice de ecuaciones**

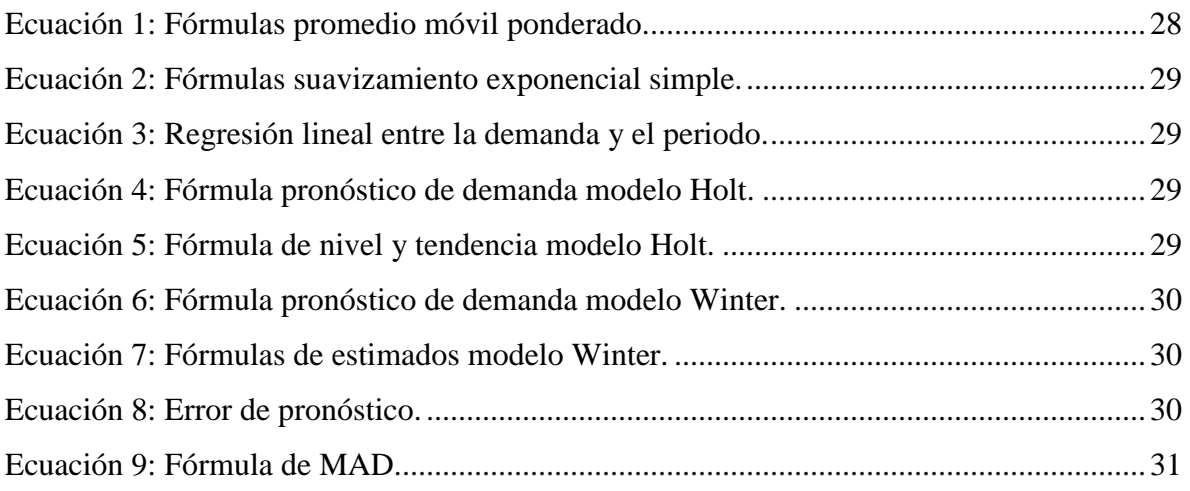

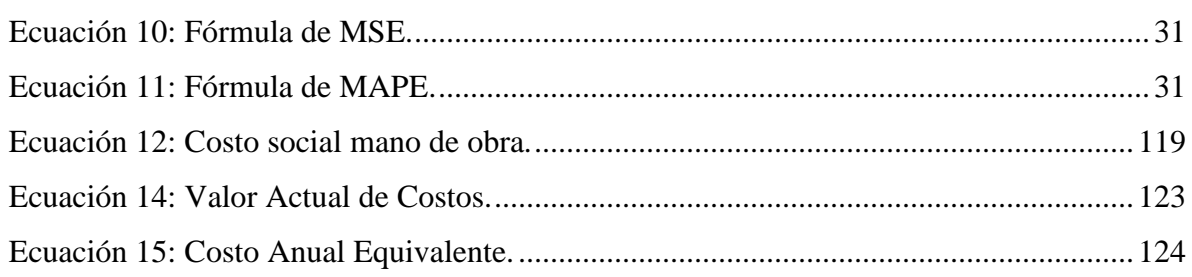

# **Índice de anexos**

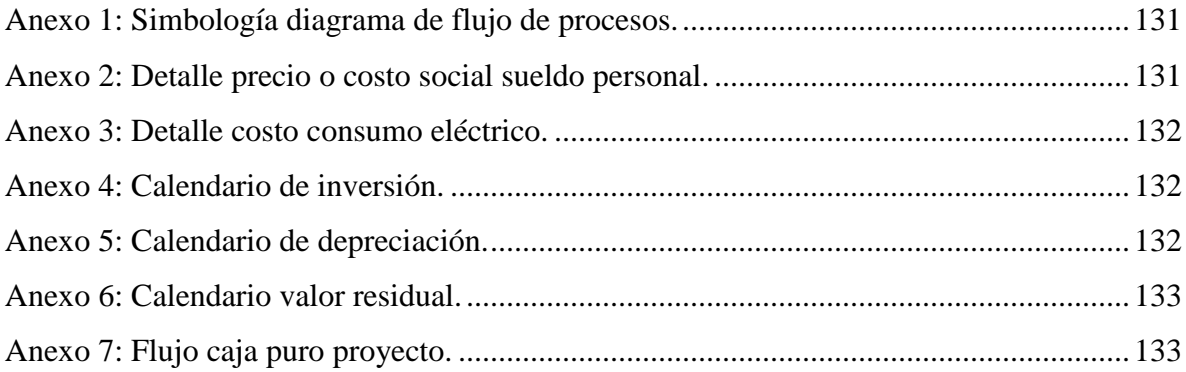

# **Introducción**

<span id="page-11-0"></span>Actualmente el sistema de salud público atiendo a más del 75% de la población chilena, siendo este una gran oportunidad de estudio, ya que los problemas que se presentan en ésta afectan directamente en las personas. Unas de las deficiencias que sufre cada red de salud de cada comuna del país, es el proceso que ocurre en la cadena de suministros, donde son muchas las funciones que se realizan y no se encuentran formalizadas y/o estandarizadas.

En el presente informe, se dará a conocer los procesos y deficiencias que ocurren en la cadena de abastecimientos de la red de salud de Las Cabras. En primera instancia se identificarán las necesidades que posee la cadena de suministros en general, centrándose en el CESFAM (Centro de Salud Familiar) Las Cabras, ya que en esta institución es en donde se realizan las principales tareas del proceso de abastecimiento. Luego, con la necesidad identificada se concluye que el objetivo del presente proyecto es la confección de una herramienta que almacene y registre información de diferentes procesos que ocurren en la institución de salud, además de conectar a través de un control de inventario y solicitudes a los nodos (CESFAM, posta rural y estación médico rural) de la red de suministros.

Para dar solución a la necesidad encontrada, se procederá a elaborar un sistema de información que permita realizar y registrar los documentos del proceso de abastecimiento. El proyecto se realiza en base a fundamentos teóricos tales como, metodología de diseño (*Desing Thinking*), pronóstico de demanda y diseños lógicos (diagramas de contexto nivel cero). Cabe destacar, que el sistema de información se realizará pensando en las necesidades que posee el personal del CESFAM Las Cabras.

El proyecto se centra en la confección de un sistema de información para el CESFAM Las Cabras, el cual pretende solucionar los problemas detectados y de esta forma facilitar las funciones de los procesos de abastecimiento que tendrá un impacto directo en las personas que asisten al sistema de salud público de la comuna.

# <span id="page-12-0"></span>**CAPÍTULO 1: IDENTIFICACIÓN Y DEFINICIÓN DEL PROYECTO**

*En este capítulo, se da a conocer antecedentes que permiten identificar la problemática central a la que atacará el proyecto, además de dar a conocer los objetivos que se desean cumplir con la implantación del proyecto.*

# <span id="page-13-0"></span>**1.1. Identificación del proyecto**

Antes de comenzar a describir el tipo de problemática que se abordará en el presente proyecto, es necesario conocer el lugar de aplicación y los antecedentes que dan sustento al problema u oportunidad a desarrollar, las cuales serán desarrolladas en los siguientes puntos.

# <span id="page-13-1"></span>**1.1.1. Lugar de aplicación del proyecto**

El estudio previo del proyecto y posterior aplicación será en la comuna de Las Cabras, ubicada en la región del Libertador Bernardo O'Higgins (sexta región), específicamente la red de salud de esta comuna.

Actualmente la comuna tiene una población de 24.640 personas, distribuidas en 11.984 mujeres y 12.656 hombres, donde cerca del 80% de los habitantes pertenece al sector rural (Censo, 2018). Por otro lado, la comuna posee una superficie territorial de 749 km<sup>2</sup>, representando un 4,57% del territorio regional (Municipalidad de Las Cabras, 2013).

## <span id="page-13-2"></span>**1.1.1.1. Salud comuna Las Cabras**

El CESFAM (Centro de Salud Familiar) de Las Cabras es el establecimiento con mejor capacidad y prestaciones tecnológicas de la comuna, además es el encargado de coordinar y mantener con los insumos necesarios a todas las postas rurales de salud. En la actualidad, en las instalaciones del CESFAM se encuentra el departamento de salud, que está a cargo de desarrollar tareas claves tales como, asesorar al Alcalde, y al Concejo Municipal en la formulación de políticas de salud relativas al área; proponer y ejecutar medidas tendientes a materializar acciones y programas de salud comunitaria; reforzar la estrategia de atención primaria de salud como una herramienta para el desarrollo local; organizar, coordinar, administrar y gestionar la atención (Salud Las Cabras, 2017).

El departamento de salud tiene funciones que debe realizar a diario para el correcto funcionamiento de todas las áreas de la salud de la comuna, entre ellas se tienen las siguientes:

- Velar por la eficiente coordinación entre las actividades del nivel primario con las de los establecimientos hospitalarios del Servicio de Salud que realizan actividades de nivel secundario y terciario, integrando la red.
- Promover la efectiva participación e integración de la comunidad en las acciones de salud.
- Asesorar al alcalde en materias de Atención Primaria de Salud Municipal.
- Preparar informes periódicos de gestión de salud para ser presentados al alcalde o al Concejo.

En l[a Ilustración 1,](#page-14-0) se puede ver la estructura organizacional de la Salud de Las Cabras, donde en la cúspide se encuentra el alcalde de la comuna, ya que es la máxima autoridad y todas las decisiones que implican grandes cambios o inversión deben pasar por su autorización, y bajo este se encuentra el director del departamento de salud que a su vez coordina y vela por la realización eficiente de las diferentes áreas del CESFAM.

<span id="page-14-0"></span>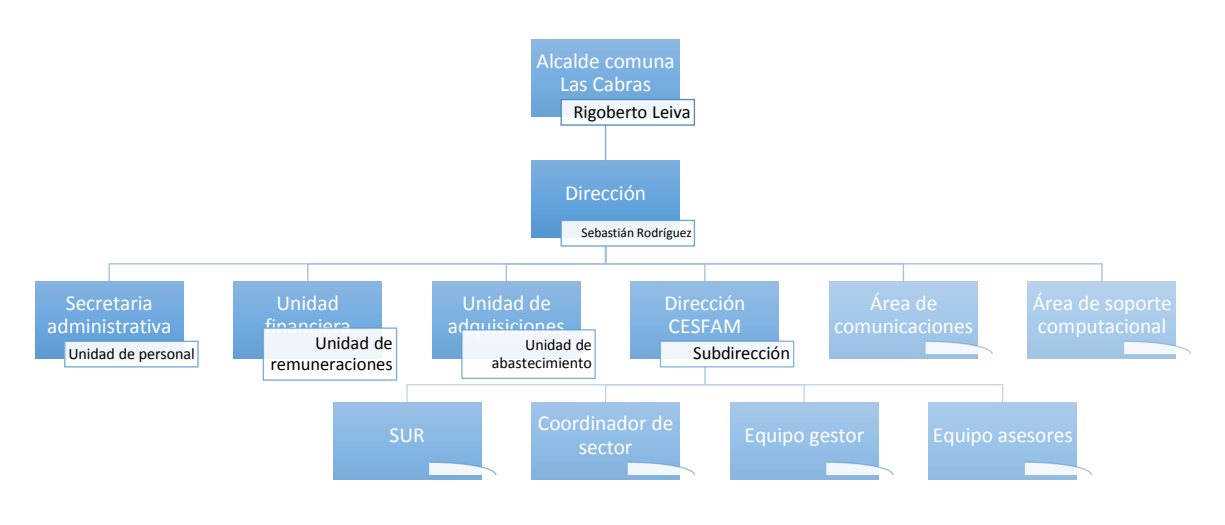

**Ilustración 1: Organigrama Salud comuna Las Cabras**

*Fuente: Elaboración propia en base a (Salud Las Cabras, 2017).*

Una de las áreas importantes de la estructura organizacional es la unidad de abastecimiento, la cual será basada el estudio y proyecto de aplicación.

## <span id="page-15-0"></span>**1.1.1.2. Red de Salud**

La red de salud de la comuna está compuesta por un CESFAM, ocho postas rurales de salud y una Estación Medico Rural (EMR). El centro de toda la red es el CESFAM, lugar en donde se toman y coordinan todas las decisiones que involucran a todas las instituciones (postas rurales y EMR). En la [Ilustración 2](#page-15-2) se muestra la ubicación geográfica de la red de salud de la comuna, donde todas las postas conectan con el Centro de Salud Familiar ubicado en la ciudad de Las Cabras.

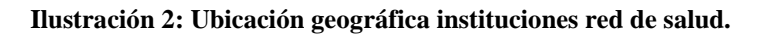

<span id="page-15-2"></span>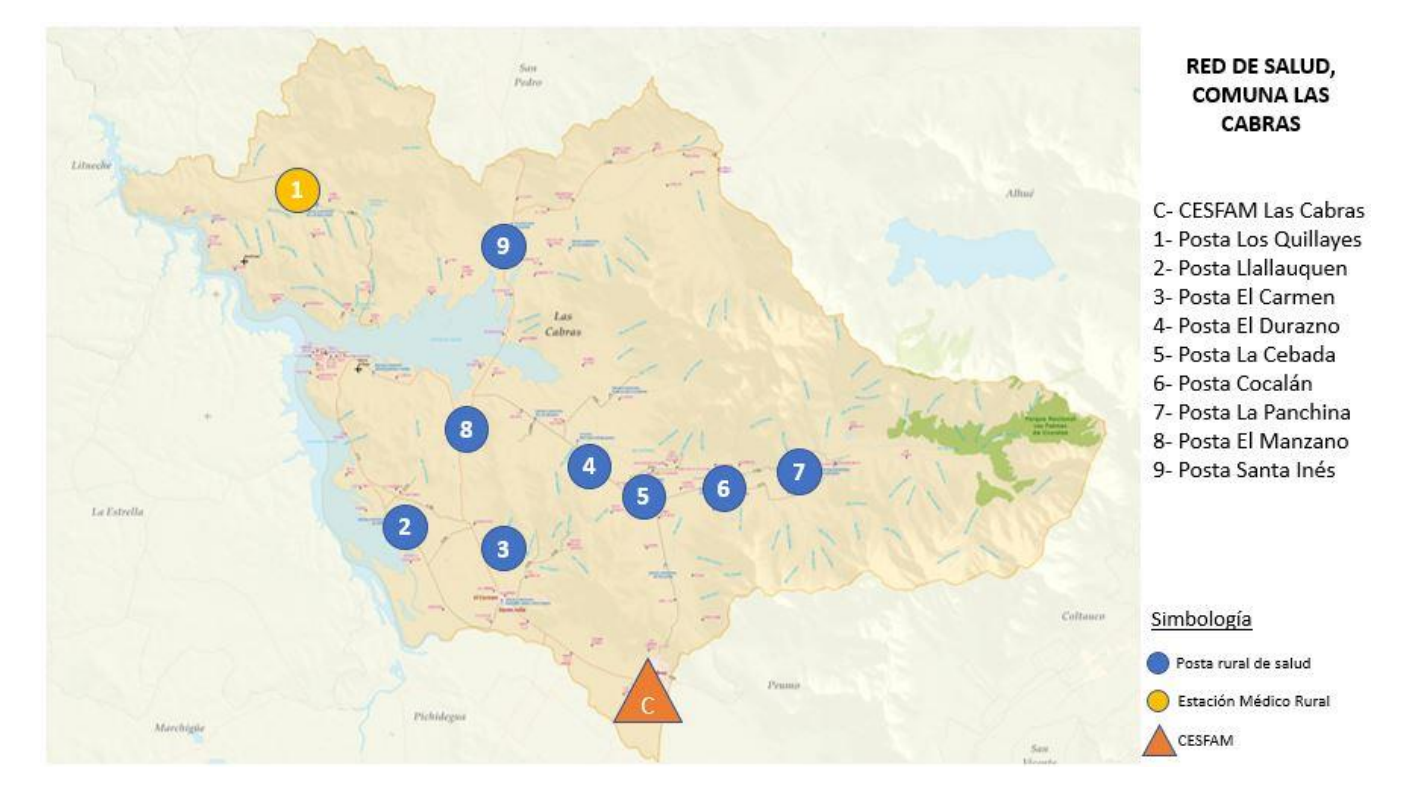

*Fuente: Elaboración propia en base a (CESFAM Las Cabras, 2015).*

# <span id="page-15-1"></span>**1.1.2. Cadena de abastecimiento red de salud**

La unidad de abastecimiento no puede ser tratada como un ente individual para la realización de un estudio, por este motivo nace el nombre de cadena de suministros, la cual está formada por todos aquellos procesos o entidades involucradas de manera directa o indirecta en la acción de satisfacer las necesidades de abastecimiento.

En la [Ilustración 3,](#page-16-0) se puede ver un esquema básico de la cadena de suministros de la red de salud de Las Cabras junto a sus involucrados, en el cual se distinguen con colores las categorías de la cadena, donde con color celeste se presenta la categoría suministro de una red de suministro tradicional; con lo color verde a los clientes; color anaranjado los proveedores y color amarillo el transporte.

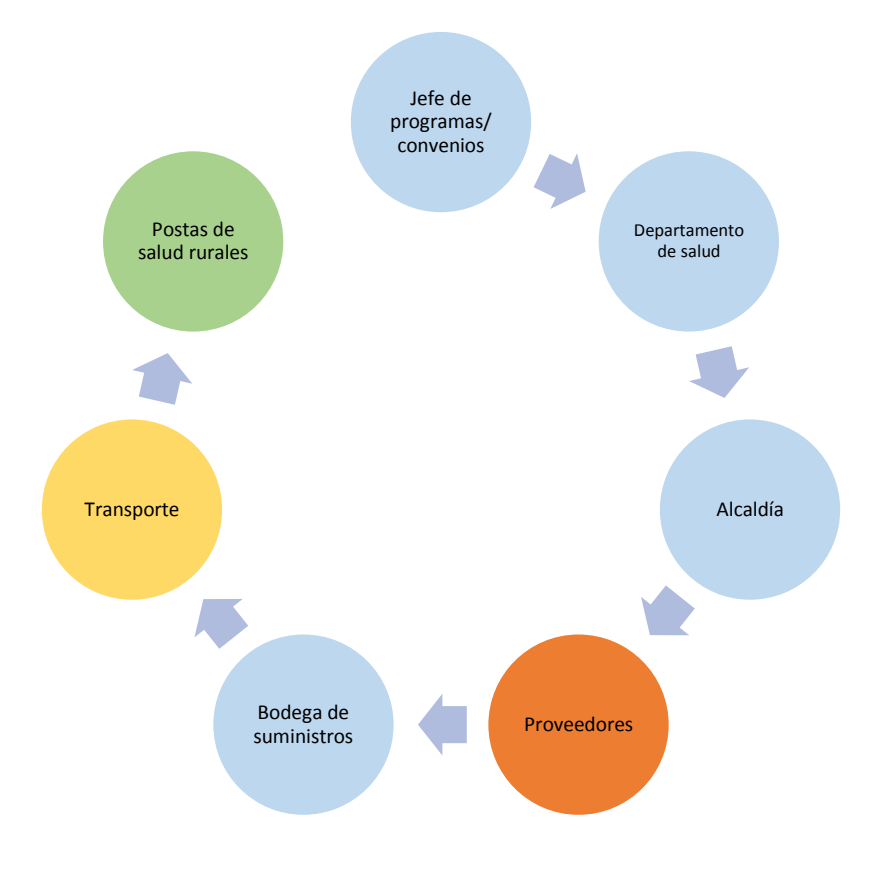

<span id="page-16-0"></span>**Ilustración 3: Esquema básico cadena de abastecimiento red de salud comuna Las Cabras.**

*Fuente: Elaboración propia.*

Como se muestra en la [Ilustración 3,](#page-16-0) la cadena de abastecimiento da comienzo con la solicitud de pedidos por parte de los jefes de programas o convenios, estos realizan la solicitud al personal del departamento de salud quienes realizan las gestiones pertinentes y generar los documentos que deben ser firmados por la alcaldía para autorizar la compra y dar información a los proveedores de los insumos que se desean comprar. Una vez realizada la orden de compra y ser enviada a los proveedores, estos confeccionan los pedidos y lo despachan hacia el CESFAM de la comuna de Las Cabras, donde son recibidos por el

personal de bodega, quien es el encargado de distribuir los distintos insumos dentro de la institución y a las diferentes postas rurales de salud de la comuna. Los descrito anteriormente, es el funcionamiento a grandes rasgos de la cadena de abastecimiento de la red de salud de la comuna de Las Cabras, se debe destacar que entre los entes involucrados existe comunicación que claramente no se logra evidenciar en la [Ilustración 3,](#page-16-0) pero posteriormente será explicado con mayor detalle.

# <span id="page-17-0"></span>**1.2. Identificación de la problemática**

Paso previo a la identificación del problema u oportunidad de trabajo, es vital conocer el proceso que existe dentro de la red de salud, específicamente en la cadena de suministro, y posteriormente identificar y justificar la problemática.

## <span id="page-17-1"></span>**1.2.1. Procesos de la cadena de abastecimiento**

Una forma de ilustrar de mejor manera los procesos presentes en la cadena de suministros, es mediante la adaptación de la técnica de Mapas del Flujo de Valor (VSM por su nombre en inglés) aplicada a un servicio, ya que esta herramienta es comúnmente utilizada en el área de la manufactura. Para el uso de esta herramienta se utilizaron los símbolos típicos de un VSM, los cuales se muestran en la [Tabla 1,](#page-18-1) junto a su definición de uso.

En la [Ilustración 5](#page-24-0) (ver página 26), se muestra toda la cadena de abastecimiento junto a los involucrados. Se debe destacar que, dentro de la red existen variadas tomas de decisiones que no se reflejan en el diagrama, ya que en este se confeccionó una visión general de los procesos ocurridos en la cadena de abastecimiento.

El proceso a grandes rasgos da comienzo con la solicitud de pedidos por parte de los Jefes de Programas (especialistas de la salud a cargo de insumos específicos) que se encuentran en el CESFAM, realizando una solicitud de insumos al Departamento de Salud, donde el encargado de compras genera un decreto de compra y solicitud presupuestaria que son enviadas para aprobación a Dirección de Salud (si el decreto es aprobado es enviado a la Alcaldía para finalizar el proceso de aprobación) y Finanzas respectivamente. Una vez

aceptados los decretos, se realiza la licitación y se genera la orden de compra para ser enviada a los proveedores que se adjudicaron la compra, luego estos confeccionan los pedidos para ser enviados al CESFAM, donde el encargado de bodega recibe y registra los insumos. Paralelo a estas actividades, todas las postas rurales de salud y personal interno solicitan insumos a bodega. Finalmente, el encargado de bodega confecciona los pedidos para ser despachados hacia el personal interno y postas rurales de salud (el tiempo de despacho de este depende de la disponibilidad de transporte).

<span id="page-18-1"></span>

| <b>Simbolos</b> | Definición de uso                                                           |
|-----------------|-----------------------------------------------------------------------------|
|                 | Se utiliza para mostrar clientes y proveedores en la red.                   |
|                 | Se utiliza para mostrar entidades de alto cargo.                            |
|                 | Se utiliza para mostrar entidades junto a sus involucrados.                 |
|                 | Se utiliza para mostrar transporte en la red.                               |
|                 | Se utiliza para mostrar actividades de involucrados.                        |
|                 | Se utiliza para mostrar inventario en la red.                               |
|                 | Se utiliza para mostrar flujo de documento en la red                        |
|                 | Se utiliza para mostrar flujo de insumos en la red.                         |
|                 | Se utiliza para mostrar flujo de documentos para autorización en<br>la red. |

**Tabla 1: Simbología y definición.**

*Fuente: Elaboración propia.*

## <span id="page-18-0"></span>**1.2.2. Problemática de proyecto**

Luego de un análisis de los procesos que se encuentran en la cadena de abastecimiento de la red de salud de Las Cabras, se evidencia que existen actividades que debilitan el sistema de suministros de la red. Una de las formas de identificar y justificar una problemática, es mediante el estudio de causas (o problemas pequeños) que convergen a un problema general.

Una de las maneras de identificar y justificar la problemática, es a través de una herramienta ingenieril llamada diagrama Ishikawa, el cual de un problema ya definido busca plasmar las causas que lo provocan. La utilización de esta herramienta tiene como finalidad demostrar que existe una serie de causas que provocan la problemática ya mencionada, y que sustentan que el problema es real y afecta al proceso de la cadena de abastecimiento. En este proyecto en particular, se identificarán las causas para luego converger a la problemática principal o global del estudio.

Son varias las formas de realizar un diagrama Ishikawa, dentro de ellas el más flexible es el diagrama causa-efecto simple y es el seleccionado para el estudio del proyecto, ya que permite confeccionar un diagrama único para el tipo de institución que posee el problema. Una característica de este tipo de esquema es su similitud con el esqueleto de un pez, por lo que también es conocido como "espina de pescado".

A continuación, se describen las causas encontradas luego del análisis de los procesos de la cadena de abastecimiento:

- **Lentitud en autorización de decretos**: esta causa se refiere a las trabas que existen para la eficiente autorización de los diferentes decretos realizados en la licitación de solicitud de pedidos. Esta causa puede ser denominada como un problema menor, el cual posee causa menores que la respaldan, como, la comunicación tardía que existe entre los involucrados en la autorización de los decretos, también la existencia de una comunicación entre los profesionales poco fluida, lo que se traduce en una lentitud en la ejecución de la tareas solicitadas, y por último, no se señala la prioridad de los documentos enviado a las autoridades, por lo que son postergados y firmados en un periodo de tiempo no deseado. En el año 2017 se sufrió una demora de aproximadamente 75 días en la autorización y firmas de documentos.
- **Falta de comunicación**: causa que hace referencia la falta de comunicación que existe entre los participantes de la cadena de abastecimiento. Esto se debe a la lentitud en el traspaso de información entre los profesionales e instituciones para la ejecución de tareas, lo que provoca un retraso en el ciclo de la cadena de

suministros. Por último, existe una comunicación muy escasa entre las postas rurales de salud y el CESFAM, provocando un desconocimiento del funcionamiento de la utilización de los insumos y posterior pedido, y no poseer un comportamiento para predecir demandas y abastecer a las postas con insumos y no que no presenten problemas por falta de estos mismos.

- **Falta de control de inventario**: este tipo de causa hace referencia a un problema existente en la gestión de inventario, que se sustenta con las causas más pequeñas. La primera causa encontrada, es la no existencia de pronóstico de demanda para los diferentes tipos de insumos que debiese ser de apoyo para la realización de las órdenes de compra, también no se cuenta con un *stock* de seguridad para los insumos provocando posibles quiebres de stock, finalmente, en el registro de inventario se manejan dos sistemas diferentes, uno solo para medicamentes e insumos dentales, otro para insumos médicos generales, y que no es operado por un solo personal.
- **Falta administración de bodega**: causa que se refiere a la ineficiente administración de la bodega de suministros, estos se debe básicamente a que no existe un solo profesional a cargo de recibir, despachar y registrar los insumos, además las instalaciones físicas no permiten que todos los productos sean almacenados en un solo lugar y ser administrados por una persona, sino que, los encargados de los programas o convenios administren sus propios suministros sin llevar un registro del uso diario de estos. Una causa que no se nombró, pero es evidente, es la existencia de muchos profesionales en la tarea de recepción y administración de pedidos.

Luego de haber identificado los pequeños problemas (o causas) presentes en la cadena de suministros, se puede concluir que existe una problemática que nace en el centro de la red de abastecimiento, es decir, en el centro de salud familiar de la comuna. Todas estas causas identificadas convergen y justifican una problemática general llamada, "*Falta de una herramienta que almacene y administre la información generada en el proceso de abastecimiento del CESFAM de Las Cabras*". En la [Ilustración 4,](#page-21-2) se puede apreciar el diagrama Ishikawa de lo desarrollado anteriormente.

<span id="page-21-2"></span>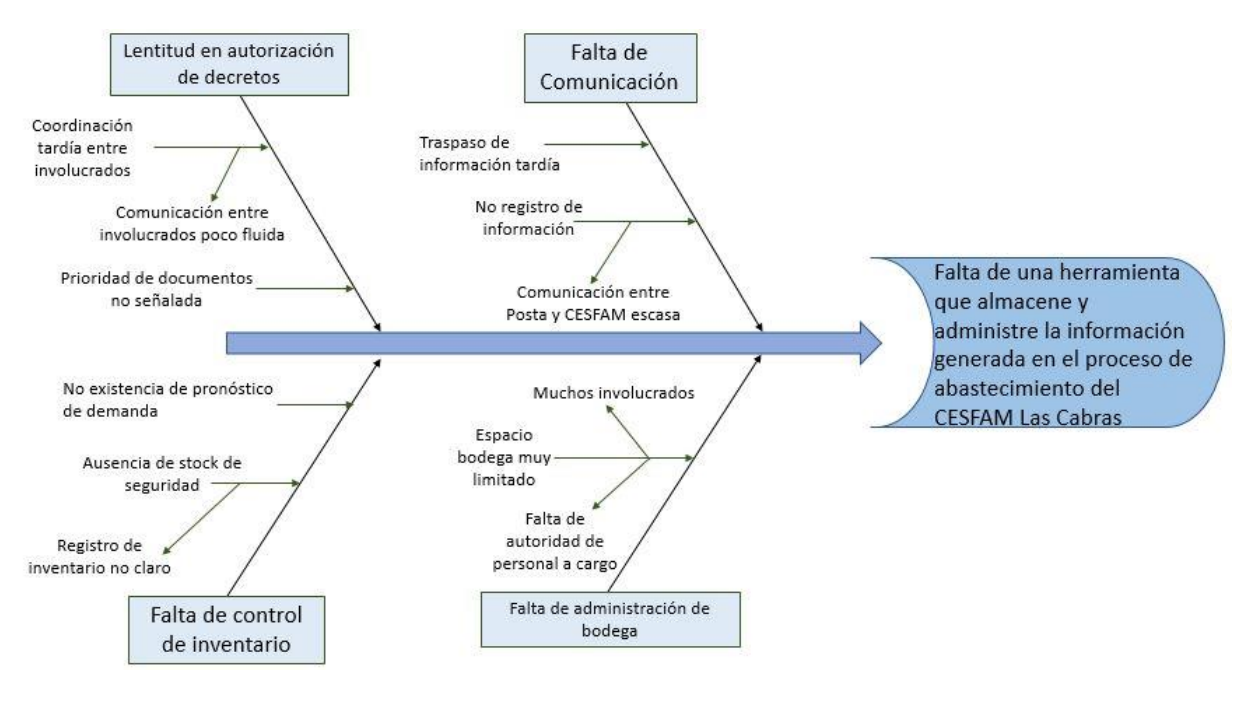

#### **Ilustración 4: Diagrama Ishikawa problemática del proyecto.**

*Fuente: Elaboración propia.*

# <span id="page-21-0"></span>**1.3. Objetivos del proyecto**

Los objetivos establecidos para el presente proyecto están divididos en dos secciones, uno es el objetivo general, y el otro los objetivos específicos.

## <span id="page-21-1"></span>**1.3.1. Objetivo general**

El objetivo general del proyecto se plantea de la siguiente manera:

"Diseñar sistema de información para el proceso de abastecimiento del CESFAM Las Cabras, con el fin de brindar un apoyo a la toma de decisiones, mediante el uso de un *software* computacional."

# <span id="page-22-0"></span>**1.3.2. Objetivos específicos**

Los objetivos específicos son planteados en relación con el objetivo general del proyecto, con el fin de dar cumplimiento a su totalidad y lograr el objetivo general. Los objetivos específicos se describen a continuación:

- Realizar un análisis de la situación actual de toda la cadena de suministros de la red de salud de la comuna, con el fin de conocer su funcionamiento en detalle y detectar debilidades y necesidades, a través de levantamiento de datos y entrevista a todo el personal.
- Hacer levantamiento de procesos de las tareas de abastecimientos ocurridas en el CESFAM Las Cabras para formalizar el análisis de la situación actual, además para poseer una herramienta solida en el cual detectar las necesidades del sistema y el personal, mediante un diagrama de procesos para toda la red.
- Determinar y evaluar los datos importantes para el proyecto para realizar una base de datos a través del ingreso de estos a una planilla Excel.
- Determinar estructura e involucrados del sistema de información para confeccionar un prototipo, mediante el análisis de los datos y necesidades del CESFAM Las Cabras.
- Diseñar módulos sistema de información con el fin de determinar la base del prototipo de sistema, a través de un software especializado.
- Realizar una evaluación de impacto con el fin de conocer los beneficios que traerá la implementación del sistema.

# <span id="page-22-1"></span>**1.4. Resultados esperados del proyecto**

Durante las diferentes etapas que posee el proyecto, se esperan resultados que sean tangibles, los cuales son descritos a continuación:

• **Diagrama de procesos**: en base al análisis de la situación actual del funcionamiento de la cadena de suministros de la red de salud, se espera obtener un diagrama de procesos de las tareas que ocurren dentro del CESFAM Las Cabras.

- **Base de datos**: al realizar el análisis de los datos y realizar el filtro, se espera confeccionar una base de datos para ser usada en la elaboración del sistema de gestión de la cadena de abastecimiento.
- **Pronóstico de demanda:** con la base de datos, se espera determinar la demanda proyectada para cierta cantidad de insumos elementales, o que no deberían sufrir quiebre de stock en una red de salud, esta será creada en una planilla Excel.
- **Prototipo sistema de información**: basado en todos los datos y resultados obtenidos, se esperar realizar un prototipo de sistema de gestión de la cadena de abastecimiento que ayude a la toma de decisiones eficientes.
- **Manual del usuario**: junto con el prototipo de sistema de información, se espera realizar un manual del usuario con la guía de uso del *software*.

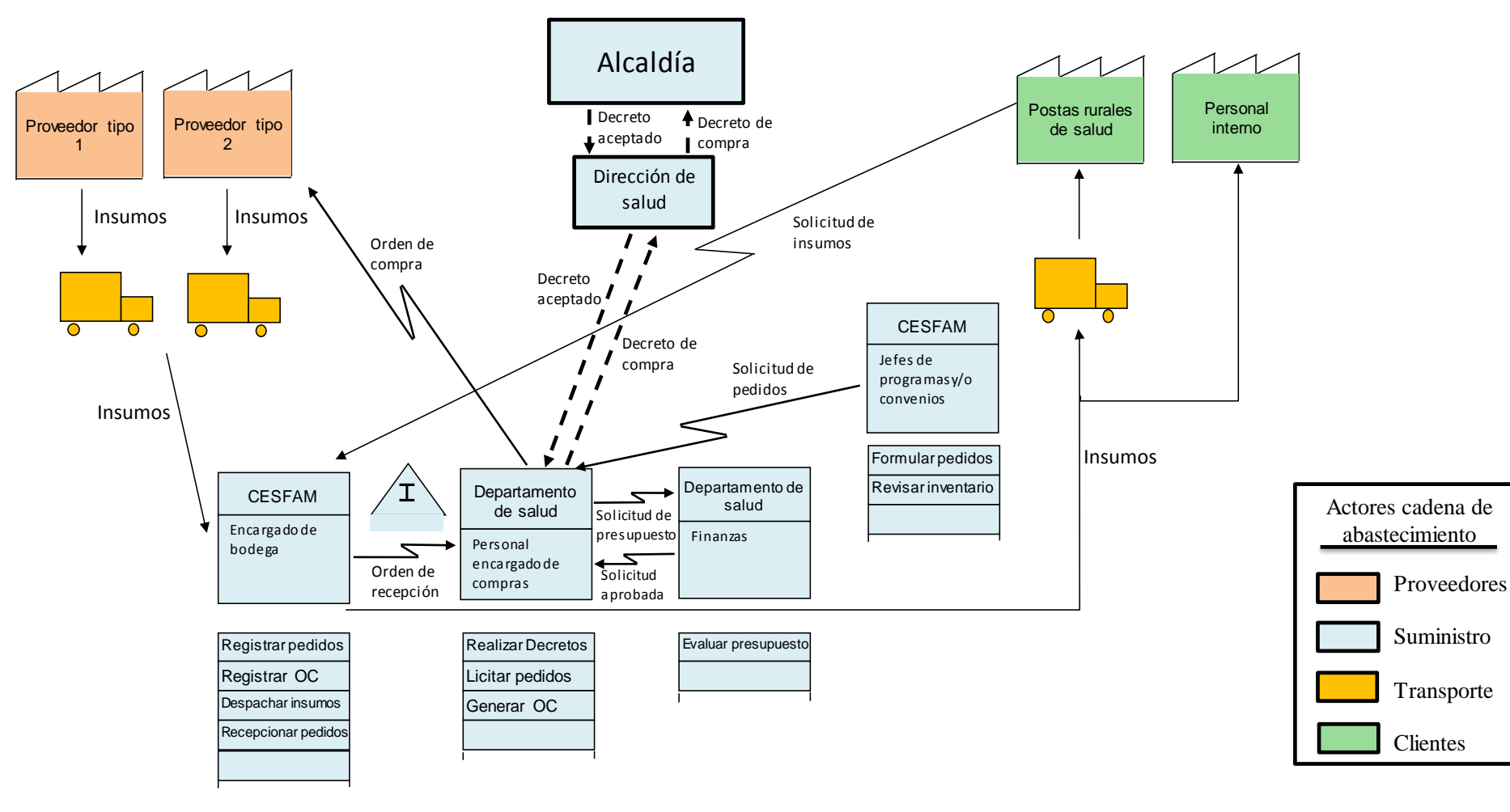

<span id="page-24-0"></span>**Ilustración 5: Cadena de abastecimiento red de salud comuna Las Cabras.**

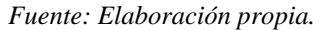

 $\ddot{\phantom{a}}$ 

# <span id="page-25-0"></span>**CAPÍTULO 2: MARCO TEÓRICO Y METODOLOGÍA**

*En el presente capítulo se da a conocer el marco teórico el cual tiene asociado elementos ingenieriles para la gestión. Luego, se describe la metodología que ayudará a desarrollar el proyecto.*

# <span id="page-26-0"></span>**2.1 Marco teórico**

Para el desarrollo del proyecto, es necesario poseer una base de conocimientos del tipo ingenieril junto a sus herramientas, por ello a continuación en los siguientes puntos se describen algunas de las técnicas y herramientas a utilizar.

# <span id="page-26-1"></span>**2.1.1. Diagrama de flujo de procesos**

El diagrama de flujo de procesos es una herramienta muy útil a la hora de visualizar la secuencia de actividades que existe en determinado proceso.

Un proceso se puede definir como un conjunto de actividades y toma de decisiones que son alimentadas de entradas, y de esta forma ser orientadas a un resultado especifico (salida) como consecuencia del valor añadido aportado por cada una de las actividades presente en las etapas del proceso.

Equivocadamente muchas veces se piensa que esta herramienta es única para el área de manufactura, pero este pensamiento no es real, ya que también se puede aplicar a un servicio. En este caso será aplicado al proceso de abastecimiento ocurrido dentro del CESFAM Las cabras, donde podemos encontrar un número considerable de actividades, toma de decisiones (o bifurcaciones), entradas y salidas. El uso de esta herramienta radica en la necesidad de formalizar el proceso de abastecimiento del CESFAM Las Cabras, para identificar todas sus actividades, involucrados y los flujos de información.

En el [Anexo 1,](#page-131-1) se muestra la simbología utilizada en este proyecto para el diseño de cada diagrama de flujo de procesos.

# <span id="page-26-2"></span>**2.1.2. Métodos de pronóstico de demanda**

Los métodos de pronósticos son una herramienta muy útil para predecir situaciones futuras, como lo es la demanda anual de insumos que se requiere estimar para la compra de productos en el estudio de este proyecto.

Para realizar un pronóstico, se debe tener en cuentas varios factores que afectan a la demanda, entre ellos se tienen los siguientes:

- Demanda pasada
- Estado de la economía
- Tiempo de espera de reabastecimiento de los proveedores

Dado que en el estudio de este proyecto la demanda futura se encuentra estrechamente relacionada con la demanda histórica, se ocupa métodos del tipo series de tiempo. En l[a Tabla](#page-27-0)  [2,](#page-27-0) se identifican y describen las clasificaciones de pronóstico.

<span id="page-27-0"></span>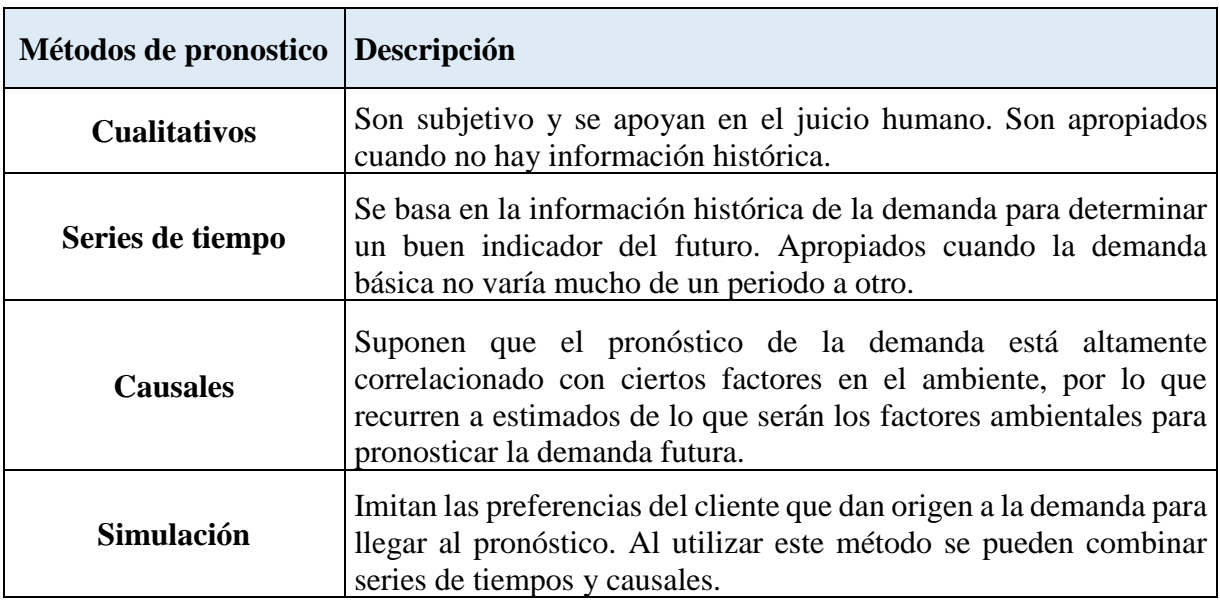

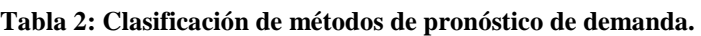

*Fuente: Elaboración propia en base a (Chopra & Meindl, 2013).*

Dentro del método series de tiempo, se tienen cuatro modelos, los cuales son, promedio móvil, suavizamiento exponencial simple, suavizamiento exponencial con corrección a la tendencia (modelo Holt) y suavizamiento exponencial con corrección por tendencia y estacionalidad. Todos los modelos mencionados poseen una nomenclatura en común y otras que no, en la [Tabla 3](#page-28-2) se describen cada una de ellas.

<span id="page-28-2"></span>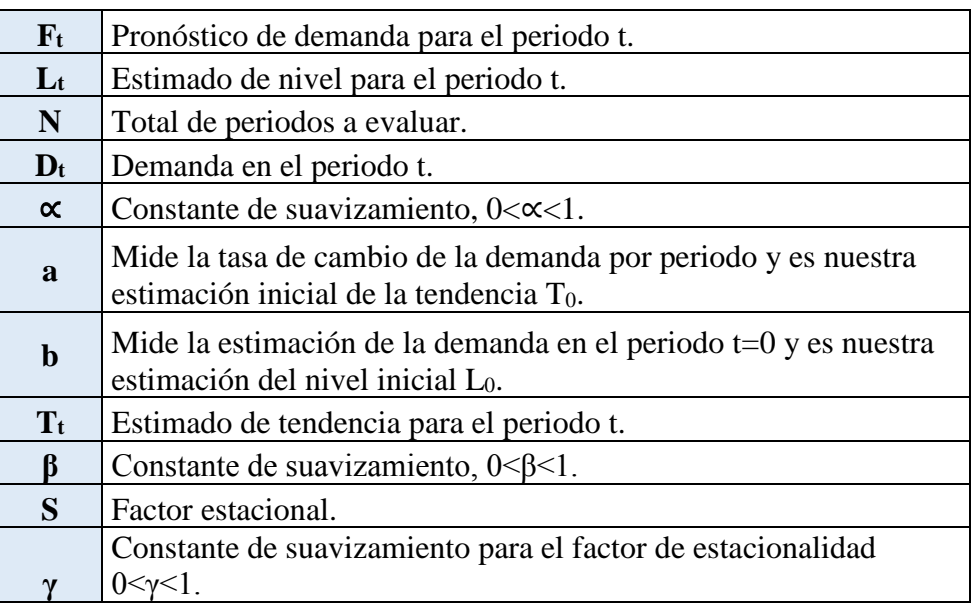

#### **Tabla 3: Nomenclatura modelos método series de tiempo.**

*Fuente: Elaboración propia en base a (Chopra & Meindl, 2013).*

### <span id="page-28-0"></span>**2.1.2.1. Promedio móvil**

<span id="page-28-3"></span>Se utiliza cuando la demanda no tiene tendencia o estacionalidad observables. El pronóstico actual para todos los periodos futuros es el mismo. Dado esto el pronóstico se formula como en la [Ecuación 1:](#page-28-3)

**Ecuación 1: Fórmulas promedio móvil***.*

 $F_{t+1} = L_t \qquad F_{t+n} = L_t$  $L_t = (D_t + D_{t-1} + \cdots + D_{t-N+1})/N$ 

*Fuente: Elaboración propia en base a (Chopra & Meindl, 2013).*

### <span id="page-28-1"></span>**2.1.2.2. Suavizamiento exponencial simple**

Cuando los datos de demanda no presentan tendencia o estacionalidad, este es el modelo más indicado a usar, ya que permite considerar que el promedio de los datos históricos sea igual al estimado inicial (L0). En la [Ecuación 2,](#page-29-1) se muestra las fórmulas utilizadas en este modelo:

<span id="page-29-1"></span>**Ecuación 2: Fórmulas suavizamiento exponencial simple.**

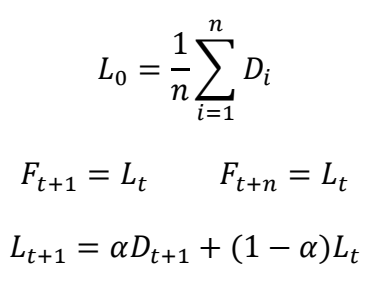

*Fuente: Elaboración propia en base a (Chopra & Meindl, 2013).*

#### <span id="page-29-0"></span>**2.1.2.3. Modelo Holt**

<span id="page-29-2"></span>Este modelo se utiliza cuando los datos poseen una tendencia, pero no estacionalidad. En este modelo primero se estima el nivel inicial y la tendencia por medio del cálculo de la regresión lineal entre la demanda y el periodo t, como se muestra en la [Ecuación 3:](#page-29-2)

#### **Ecuación 3: Regresión lineal entre la demanda y el periodo.**

 $D_t = at + b$ *Fuente: Elaboración propia en base a (Chopra & Meindl, 2013).*

<span id="page-29-3"></span>Luego, el pronóstico para periodos futuros puede ser calculado tal y como se aprecia en la [Ecuación 4:](#page-29-3)

#### **Ecuación 4: Fórmula pronóstico de demanda modelo Holt.**

 $F_{t+1} = L_t + T_t$   $F_{t+n} = L_t + nT_t$ 

*Fuente: Elaboración propia en base a (Chopra & Meindl, 2013).*

<span id="page-29-4"></span>En cuanto a los estimados de nivel y de tendencia, son los que se muestra en la [Ecuación 5:](#page-29-4)

**Ecuación 5: Fórmula de nivel y tendencia modelo Holt.**

$$
L_{t+1} = \alpha D_{t+1} + (1 - \alpha) * (L_t + T_t)
$$

$$
T_{t+1} = \beta (L_t - T_t) + (1 - \beta) T_t
$$

*Fuente: Elaboración propia en base a (Chopra & Meindl, 2013).*

### <span id="page-30-0"></span>**2.1.2.4. Modelo Winter**

<span id="page-30-2"></span>Modelo utilizado cuando la demanda posee un nivel de tendencia y un factor estacional. En la [Ecuación 6,](#page-30-2) se muestra el pronóstico de demanda:

**Ecuación 6: Fórmula pronóstico de demanda modelo Winter.**

 $F_{t+1} = (L_t + T_t)S_{t+1}$  $F_{t+1} = (L_t + lT_t)S_{t+1}$ 

*Fuente: Elaboración propia en base a (Chopra & Meindl, 2013).*

<span id="page-30-3"></span>En cuanto a los estimados de este modelo, se presentan en la [Ecuación 7:](#page-30-3)

**Ecuación 7: Fórmulas de estimados modelo Winter.**

$$
L_{t+1} = \alpha (D_{t+1}/S_{t+1}) + (1 - \alpha) * (L_t + T_t)
$$

$$
T_{t+1} = \beta (L_t - T_t) + (1 - \beta)T_t
$$

$$
S_{t+p+1} = \gamma (D_{t+1}/S_{t+1}) + (1 - \gamma)S_{t+1}
$$

*Fuente: Elaboración propia en base a (Chopra & Meindl, 2013).*

Donde p, es la periodicidad del periodo.

### <span id="page-30-1"></span>**2.1.2. Medidas del error de pronóstico**

Al implementar los modelos de pronósticos mencionados anteriormente, se debe tener una forma de determinar cuál de ellos es el más apropiado, y una de ellas es mediante los errores de pronóstico que posee cada modelo, además de la ayuda de las características únicas que posean los datos. A continuación, se describen las medidas asociados al error de pronóstico, teniendo en consideración que el error para el periodo t se calcula tal y como se muestra en la [Ecuación 8:](#page-30-4)

**Ecuación 8: Error de pronóstico.**

$$
E_t = F_t - D_t
$$

<span id="page-30-4"></span>*Fuente: Elaboración propia en base a (Chopra & Meindl, 2013).*

<span id="page-31-1"></span>• **MAD:** desviación absoluta media, posee relación con el promedio de la desviación absoluta durante todos los periodos que están en evaluación. En la [Ecuación 9](#page-31-1) se muestra la fórmula de este error de pronóstico:

**Ecuación 9: Fórmula de MAD.**

$$
MAD_n = \frac{1}{n} \sum_{t=1}^{n} |E_t|
$$

*Fuente: Elaboración propia en base a (Chopra & Meindl, 2013).*

<span id="page-31-2"></span>• **MSE:** error cuadrático medio, posee relación con la varianza del error generado en el pronóstico. En la [Ecuación 10](#page-31-2) se muestra la fórmula de este error de pronóstico:

#### **Ecuación 10: Fórmula de MSE.**

$$
MSE_n = \frac{1}{n} \sum_{t=1}^n {E_t}^2
$$

*Fuente: Elaboración propia en base a (Chopra & Meindl, 2013).*

<span id="page-31-3"></span>• **MAPE:** error medio absoluto porcentual, es el error absoluto promedio, el cual es expresado como porcentaje de la demanda. En la [Ecuación 11](#page-31-3) se muestra la fórmula de este error de pronóstico:

#### **Ecuación 11: Fórmula de MAPE.**

$$
MAPE_n = \frac{\sum_{t=1}^{n} \left| \frac{E_t}{D_t} \right| * 100}{n}
$$

*Fuente: Elaboración propia en base a (Chopra & Meindl, 2013).*

## <span id="page-31-0"></span>**2.1.3. Metodología de diseño**

El diseño del prototipo de sistema de información comienza con la determinación del alcance de este, a través de diagramas lógicos específicamente diagramas de contexto nivel 0:

- **Diagramas lógicos**: método que permite documentar la forma en que los datos fluyen a través de un sistema. Estos diagramas incluyen datos como, documentos de entrada, procesos y salidas. El objeto del uso de este método es entregar la visión descriptiva de la ejecución de un programa.
- **Diseñar diagrama de contexto (nivel 0):** este diagrama presenta una vista general de las interacciones de todas las entidades internas y externas en el sistema, definiendo los límites entre este, o parte de él, y su ambiente.

Posterior a esta etapa, viene el diseño lógico del sistema, la cual es realizada en base a una herramienta llamada *Desing Thinking*, la cual consta de cinco pasos elementales (Institute of Desing at Stanford, 2012):

- **Paso 1, empatizar:** este primer paso está centrado en usuario, en conocer sus necesidades, pensamientos, emociones y motivaciones. Se debe estar involucrado en el proceso de entrevista, realizar preguntas, observar su entorno físico de trabajo y prestar atención a la comunicación no verbal del usuario, con el fin de entender los problemas que posee, prestando atención a sus necesidades.
- **Paso 2, definir:** este paso consiste en reunir toda la información y transformarla en una necesidad coherente que permita guiar el proyecto. Es importante realizar una correcta definición de la necesidad a resolver, ya que este paso es el punto crítico de diseño y se debe crear una declaración del problema viable y significativo, y que será guía para enfocarse de mejor manera en el usuario.
- **Paso 3, idear:** en el tercer paso empieza el proceso de diseño y la generación de ideas. En esta etapa se entrega los conceptos y los recursos para hacer prototipos y crear soluciones innovadoras. Todas las ideas son válidas y se combina todo desde el pensamiento inconsciente y consciente, pensamientos racionales y la imaginación.
- **Paso 4, prototipar:** paso que consiste en la elaboración de prototipos o generación de elementos informativos como dibujos, con el fin de responder preguntas que permitan acercarse a la solución final. El prototipado debe ser de manera amplia y sin involucrarse tanto con este, ya que se debe estar abierto a las opiniones y retroalimentación para refinar la idea.

• **Paso 5, evaluar:** este último paso, consiste en solicitar retroalimentación a los usuarios de los prototipos creados, en esta etapa es vital evaluar en el contexto del usuario, es decir, realizar pruebas en el ambiente donde se desenvuelve el usuario, con el fin de refinar soluciones, permitiendo la iteración de los pasos anteriores.

Finalmente, se debe continuar con el desarrollo final del prototipo del sistema de información. Para ello, se determinan los requerimientos funcionales y no funcionales del sistema, diseño y codificación del prototipo final (la codificación hace referencia al lenguaje de programación):

- **Determinar requerimientos funcionales:** permiten determinar el comportamiento interno del sistema.
- **Determinar requerimientos no funcionales:** estos requerimientos describen características de funcionamiento intrínsecas del sistema, o, describe el funcionamiento que debe poseer.
- **Lenguaje de programación** *Visual Basic*: tipo de lenguaje informático soportado por las diferentes herramientas de Microsoft. Este mediante una codificación permite plasmar en un computador los procesos descritos en un diagrama lógico.
- **Diseñar y codificar prototipo del sistema:** etapa final la cual consiste en diseñar el prototipo a través de la programación en un *software* determinado.

# <span id="page-33-0"></span>**2.2. Metodología**

Es importante establecer una metodología para el desarrollo del proyecto, ya que es una guía para efectuar cada etapa del estudio sin olvidar pasos y comenzar con la siguiente fase con puntos inconclusos.

# <span id="page-33-1"></span>**2.2.1. Etapa 1: Levantamiento y obtención de datos**

Esta primera etapa se caracteriza por la obtención de los datos necesarios para comenzar con un análisis de la situación actual. El desarrollo de esta etapa está compuesto de diversas tareas, las cuales se describen a continuación:

- **Entrevista con personal de la cadena de abastecimiento:** proceso por el cual se recolecta información acerca de las labores que realiza cada trabajador y lograr documentar el funcionamiento de la cadena de suministro.
- **Solicitud de reportes:** tarea que consiste en solicitar información histórica, tanto digital como física.
- **Filtro de datos:** realizar un filtro de los datos para seleccionar aquellos que son necesarios para el diseño del sistema de gestión de la cadena de abastecimiento.

# <span id="page-34-0"></span>**2.2.2. Etapa 2: Análisis de la situación actual**

Esta etapa consiste en la realización de un análisis del proceso de abastecimiento ocurrido en el CESFAM Las Cabras y conocer todos los puntos débiles y que se pueden fortalecer. Para ello es necesario seguir las siguientes tareas:

- **Levantamiento de procesos:** tarea que consiste en la formalización de todos los procesos de cada labor realizada por los integrantes del proceso de suministro, a través de diagramas de flujo de procesos.
- **Diagnóstico de la situación actual:** consiste en realizar un diagnóstico de acuerdo a los datos obtenidos, dando una opinión con argumentos sólidos sobre las falencias que se deben mejorar y proponer una posible solución.

# <span id="page-34-1"></span>**2.2.3. Etapa 3: Diseño de un sistema de información**

Esta etapa consiste en la elaboración de un prototipo de sistema de información, tarea que se realiza mediante la aplicación de la herramienta *Visual Basic* que posee *Microsoft Excel*, donde se desarrolla los diferentes módulos que el sistema debe contener. Por otra parte, se estudia la funcionalidad, capacidad de respuesta y las soluciones entregadas en base a los objetivos propuestos.

# <span id="page-34-2"></span>**2.2.4. Etapa 4: Evaluación de impacto**

En esta etapa se determina el impacto que tendrá el proyecto en la institución en donde este será aplicado, además de identificar las inversiones y costos que este mismo va a tener.

Para la evaluación de impacto, se determina los tipos de beneficios que trae consigo la implementación del proyecto, adema de identificar los beneficios cualitativos en las diferentes áreas de la institución.
# **CAPÍTULO 3: ANÁLISIS Y DIAGNÓSTICO DE LA SITUACIÓN ACTUAL**

*En el presente capítulo se desarrolla el diagnóstico de la situación actual de los procesos de abastecimiento ocurrido en el CESFAM Las Cabras, dando a conocer antecedentes que permitan respaldar la problemática, y, por último, se da a conocer la propuesta de solución a las falencias identificadas.*

# **3.1. Análisis de la situación actual**

Para desarrollar un análisis de cualquier empresa, institución o proceso, es necesario conocer el funcionamiento de esta, y para ello se debe recopilar datos de interés mediante entrevistas y solicitud de archivos, para luego formalizar todo lo obtenido. Se debe destacar, que comúnmente unas de las etapas de un proyecto que dedica más tiempo es la solicitud y obtención de datos.

Primero, se comienza con un análisis de la cadena de abastecimiento para conocer la relación que poseen todos los involucrados, y posteriormente identificando el área donde se implementará el proyecto.

## **3.1.1. Descripción de la cadena de abastecimiento**

Como se dijo anteriormente, la cadena de abastecimiento de la red de salud de la comuna de Las Cabras está compuesta por cuatro eslabones, las cuales son, proveedores, transporte, suministro y clientes. En la [Ilustración 5](#page-24-0) se puede ver la cadena de suministro presente en la red de salud. A continuación, se analizará cada participante dando a conocer su labor y relación con los otros eslabones.

• **Proveedores:** existen dos tipos, tipo 1 que corresponde a proveedores como laboratorios de medicamentos, y de tipo 2 como farmacias y otras tiendas de menor nivel. Estos son los que abastecen de insumos al eslabón central de la cadena de suministros, ya sean medicamentos, insumos clínicos, de aseo y oficina. Una característica importante de los proveedores es que ellos ofertan sus productos a través del sitio web *MercadoPublico.cl*, que es una plataforma administrada por la dirección *ChileCompra,* cuyo organismo pertenece y es regido por el Estado de Chile.

A continuación, se presenta una definición de lo que es Mercado Público: *"Es la plataforma electrónica donde los 850 organismos públicos de Chile realizan en forma eficiente y transparente sus procesos de compras y los proveedores ofrecen sus productos y servicios, un espacio de oferta y demanda con reglas y herramientas comunes, administrado por la Dirección ChileCompra."* (ChileCompra, 2018).

- **Transporte:** se tiene dos tipos de transporte, el que se realiza por parte de los proveedores para abastecer con suministros, y el transporte para despachar insumos hacia los clientes, este último no posee una flota dedicada solo a la labor de distribución de productos, sino que depende de la disponibilidad de otro medio dedicado a otras tareas para distribuir hacia las postas rurales de salud.
- **Suministro:** se denomina suministros al eslabón principal de la cadena de abastecimiento, que en otras palabras es el CESFAM Las Cabras, lugar que se encuentra compuesto por el departamento de salud, bodega de insumos y el centro de salud familiar. En el sector donde se concentra la mayor cantidad de tarea, es el departamento de salud, el cual realiza varias funciones relacionadas con la red de suministros, las cuales son, compras, autorización de decretos de compras, evaluación de presupuesto y pagos de órdenes de compras.

En lo que respecta a las compras, estas se dividen en dos procesos, una para pedidos sobre 3 Unidades Tributarias Mensual (UTM) y otra bajo 3 UTM. El primer tipo de compra requiere la solicitud de pedidos por parte de los especialistas de la salud, luego el encargado realiza la licitación y envía la orden de compra (OC) al proveedor, por otro lado, se tiene las compras bajo 3 UTM, proceso más simple que principalmente requiere la aprobación del encargado de finanzas y su principal objetivo es realizar compras pequeñas de emergencia.

Otra tarea importante que ocurre en este eslabón es lo que se realiza en bodega, cuya tarea principal es la recepción y distribución de insumos. Aquí el encargado debe recibir los pedidos, actualizar el inventario, informar stock de inventario y distribuir insumos.

• **Clientes:** existen dos tipos de clientes, por un lado, se tienen a las postas rurales de salud, y por otro a los pacientes del CESFAM y Urgencias. El primer tipo de cliente es una institución de salud que es abastecida de insumos por el Centro de Salud Familiar mediante la solicitud de pedidos. El segundo tipo de cliente es todo el personal interno del CESFAM Las Cabras. También, se tiene un cliente de segundo nivel, que son los pacientes de la salud, donde este exige una atención de calidad y en este caso la disponibilidad de medicamentos cuando este lo solicite, ya que en una

red de salud es una obligación de cada institución proveer de los fármacos en el momento pertinente sin tener opción a una negociación con este.

Este primer análisis permite conocer en qué áreas de la cadena de abastecimiento realizar un análisis más profundo, ya que existen eslabones que no se pueden estudiar más en profundidad dada la particularidad que tiene esta.

En primer lugar, para determinar que procesos se analizaran más en profundidad, se debe tener en cuenta que una cadena de abastecimiento en el sector de servicio de salud pública, posee diferentes características al compararla con una del área de manufactura, ya que la naturaleza y comportamientos de los distintos eslabones de la red de suministro es diferente, por ejemplo, en el sector de la salud existe una gran cantidad de insumos inventariados, el proceso de compra de estos requiere ser licitado y regulado por el Estado, además la adjudicación de estas compras por parte de algún proveedor también posee esta regularización, la cual no permite establecer un relación estable con los proveedores, por otro lado, se tienen clientes de segundo nivel que son los pacientes y establecimientos de salud a quienes se deben abastecer de insumos, y estos tienen la particularidad de que no generan ningún tipo de ingreso y además la exigencia de obtener algún producto medico es vital porque puede ser de suma urgencia para su salud.

Por los motivos planteados anteriormente, se establece que el estudio se limitará al suministro, es decir, al CESFAM Las Cabras donde ocurre la mayor parte de los procesos, esto se debe a que no puede establecer una relación de compra con los proveedores porque se encuentra regido por el Estado dicho proceso; los clientes poseen exigencias únicas que deben ser cubiertas sin importar las circunstancias; el transporte también se excluye porque la red de salud de la comuna no posee vehículos dedicados a la distribución de insumos médicos y/o clínicos. Además, en lo que respecta a las compras se analiza las que son sobre 3 UTM, ya que son las que involucran un mayor costo e involucran la adquisición de la mayor parte de los insumos.

# **3.1.2. CESFAM Las Cabras (suministros)**

En donde existe una mayor cantidad de tareas en la cadena de abastecimiento es en eslabón de suministros, o, CESFAM Las Cabras, donde se tienen a diferentes actores que deben ser analizados, lo cuales son, bodega de insumos, departamento de salud-compras, departamento de salud-finanzas y jefes de programas (especialistas de la salud del CESFAM).

#### **3.1.2.1. Bodega de insumos**

<span id="page-40-0"></span>En la bodega de insumos del CESFAM se realizan tres grandes tareas, recepción de pedidos, solicitud de insumos de postas rurales de salud y farmacia, y, por último, informe de *stock* de insumos.

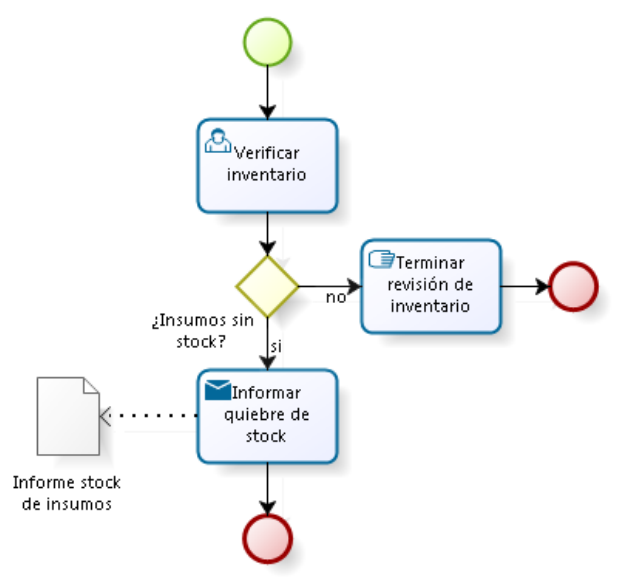

**Ilustración 6: Diagrama de procesos informe de stock de insumos.**

*Fuente: Elaboración propia.*

En la [Ilustración 6](#page-40-0) se observa el diagrama de proceso de la obtención de información de *stock* de insumos que se encuentra en bodega. En esta tarea, el encargado en la práctica informa a un especialista los insumos que se encuentran con *stock* cero y este posteriormente realiza el pedido. El proceso descrito solo posee una decisión que es si la existencia de insumos está en cero.

Otra tarea que se realiza en bodega corresponde a la **recepción de pedidos** tal y como lo muestra el diagrama de procesos de la [Ilustración 7,](#page-41-0) donde esta labor necesita de la ayuda de un experto en fármacos e insumos de dental para verificar que lo solicitado haya llegado y no existan irregularidades en el pedido.

<span id="page-41-0"></span>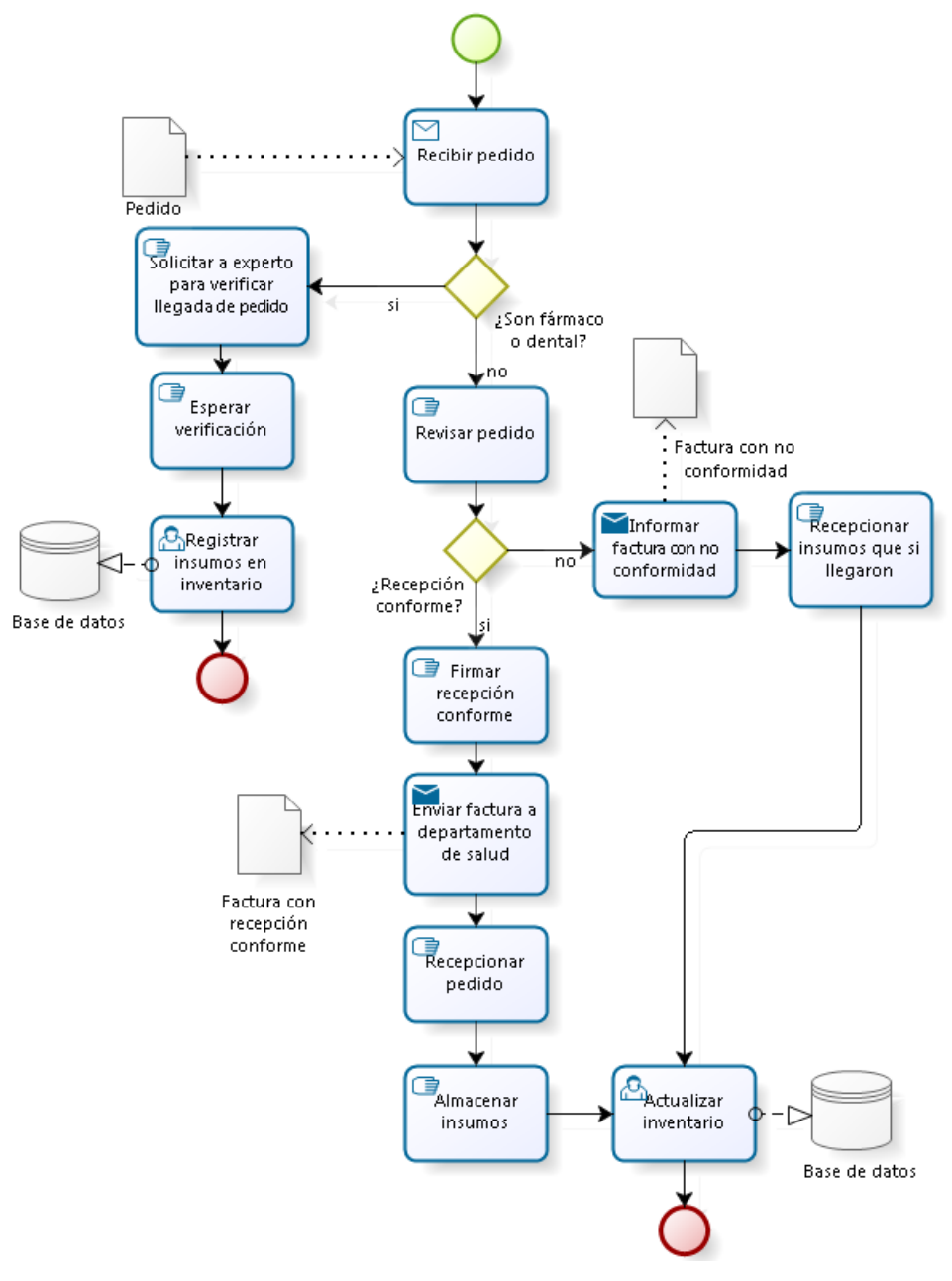

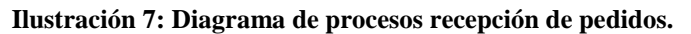

*Fuente: Elaboración propia.*

La labor de recepción de pedidos tiene relación con finanzas, ya que en esta etapa se evalúa si se realiza el pago completo de la orden de compra o se espera una nota de crédito por parte del proveedor por los insumos faltantes. Además, un deber del encargado de bodega es la actualización del inventario en los sistemas correspondientes.

Se ha de destacar que una particularidad de esta tarea es la existencia de dos plataformas para el registro de insumos, una que es administrados por jefes de programas y otra por el encargado de bodega, quien registra todos los insumos clínicos de uso general, aseo y escritorio. También existe una bodega para productos computacionales, la cual sigue el mismo proceso que se muestra en la [Ilustración 7](#page-41-0) pero sin la primera decisión.

Otro proceso clave que se realiza en bodega es **la recepción de solicitud de insumos de las postas y personal interno, cuya etapa consiste en abastecer a todas las postas con insumos previa solicitud e ir registrando dicho despacho, mismo proceso se debe cumplir para el personal interno que solicita productos**. En esta tarea el encargado de bodega debe actualizar el inventario de bodega cada vez que se despacha pedidos.

Se debe destacar que físicamente existen varias bodegas, donde no todas son administradas por una sola persona (otras a cargo de jefes de programas), pero el proceso de registro de despachos y actualización de inventario es el mismo mostrado en la [Ilustración 8.](#page-43-0)

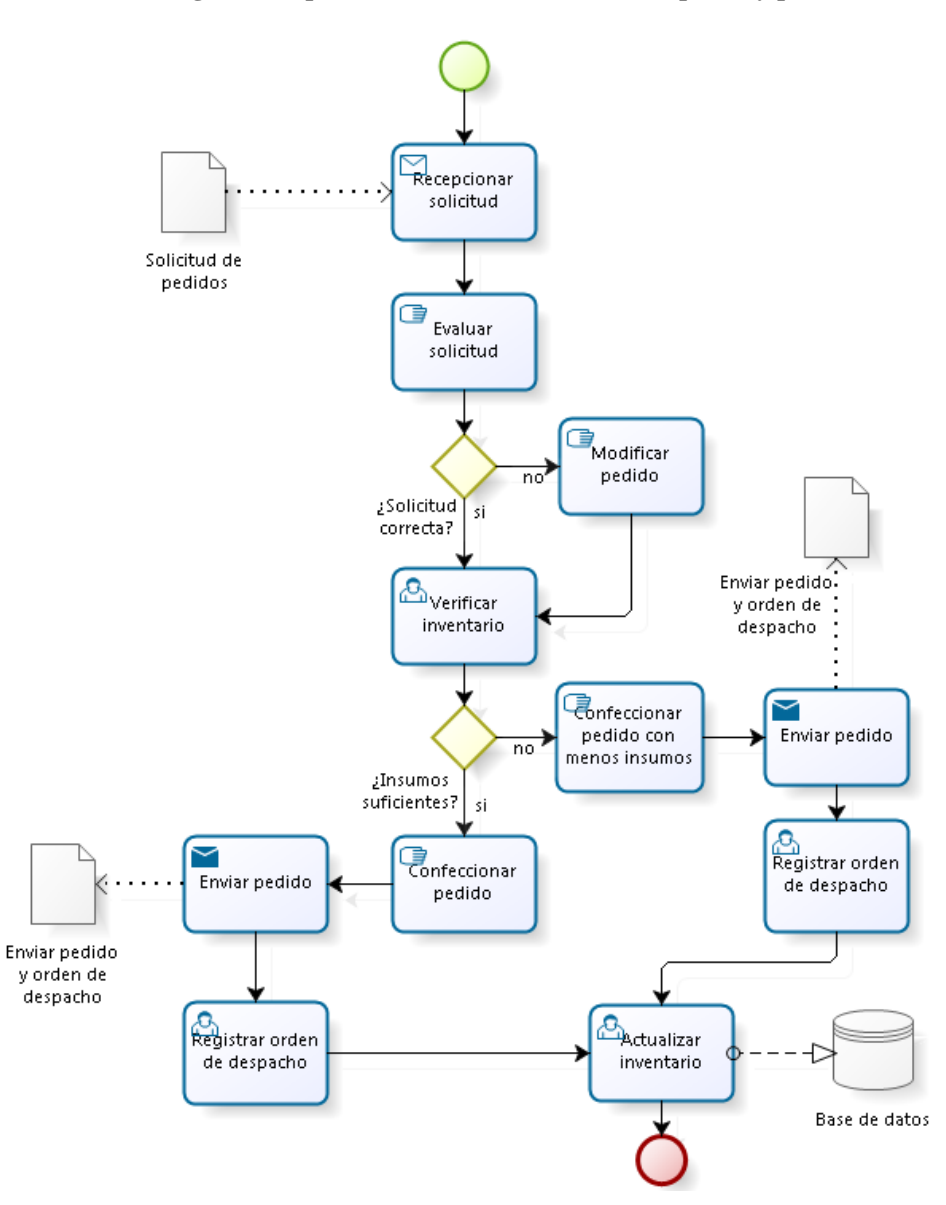

<span id="page-43-0"></span>**Ilustración 8: Diagrama de procesos solicitud de insumos de postas y personal interno.**

*Fuente: Elaboración propia.*

#### **3.1.2.2. Jefes de programas**

Los jefes de programa solo realizan una tarea que tiene relación con la cadena de abastecimiento (excluyendo la administración de bodegas), y ella es la solicitud de insumos. En la [Ilustración 9](#page-44-0) se muestra el diagrama de flujo de procesos de esta tarea, la cual depende de bodega y culmina con el envió de la solicitud al departamento de salud.

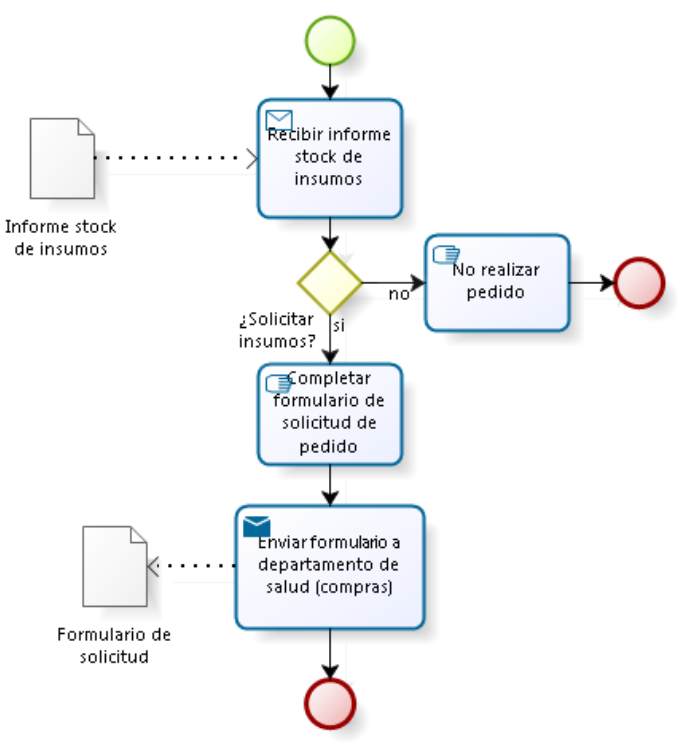

<span id="page-44-0"></span>**Ilustración 9: Diagrama de procesos solicitud de pedido a departamento de salud.**

*Fuente: Elaboración propia.*

#### **3.1.2.3. Departamento de salud-finanzas**

En la [Ilustración 10](#page-45-0) se muestra el proceso de evaluación de certificado presupuestario, analizando si existe monto para la realización de la compra.

En este diagrama, se observan varias bifurcaciones, en donde todas corresponden a la aprobación o no, de certificados presupuestarios. Cualquiera sea la decisión, este informa al departamento de compras la respuesta.

<span id="page-45-0"></span>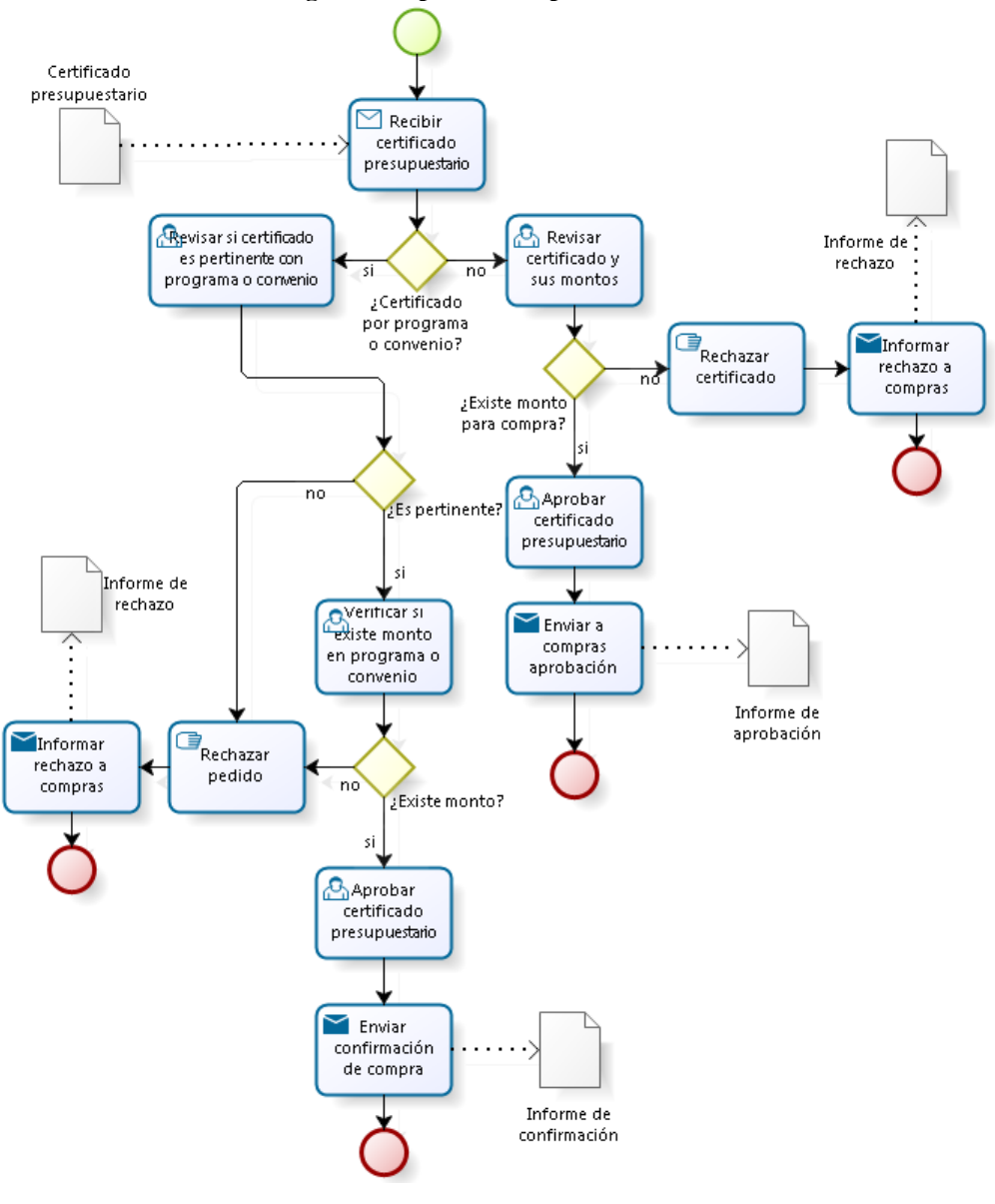

**Ilustración 10: Diagrama de procesos departamento de salud-finanzas.**

*Fuente: Elaboración propia.*

#### **3.1.2.4. Departamento de salud-compras**

En la [Ilustración 11,](#page-46-0) se muestra el diagrama de flujo de compras de insumos sobre 3 UTM. En general, el proceso de compra involucra la confección de decretos, firmas de autoridades, licitaciones y generación de órdenes de compra.

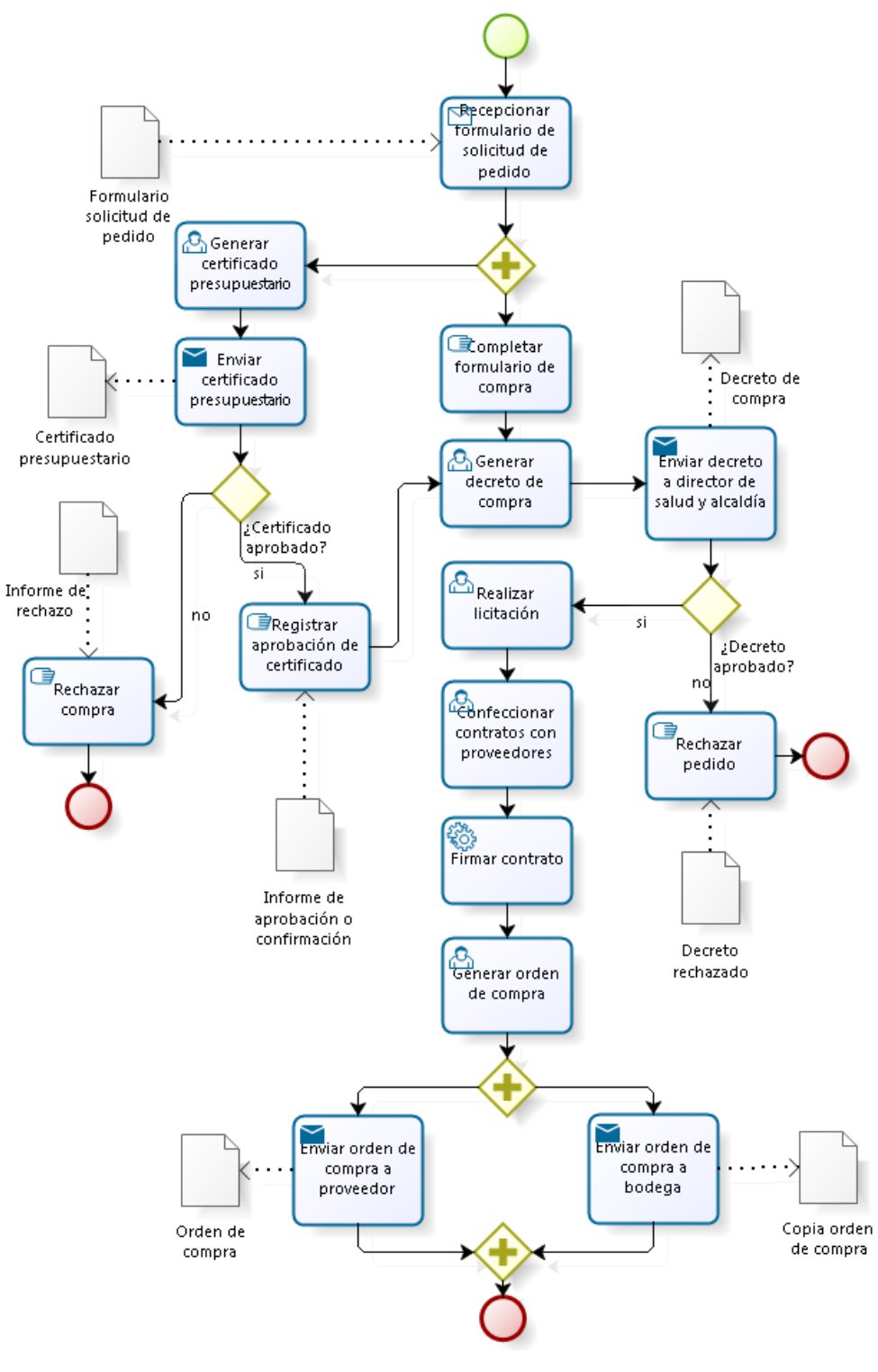

<span id="page-46-0"></span>**Ilustración 11: Diagrama de procesos departamento de salud-compras sobre 3 UTM.**

*Fuente: Elaboración propia.*

Como se puede ver en la [Ilustración 11,](#page-46-0) en el proceso de compras, se generan dos documentos antes de licitar el pedido. Uno de ellos es un certificado presupuestario enviado a finanzas, y el otro, un decreto de compra que es enviado al director de salud para ser aprobado, y este a su vez lo envía a la alcaldía para obtener la firma necesaria y poder licitar los pedidos solicitados. Una vez aprobado los dos documentos se procede con el proceso de licitación hasta generar la orden de compra y ser enviada a los proveedores y bodega.

## **3.1.3. Antecedentes generales del proceso de abastecimiento**

Para realizar un diagnóstico de la situación actual, no basta con un análisis de los procesos involucrado en la red de suministros, sino que se debe dar a conocer antecedentes relevantes que afectan a este.

#### **3.1.3.1. Proceso de compra**

Es importante decir, que en el año 2017 el proceso de compras de insumos fue modificado. Antes de la modificación las compras se realizaban cada 3 meses durante el año, esto provocaba mayor trabajo y tareas a realizar, es decir, se realizaba una mayor cantidad de licitaciones. El cambio que se implementó tiene como nombre "contrato de suministros", donde una vez al año se licitan todos los insumos que se necesitarán en el año. La implementación de este método provocó el retraso del abastecimiento por 6 meses, ya que la preparación de todo el proceso de licitar fue largo y los acuerdos con los proveedores fue lento. La solución a este problema fue empezar con el proceso de contrato de suministros dos meses antes, es decir, en noviembre del año 2017 para contar con los insumos entre los meses de enero y febrero del 2018, pero esto no fue así ya que al final del mes de abril del 2018 no se tenía establecido todas las firmas con los proveedores provocando quiebres de *stock* en varios insumos. En la [Tabla 4](#page-48-0) se puede ver la cantidad de veces que en un año el CESFAM quedó desabastecida, también la cantidad de meses de espera hasta la llegada de insumos a la institución, y cantidad de insumos tipo fármacos con quiebres de stock en un año (de los otros tipos de insumos no existe información histórica).

<span id="page-48-0"></span>

|                               | Año  |      |      |      |
|-------------------------------|------|------|------|------|
|                               | 2015 | 2016 | 2017 | 2018 |
| Número de desabastecimiento   |      |      |      |      |
| Meses de desabastecimiento    |      |      |      |      |
| Cantidad de insumos sin stock |      | 68   |      |      |

**Tabla 4: Desabastecimiento y quiebre de stock CESFAM.**

*Fuente: Elaboración propia en base a información entregada por personal de CESFAM.*

#### **3.1.3.2. Tipos de insumos**

<span id="page-48-1"></span>En el CESFAM Las Cabras, los insumos se dividen en cinco grandes grupos: médicos, clínicos, aseo, oficina y otros (ver [Tabla 5\)](#page-48-1). El conocimiento de estos grupos nos permite determinar que los insumos médicos y clínicos pueden agruparse y ser llamados insumos de salud para un análisis posterior.

| Grupos de<br>insumos | Descripción                                               |  |
|----------------------|-----------------------------------------------------------|--|
| <b>Médicos</b>       | Insumos de fármacos y dental.                             |  |
| <b>Clínicos</b>      | Insumos de salud de uso general.                          |  |
| Aseo                 | Insumos de aseo general.                                  |  |
| <b>Oficina</b>       | Insumos de utensilios de oficinas.                        |  |
| <b>Otros</b>         | Todo insumo que no corresponde a<br>las otras categorías. |  |

**Tabla 5: Grupos de insumos en cadena de abastecimiento.**

*Fuente: Elaboración propia en base a información entregada por personal de bodega.*

Por otro lado, en el [Gráfico 1](#page-49-0) se muestra el porcentaje de compras históricas por categorías de insumos, desde que se trabaja con mercado público, en este se puede observar que las compras de insumos de salud representan casi un 80% del gasto total de abastecimiento.

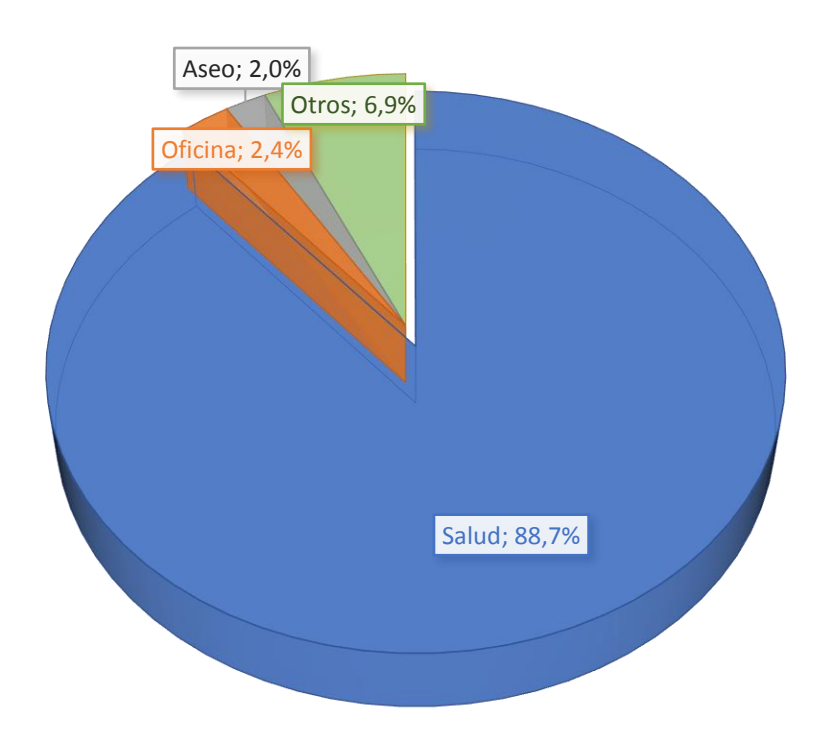

<span id="page-49-0"></span>**Gráfico 1: Porcentaje de compras históricas por categoría de insumos (desde año 2012 a mayo 2018).**

*Fuente: Elaboración propia en base a información entregada por personal de compras.*

#### **3.1.3.3. Inventario**

El CESFAM Las Cabras cuenta con dos plataformas para llevar un control de inventario, una planilla Excel que se registra los insumos clínicos, de aseo y oficina. Las características de esta plataforma es que se puede ingresar y/o eliminar un producto, y llevar un control de stock de insumos (ver [Ilustración 12\)](#page-50-0).

<span id="page-50-0"></span>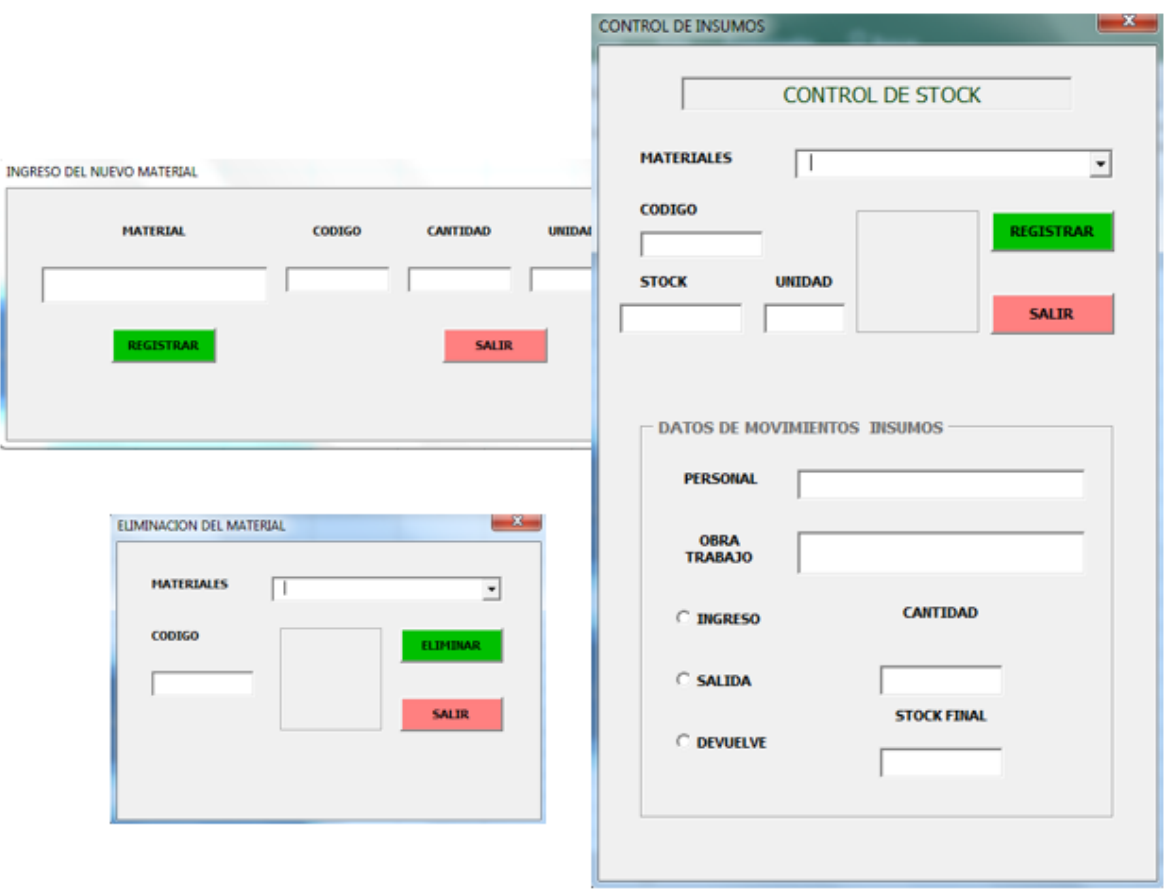

**Ilustración 12: Excel control de inventario.**

*Fuente: Elaboración propia en base a información entregada por personal de bodega.*

Además, existe una planilla extra que se ocupa para obtener una hoja de despacho y recepción de insumos sin actualizar el inventario automáticamente, sino que se debe realizar de forma manual en la plataforma de la [Ilustración 12](#page-50-0) después de haber realizado la orden de despacho o recepción de pedidos.

Por otra parte, el sistema AVIS se usa para llevar un control de inventario de los fármacos e insumos de dental, entregando reportes estadísticos pero muy poco entendible por los usuarios, incluso hay reportes que no son entregados porque no los genera o no se encuentran habilitados. El gran fuerte de este sistema es la toma de hora al médico de los pacientes, función que no tiene relación con la cadena de abastecimiento.

El uso de estos sistemas ha provocado problemas como, no registro de insumos, falta de datos históricos al no poseer registro de movimientos de inventario de años anteriores, registro de productos que ya no existen físicamente, además a esto se le suma un problema que se hace mención a continuación, que es la recepción de pedidos por más de una persona, lo que provoca la perdida de facturas, todo lo anterior es respaldado con lo expuesto en la [Tabla 6.](#page-51-0)

<span id="page-51-0"></span>

| <b>ANO</b>                                 | 2018                                                  |
|--------------------------------------------|-------------------------------------------------------|
| Cantidad de insumos                        | 668                                                   |
| Insumos sin registrar                      | 12                                                    |
| <b>Facturas extraviadas</b>                |                                                       |
| Cantidad de años de registro de inventario | Medicamentos = 5, Clínicos = 1,<br>Aseo/Oficina = $3$ |
| Insumos no existentes pero registrados     | 24                                                    |

**Tabla 6: Datos relevantes de registro de insumos de enero 2018 hasta mayo 2018.**

*Fuente: Elaboración propia en base a información entregada por personal de bodega.*

#### **3.1.3.4. Solicitud de pedidos**

Como se mencionó anteriormente, para la solicitud de pedidos es necesario que el encargado de bodega informe de los productos que se encuentran sin *stock*, luego el especialista realiza la solicitud y la entrega en el departamento de salud-compras. Este proceso no es el más optimo, ya que cuando el jefe de programa o especialista entrega la solicitud de pedido, muchas veces se entrega la información detallada errónea, ya sea por la mala comunicación entre bodega y él, o, por no comprobar la generación del decreto de compra antes de licitar el pedido. Esto ha provocado que se soliciten insumos que no se necesitan, por ejemplo, en el año 2016 se compraron alrededor de 5 mil aspirinas que no fueron utilizadas en totalidad, y gran parte de ella cumplieron su fecha de vencimiento, también en el año 2017 se compraron alrededor de mil cintas adhesivas para uso clínico de medidas que no corresponden a la necesidades solicitadas por el personal de salud, y por último, en un año se solicitaron dos veces guantes quirúrgicos talla L, siendo que el *stock* existente casi no había sido utilizado.

#### **3.1.3.5. Otros datos relevantes**

Una particularidad que existe con la recepción de pedidos es que todos reciben los insumos que llegan a la institución sin existir un solo responsable de esta tarea. Esto provoca que muchas veces se extravíen insumo o facturas de estas mismas y no se pueda llevar un control más claro del inventario y los pagos realizados (ver [Tabla 6\)](#page-51-0).

Otro punto relevante de nombrar es la falta de comunicación que existe entre las postas rurales de salud y el CESFAM Las Cabras, por ejemplo, el CESFAM Las Cabras desconoce el uso de los insumos que le dan las diferentes postas, incluso estas no llevan un registro de inventario de los productos que solicitan, provocando un total desconocimiento del comportamiento de uso de medicamentos, utensilios clínicos, de aseo y oficina.

También es importante decir, que desde el año 2017 se está implementando el uso del sistema AVIS para llevar un registro de inventario de medicamentos e insumos de dental, previo al uso de esta herramienta, se registraba los ingresos y egresos de fármacos en una planilla Excel, pero en ella los egresos se ingresaban manual ya que la plataforma no hacia el descuento de salida de inventario automáticamente. Además, el encargado de bodega se encuentra en ese puesto desde julio del año 2017, partiendo con una planilla que contiene información poco real, ya que muchos datos del antiguo encargado se perdieron, no existiendo información pasada acerca de los insumos clínicos, pero no en el caso de los productos de aseo y oficina que se encontraban a la disposición y con claridad.

Por otra parte, en el lugar donde se encuentra el CESFAM Las Cabras existe limitaciones de espacio, por esta razón la bodega se encuentra dividida y los productos no se pueden almacenar en un solo lugar físico. Esto provoca, que muchos jefes de programas administren los insumos clínicos que ellos utilizan, sin llevar un registro inventariado del uso, ya que una vez que el pedido llega es ingresado al sistema de inventario e inmediatamente se da la salida y queda bajo la administración del jefe de programa todo el pedido.

# **3.2. Diagnóstico de la situación actual**

Luego del análisis de la situación actual, se debe realizar un diagnóstico con todos los antecedentes expuestos, con el fin de respaldar la problemática del proyecto, además de conocer el alcance de la propuesta de solución.

Todos los antecedentes nombrados anteriormente, se centran en las labores realizadas en el CESFAM Las Cabras, el cual es el nodo principal de la red de salud de la comuna. Al interior del CESFAM, se encuentra el departamento de salud, integrado por el área de compras y finanzas, por otra parte, se tiene la bodega central que se encuentra dividida en 4 bodegas físicas, donde cada una de ellas se destina a una categoría de insumos. Se debe destacar que todos los insumos son recepcionados en una bodega física, y dependiendo de su categoría es distribuido para su almacenamiento a la bodega que corresponde, provocando que los encargados se tomen la atribución de recepcionar los pedidos y no registrarlos en el sistema central, además extraviando las facturas de la orden de compra, y, por ende, no llevar un control estricto de todos los insumos que entran al CESFAM.

Por otra parte, de los diagramas de procesos analizados se puede evidenciar que no existe un control o comunicación con las postas rurales más allá de la solicitud y/o envió de insumos. Si bien los diagramas planteados no muestran todas las informalidades en las tareas, esto no significa que no existan, por ejemplo, en el registro de insumos, muchas se registran dos o más veces en el sistema provocando problemas de claridad de información.

Todo lo expuesto anteriormente, justifica la necesidad de la implementación de un sistema de información que sirva de ayuda a la toma de daciones, ya sea a nivel de bodega, como de departamento de salud, además de conectar de alguna manera a las postas rurales a este sistema.

# **CAPÍTULO 4: DISEÑO LÓGICO PROTOTIPO DE SISTEMA DE INFORMACIÓN**

*En el presente capítulo se presenta el diseño lógico del prototipo de sistema de información, partiendo desde el alcance de este, hasta la metodología de diseño del sistema de información.*

# **4.1. Diseño lógico de sistema de información**

El diseño lógico de un proyecto es de gran utilidad para conocer el alcance de este, es decir, determinar qué entidades estarán involucradas con el sistema, y las que tendrán un constante uso de este.

# **4.1.1. Diagrama de contexto (Nivel 0)**

Este tipo de diagrama muestra una vista general de todo el sistema (corresponde al área de suministro si se compara con la cadena de abastecimiento), estableciendo la relación que existe entre las entidades externas con este, y de la misma forma con las entidades internas. Además, este diagrama es de utilidad para definir los límites que tendrá el sistema de información. A continuación, se describe el primer diagrama que muestra la relación entre las entidades externas y el sistema, luego el mismo análisis con las entidades internas.

#### **4.1.1.1. Entidades externas**

Las entidades externas que están en contacto son, proveedores, postas rurales de salud y clientes (personal de CESFAM y pacientes).

<span id="page-55-0"></span>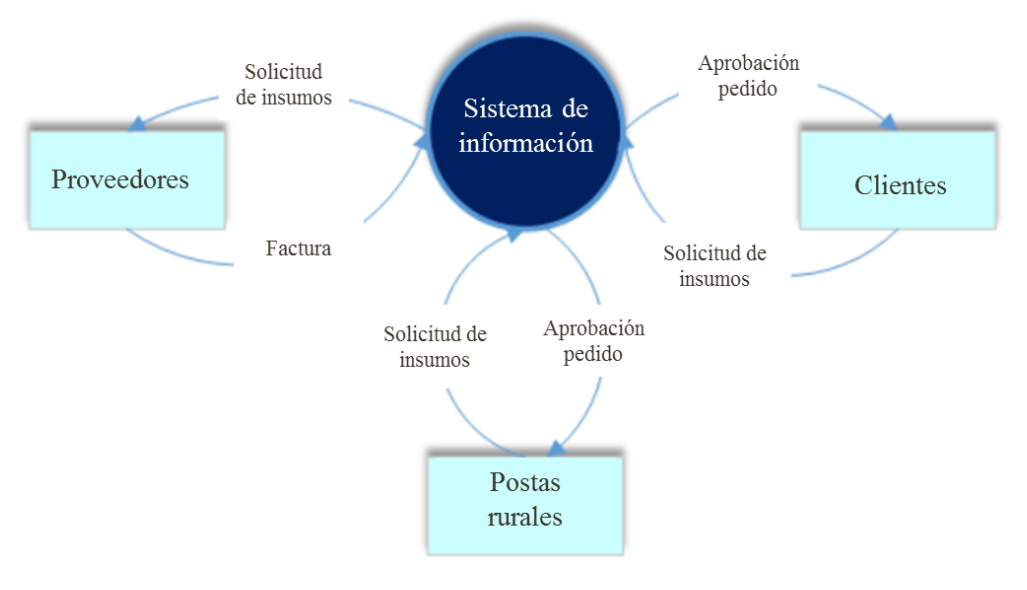

#### **Ilustración 13: Diagrama de flujos de datos de contexto (entidades externas).**

*Fuente: Elaboración propia.*

En la [Ilustración 13,](#page-55-0) se muestra la relación de la entidades externas con el sistema mediante los diferentes flujos de datos, donde las postas rurales y los clientes tiene como flujo de salida y recepción la solicitud de insumos y aprobación de pedido respectivamente, en cambio la entidad proveedores envía información de factura al sistema, previa recepción de una solicitud de insumos. Este diagrama permite conocer el alcance que tendrá el sistema mediante el reconocimiento de los flujos de datos presentes.

#### **4.1.1.2. Entidades internas**

Al determinar las entidades internas involucradas en el sistema, indirectamente se está estableciendo los usuarios del sistema de información, los cuales se describen a continuación:

- **Director de salud:** encargado de alimentar el sistema con los usuarios y otorgarle los privilegios para el uso de este según su cargo dentro de la red de salud, además tiene la facultad de eliminar usuarios, es decir, es el encargado de administrar las cuentas del sistema. Por otro lado, tiene acceso a todas las funciones que posee el sistema.
- **Departamento de salud, compras:** encargado de administrar todas las compras que se deben realizar en toda la red de salud, es decir, procesa las solicitudes de compras y posteriormente hace el envío de órdenes de compra a los distintos proveedores.
- **Departamento de salud, finanzas:** encargado de administrar los fondos monetarios o por programas, para ello recibe información de las órdenes de compras para su aprobación y este envía la autorización de compra, además está a cargo de actualizar los montos de los convenios y presupuesto en el sistema.
- **Bodega:** encargado de administrar todos los movimientos de los insumos, desde la recepción de pedidos, solicitud de pedidos y despacho de productos.
- **Encargados de programas o convenios:** encargados de realizar la solicitud de pedidos y que llegue al departamento de salud, compras.

En la [Ilustración 14,](#page-57-0) se puede ver el diagrama de contexto de las entidades internas y su relación con el sistema, se debe decir que las entidades pueden alimentar el sistema o recibir información de este.

<span id="page-57-0"></span>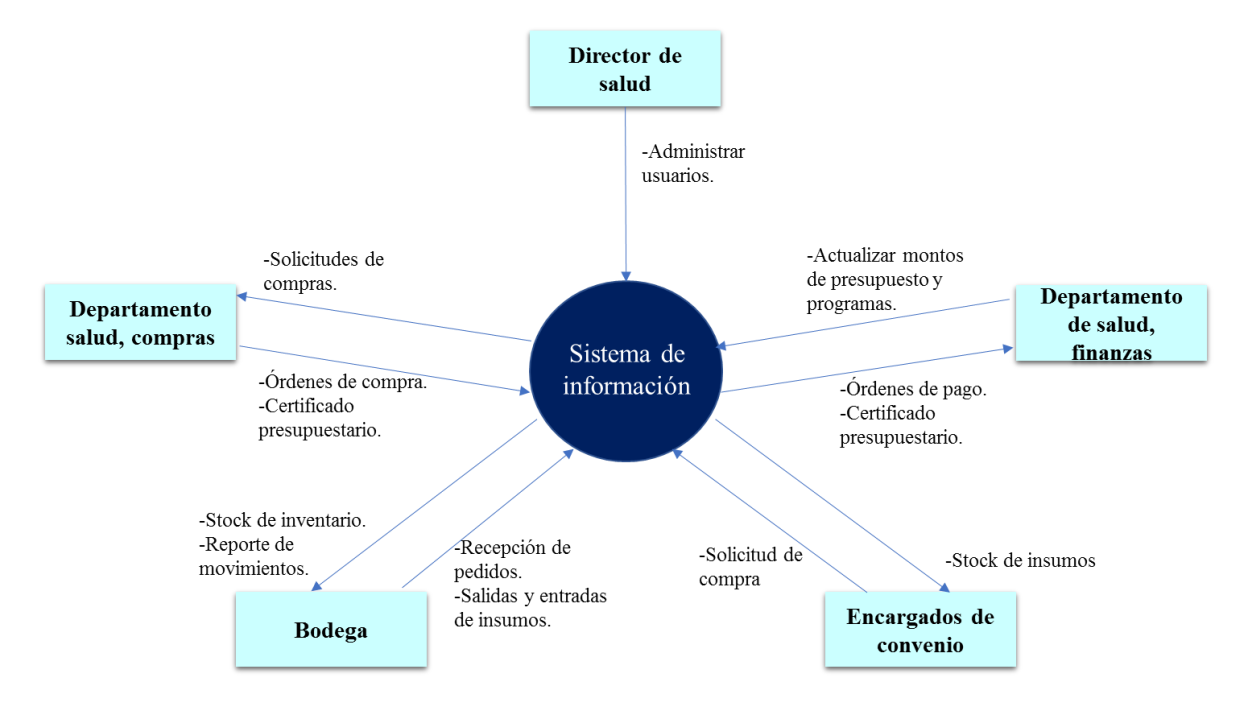

**Ilustración 14: Diagrama de flujo de datos de contexto (entidades internas).**

*Fuente: Elaboración propia.*

Si bien la elaboración de los diagramas de contexto permite determinar el alcance del proyecto, también se debe tener en cuente cuales son las entidades que se pueden controlar en este proyecto. Las entidades internas pertenecen al CESFAM Las Cabras, y esta tiene una estrecha relación con las postas rurales de salud y los clientes, ya que pertenecen a la misma red de salud, en cambio, los proveedores son instituciones que solo se relacionan con el CESFAM mediante el intercambio de documentos, además en dicha entidad no se tiene un control sobre sus decisiones.

En conclusión, el diseño del prototipo de sistema de información se centrará en el CESFAM Las Cabras, manteniendo una conectividad con las postas rurales y personal interno de la institución.

# **4.2. Metodología de diseño**

Para la confección del prototipo del sistema de información, es necesario seguir una metodología para conseguir un resultado de un producto confiable para la institución.

La metodología de diseño utilizada tiene como nombre *Desing Thinking*, la que consta de 5 grandes pasos: empatizar, definir, idear, prototipar y evaluar.

## **4.2.1. Paso 1: Empatizar**

Para este paso se debe trabajar bajo la base de un problema o problemática en este caso, la cual fue definida con anterioridad, que es la *falta de una herramienta que almacene y administre la información generada en el proceso de abastecimiento del CESFAM de Las Cabras***.**

Al hablar de un CESFAM, se debe tener en cuenta que en este existe una gran cantidad de personas que trabajan, y por este motivo, se debe conocer las necesidades de todos los afectados de la problemática identificada.

Como primera etapa, se observó de manera general el proceso de la cadena de abastecimiento de la red de salud, con el objetivo de identificar los reales afectados. Para esto se tiene como base cuales son los participantes de la cadena, y con esta información se determinó que los afectados son: encargados de postas rurales, personal interno, personal departamento de salud (finanzas y compras), directos de salud, encargado de bodega y paciente que se atiende en la salud (CESFAM, posta rural o ETM).

La segunda etapa consistió en conocer a las personas afectas e identificar sus necesidades, donde esta tarea se realizó mediante entrevistas a cada uno de ellos. La entrevista fue estructurada de tal forma, que el entrevistado transmitiera sus pensamientos, emociones y motivaciones (para el caso de los pacientes, se centró en los pensamientos y emociones), además el lugar en donde se realizó fue en donde se desempeña la labor de cada uno de ellos, para a su vez conocer de manera presencial las tareas realizadas por cada trabajador. Para conseguir el objetivo de esta entrevista, se tuvo que seguir las siguientes fases:

> • **Fase 1**: Conocer la labor que desempeña cada uno de los involucrados, y para ello se hizo la siguiente pregunta: ¿en qué consiste su trabajo?, acompañado

de las preguntas: ¿Cómo lo hace? Y ¿Por qué lo hace?, en algunos casos fue necesario preguntar más de un por qué.

- **Fase 2**: Conocer a la persona entrevistada. Para conseguir esto, en la entrevista no solo se hicieron preguntas relacionadas con su área de trabajo, sino que también se dio paso al dialogo mediante historias, es decir, conocer a la persona emocionalmente, dando espacio a que se contaran hechos de la vida personal.
- **Fase 3**: Conocer los problemas percibidos por cada afectado, esto se realizó con el fin de conocer las necesidades que posee cada uno de ellos. Para ello se realizaron las siguientes preguntas: ¿qué problemas detecta en su área de trabajo?, ¿ha evidenciado problemas en otras áreas que afecten a su labor?, y para el caso del paciente las preguntas fueron: ¿Qué problemas detecta en la atención?, ¿ha sido afectado con el proceso de entrega de medicamentos?
- **Fase 4**: Documentar todo, es decir, se hizo un respaldo de toda la información entregada por los entrevistados, ya sea escrito o en grabaciones.

# **4.2.2. Paso 2: Definir**

Dada la cantidad de personas involucradas, se determinaron necesidades por cada uno de ellos, donde en algunos casos estas se repiten. A continuación, se presentan las necesidades de los afectados del problema ya definido:

- **Director de salud**: este posee como gran necesidad, tener un registro digital de los procesos que involucra la cadena de abastecimiento, es decir, poseer información virtual de órdenes de compra, facturas, presupuestos y personal.
- D**epartamento de salud - finanzas**: la necesidad identificada para este usuario es tener información de presupuesto visible para los demás departamentos o áreas del CESFAM.
- **Departamento de salud – compras**: trabajador que posee como necesidad, la realización de solicitudes de manera correcta, teniendo un registro virtual de cada una.

- E**ncargado de bodega**: este usuario tiene necesidad de registrar los insumos de forma más fácil y rápida, recibir y registrar solicitudes de productos en forma digital y física, tener un registro de los despachos realizados, sistema de alerta de existencia de insumos con stock bajo, pronóstico de demanda de insumos para realizar la solicitud de compra y una herramienta de inventario de fácil usabilidad.
- **Encargado de posta**: los encargados de postas tienen como necesidad la rápida atención de solicitud de pedidos, registro de solicitudes realizadas y registro de inventario de insumos.
- P**acientes**: estos tienen como gran necesidad la entrega de medicamentos cuando se soliciten, es decir, que la farmacia no tenga quiebre de stock.

En conclusión, todas las necesidades identificadas se pueden agrupar en una, y definir esta como la necesidad de una herramienta que conecte los departamentos afectados, permitiendo el traspaso y visualización de datos de forma virtual, dando la opción de obtener esta información como documentos físicos.

#### **4.2.3. Paso 3: Idear**

En este paso, se piensa en las soluciones a la problemática identificada en base a las necesidades encontradas de cada usuario y paciente.

En primer lugar, se determinó que el paciente no tendrá participación o uso de la herramienta a desarrollar, ya que este será un beneficiario indirecto de esta. Por otro lado, mediante una lluvia de ideas con los trabajadores afectados y profesionales involucrados en el proyecto, se concluyó que la mejor forma de solucionar la problemática es a través del desarrollo de un sistema de información creado con *Microsoft Excel* que se encuentre conectado en una red local.

Si bien ya se tiene una necesidad global, que es la creación de un sistema de información, ahora se debe determinar el contenido de este. En este caso, una lluvia de ideas es una herramienta de gran utilidad para determinar el esqueleto del sistema a desarrollar.

Luego de esto, se procedió a ordenar ideas y definir módulos que contendrá el sistema, llegando a las siguientes conclusiones:

- Sistema de información con acceso a través de cuentas de usuario.
- Administrador tiene acceso a todas las funciones.
- 4 módulos existentes: control de stock, finanzas, compras y centro de ayuda.
- 5 tipos de usuarios: administrador, finanzas, compras, bodega, posta rural.
- Módulo control stock: se registra todos los movimientos de insumos y entrega reportes de movimientos e inventario final.
- Módulo finanzas: se registra las cuentas de presupuesto, visualizar presupuesto.
- Módulo compras: procesar las solicitudes de compras.
- Módulo centro de ayuda: muestra guía de uso del sistema de información.

## **4.2.4. Paso 4: Prototipar**

Para el desarrollo del prototipo, se pensó en cada usuario y como le dará uso al sistema de información.

En primer lugar, se define la arquitectura del sistema de información, es decir, establecer cómo se comunicarán los usuarios a través de la red. Debido a las limitantes geográficas y tecnológicas, el sistema estará conectado mediante dos formas:

- 1. De forma alámbrica o mediante una red local: esta conexión es para los usuarios que se encuentran dentro del CESFAM Las Cabras.
- 2. De forma inalámbrica: este tipo de conexión es para las postas rurales, las cuales registrarán movimientos en el sistema a través de la actualización en línea de este (vía Dropbox).

Se debe resaltar, que la conectividad entre usuarios debe hacerse siempre con una conexión a internet, y dado que la señal en todas las postas rurales no es la óptima, se tuvo que anticipar a este problema y determinar en qué sector la señal es más débil, y de esta forma proponer

una alternativa de conexión a través de un modem, la posta que presenta esa característica es la ubicada en Los Quillayes.

Los prototipos realizados tenían las características de carecer de diseños, formulaciones complejas y de detalles. Por otro lado, estos fueron diseñados simulando el actuar del usuario frente al sistema de información, intentando plasmar sus necesidades en cada uno de los prototipos creados.

## **4.2.5. Paso 5: Evaluar**

Los prototipos realizados fueron entregados a los usuarios y puesto a disposición para que ellos lo evalúen y de su opinión al respecto. Esto permite obtener una retroalimentación y poder fortalecer la solución entregada, o, dicho de otra forma, obtener un sistema de información que resuelva la mayor parte de las necesidades detectadas o su totalidad.

Los prototipos fueron entregados al usuario para su uso, simulando que está realizando las labores diarias, pero con una nueva herramienta a disposición, pudiendo este detectar debilidades y fortalezas del sistema.

Esta etapa del diseño del sistema de información permite empatizar aún más con el usuario, y volver a pasos anteriores para refinar ideas y de esta formar refinar soluciones.

# **CAPÍTULO 5: DESARROLLO PROTOTIPO DE SISTEMA DE INFORMACIÓN**

*En el presente capítulo se desarrolla el prototipo de sistema de información desde el punto de vista de acceso a esto, presentando todos los pasos necesarios para el diseño de este. En otras palabras, se presenta el diseño del prototipo de manera global.*

*Nigel Araya* 63

# **5.1. Especificaciones globales del sistema de información**

Una etapa importante previo al diseño del prototipo de sistema de información, es la determinación de los requerimientos funcionales y no funcionales que este tendrá, estos en conjunto permiten el buen funcionamiento del sistema.

# **5.1.1. Requerimientos funcionales**

Los requerimientos funcionales son los responsables de establecer el comportamiento interno del sistema y además definen el alcance del *software.* Para el sistema de información, los requerimientos funcionales son los siguientes:

- **Inicio de sesión:** el sistema debe permitir ingresar a este con un usuario único y contraseña y de esta forma acceder a las funciones del sistema.
- **Privilegios de usuarios:** el sistema debe entregar privilegios de uso de las funciones del sistema según el tipo de usuario que haya ingresado.
- **Registro de inicio de sesión:** el sistema debe llevar un registro de cada inicio de sesión, almacenando la fecha y hora de ingreso junto con el nombre del usuario.

# **5.1.2. Requerimientos no funcionales**

Los requerimientos no funcionales hacen referencia netamente al funcionamiento del sistema cuando este se encuentre en operación. Los requerimientos no funcionales para el sistema de información son los siguientes:

- **Seguridad:** el sistema no debe permitir el acceso a personas sin usuario y contraseña, para ello debe poseer un número limitado de usuarios autorizados para su uso.
- **Usabilidad:** el sistema debe ser entendido por cualquier usuario que ingrese y no generar confusión de uso.
- **Rapidez:** el sistema no debe tardar en ingresar al menú principal.
- **Disponibilidad:** el sistema debe estar disponible en todo momento que lo desee un usuario.

• **Errores:** el sistema no debe arrojar errores en el inicio de sesión de los usuarios.

# **5.2. Desarrollo global sistema de información**

En primera instancia se debe determinar la forma general del sistema de información, para luego ir detallando los diferentes módulos y funciones de este.

## **5.2.1. Esquema sistema de información**

El sistema de información presenta un esquema general en donde se identifican 4 módulos, el cual cada uno de ellos posee diferentes características o funciones, tal y como se muestra en la [Ilustración 15.](#page-65-0)

<span id="page-65-0"></span>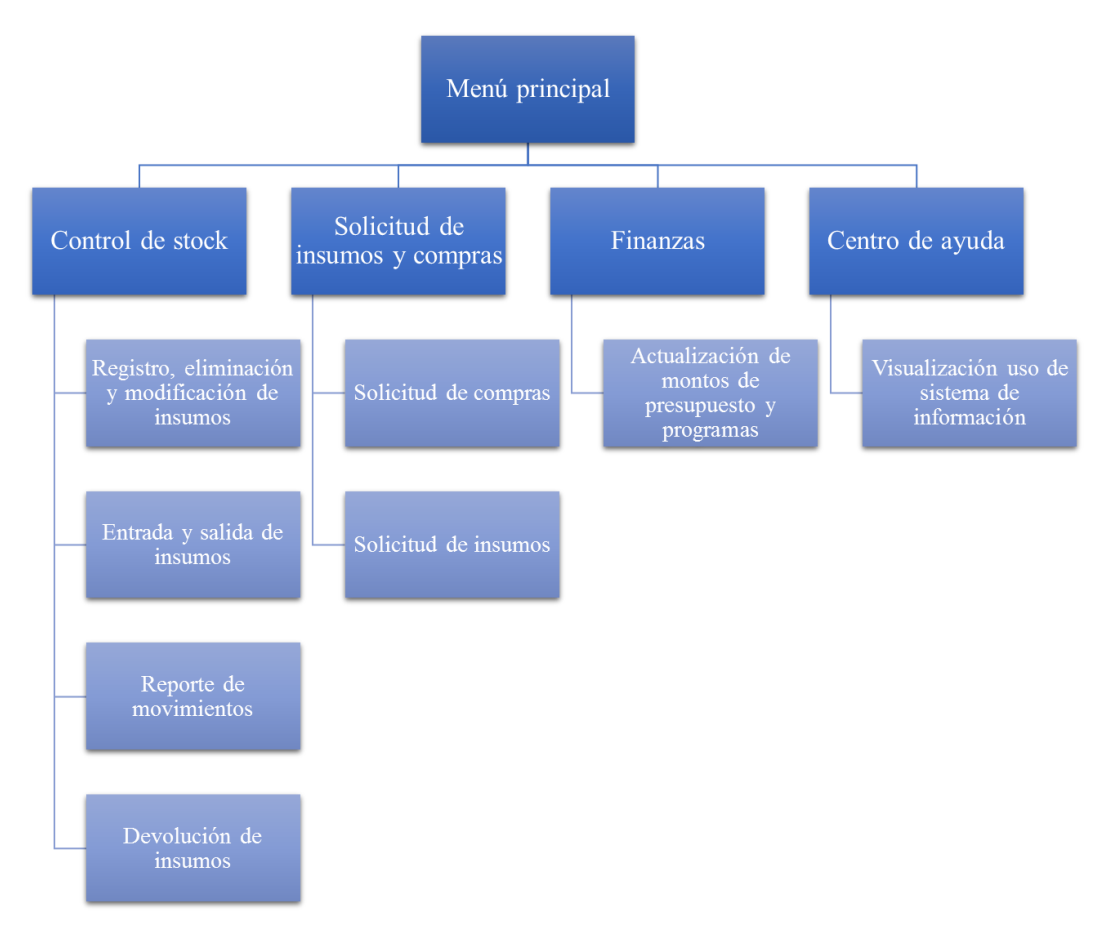

**Ilustración 15: Esquema global sistema de información.**

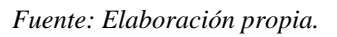

En la [Ilustración 15,](#page-65-0) se puede identificar 3 grandes niveles, donde el primero es el menú principal el cual se accede luego de iniciar sesión. Luego se tiene el segundo nivel, en donde se tiene el acceso a todos los módulos del sistema. Finalmente, está el tercer nivel que especifica las características de cada módulo.

## **5.3. Diagrama de flujo sistema de información**

El sistema de información, desde una vista general también posee un flujo de tareas que se deben diagramar para conocer hacia donde fluyen y de esta forma conocer su funcionamiento y pasos a seguir para su correcto uso.

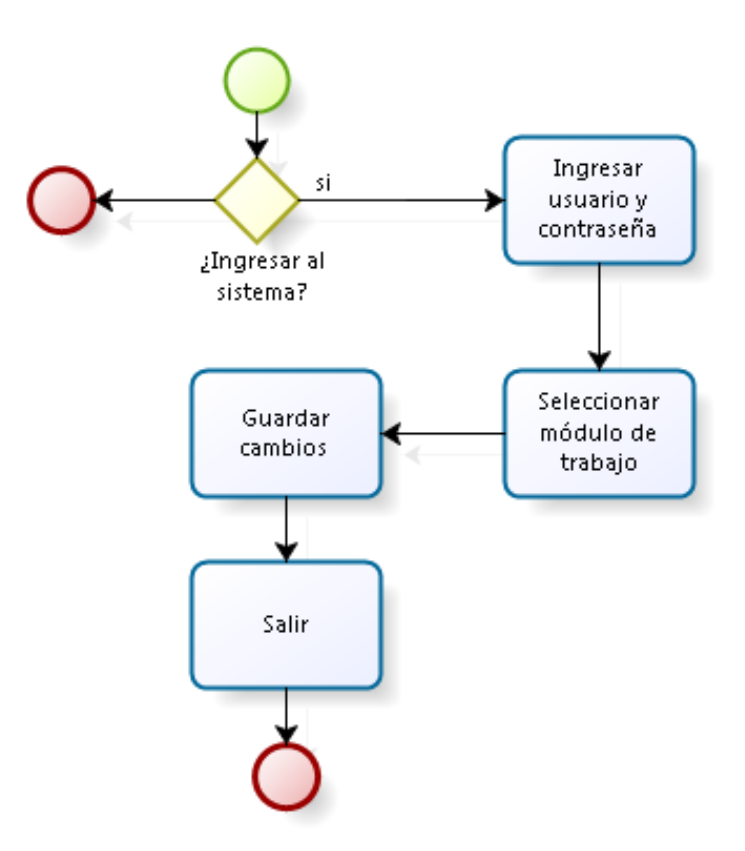

<span id="page-66-0"></span>**Ilustración 16: Diagrama de flujo de procesos visión general de sistema de información.**

*Fuente: Elaboración propia.*

En la [Ilustración 16,](#page-66-0) se observa que el proceso da comienzo con el ingreso al sistema mediante un usuario y contraseña, luego accede a la vista de los diferentes módulos, y finaliza con el ingreso a uno de ellos o con el cierre del sistema.

Es importante decir, que la vista general del sistema de información omite si en el ingreso por usuario posee ciertos privilegios de uso o no, pero todo el detalle de los tipos de usuarios y sus privilegios serán detallados a medida que se describa el desarrollo del sistema.

# **5.4. Diseño prototipo global sistema de información**

El diseño del prototipo es realizado en una herramienta que contiene *Microsoft Excel*, el cual posee una opción de programación que utiliza el lenguaje *Visual Basic* y permite desarrollar diferentes formularios que ejecuten las funciones que el desarrollador programa.

A continuación, en la [Ilustración 17](#page-67-0) se muestra el diseño de acceso al sistema de información, donde un usuario con autorización puede ingresar al sistema ingresando su Rut y clave, y dependiendo de sus privilegios son las funciones que podrá realizar en todo el sistema de información.

<span id="page-67-0"></span>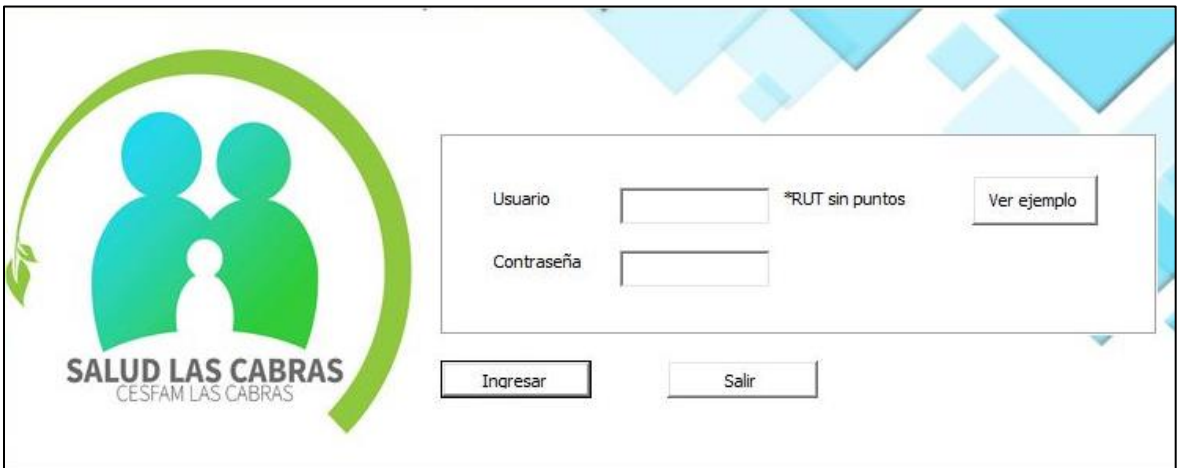

**Ilustración 17: Formulario de acceso al sistema de información.**

*Fuente: Elaboración propia.*

Con la descripción del formulario anterior, se hace necesario la definición de los usuarios de este sistema y sus privilegios. A continuación, se describe cada uno de ellos:

- **Usuario administrador:** este tipo de usuario tiene acceso a todo el sistema, ese decir, posee todos los privilegios de uso y funciones.
- **Usuario bodega:** tipo de usuario que posee acceso al módulo control stock de la bodega central del CESFAM, al módulo de solicitud de insumos y compras, y al módulo centro de ayuda.
- **Usuario finanzas:** este usuario que tiene acceso al módulo de finanzas y centro de ayuda.
- **Usuario compras:** usuario que tiene acceso al módulo de solicitud de compras e insumos y al módulo centro de ayuda.
- **Usuario posta rural:** usuario que posee acceso al módulo control de stock a la sección posta rural, y al módulo centro de ayuda.

Una vez que el usuario accede con su contraseña al sistema, es derivado a otro formulario que se muestra en la [Ilustración 18,](#page-69-0) donde se muestra los módulos y ajustes del sistema.

Es importante decir, que el formulario mostrado en la [Ilustración 18](#page-69-0) corresponde al acceso por parte del tipo de usuario "Administrador", al ingresar con otros usuarios que poseen diferentes privilegios el menú principal será diferente, estos serán descritos a medidas que se describen los módulos.

<span id="page-69-0"></span>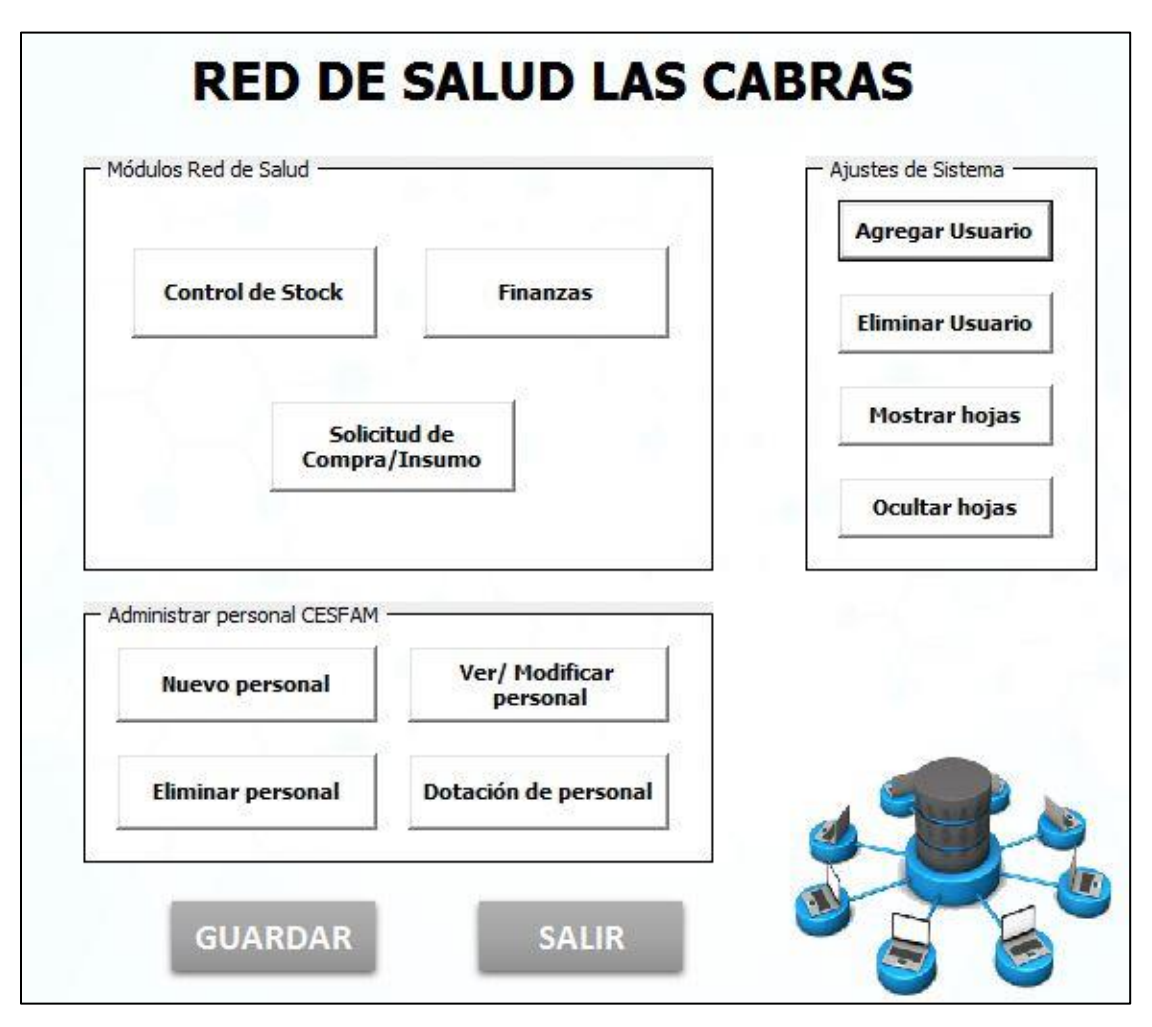

**Ilustración 18: Formulario módulos del sistema de información.**

*Fuente: Elaboración propia.*

# **5.5. Desarrollo módulos prototipo**

A continuación, se presentan todos los pasos para el desarrollo de los módulos del sistema de información, hasta concluir con el diseño de este.

# **5.5.1. Desarrollo prototipo módulos sistema de información**

En primera instancia se debe definir los requerimientos funcionales y no funcionales de los módulos del sistema de información, luego determinar el diagrama de flujo de procesos de uso de esta sección del sistema, y finalmente presentar el diseño del prototipo.

#### **5.5.1.1. Requerimientos funcionales**

Los requerimientos que están netamente relacionados con las características de los módulos son las que se detallan a continuación:

- **Ingreso a menú según usuario:** el sistema debe distinguir entre los usuarios que ingresan al sistema, cuál de ellos es destinado al menú que le corresponde según los privilegios que posee la cuenta que fue ingresada.
- **Registro de inicio de sesión:** el sistema debe registrar el usuario que ingreso al sistema, detallando nombre y privilegio por el cual ingreso.

## **5.5.1.2. Requerimientos no funcionales**

El sistema para su buen funcionamiento posee requerimientos no funcionales que se deben cumplir para garantizar el correcto andar interno del sistema. A continuación, de detalla cada uno de ellos:

- **Seguridad:** el sistema no debe permitir el acceso a personas sin usuario y contraseña.
- **Usabilidad:** el sistema debe ser entendido por cualquier usuario que ingrese y no generar confusión de uso.
- **Rapidez:** el sistema no debe tardar en ingresar a cada módulo.
- **Disponibilidad:** el sistema debe estar disponible en todo momento que lo desee un usuario.
- **Errores:** el sistema no debe enviar a otros menús que no sea el del estatus del usuario.
- **Colores:** el menú debe poseer colores característicos del área de la salud y amigables para el usuario.

#### **5.5.1.3. Diagrama de flujo módulos del sistema de información**

Todos los módulos del sistema poseen el mismo proceso de uso, por esta razón, basta con un solo diagrama de procesos para explicar la secuencia de tareas que sigue al ingresar un usuario a usar el sistema de información. Se debe destacar que el usuario tipo administrador

tiene la facultad de acceder a todos los módulos, en cambio, los otros usuarios pueden ingresar a un tipo de módulo dependiendo del estatus que este posea.

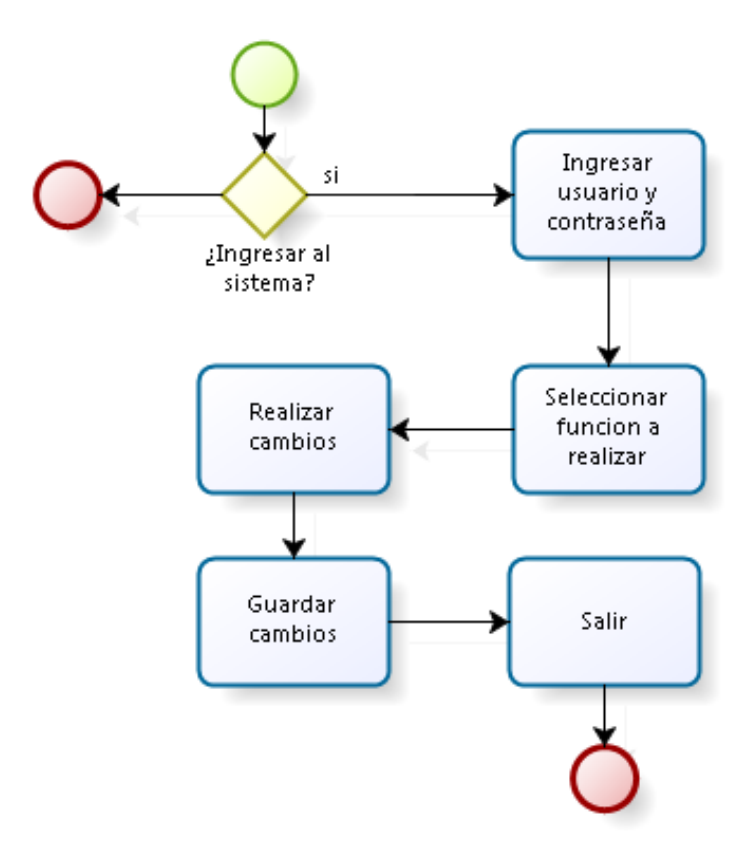

**Ilustración 19: Diagrama de flujo de procesos módulo del sistema de información.**

*Fuente: Elaboración propia.*

#### **5.5.1.4. Diseño prototipo módulo control de stock**

En primer lugar, se debe nombrar que existen tres maneras de ingresar a este módulo, mediante una cuenta de usuario tipo administrador, tipo bodega o posta rural. El ingreso mediante cuenta de administrador se hace como se muestra en la [Ilustración 20,](#page-72-0) por otro lado, los ingresos por usuario tipo bodega y posta rural, se realizan a través de los formularios mostrados en la [Ilustración 21](#page-73-0) e [Ilustración 22.](#page-73-1) Se destacar que, el usuario administrador y bodega solo tienen acceso a visualizar el stock actual de cada posta rural, con el fin de llevar un control las existencias de cada una de ellas.
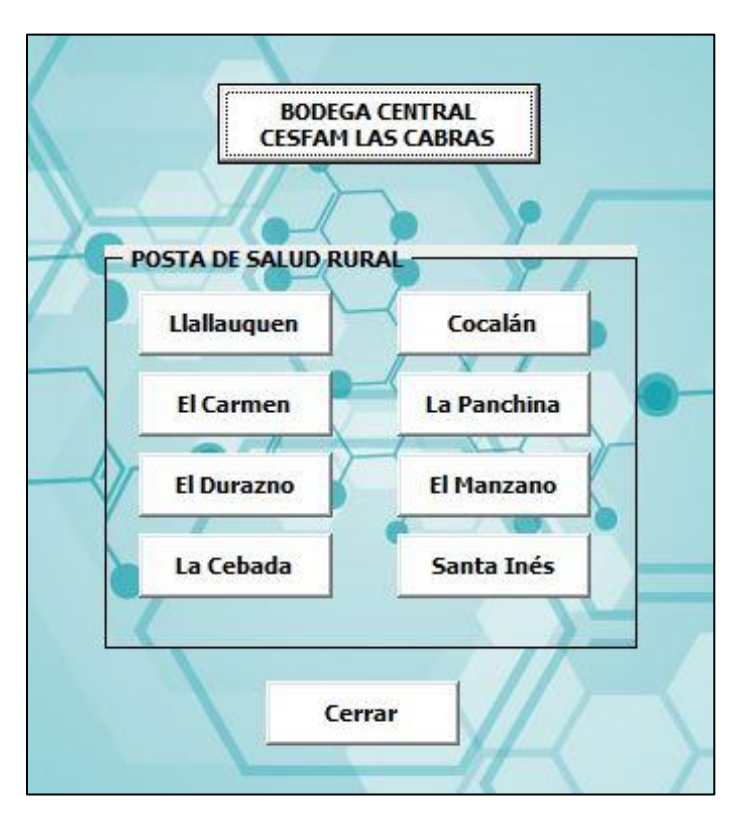

**Ilustración 20: Formulario módulo control stock – acceso usuario administrador.**

*Fuente: Elaboración propia.*

Tanto en el ingreso con usuario administrador como bodega, poseen los mismo botones de accesos a diferentes funciones, que son: Bodega central CESFAM Las Cabras y ocho botones con los nombres de las postas rurales de salud, donde en cada una se puede ver su inventario.

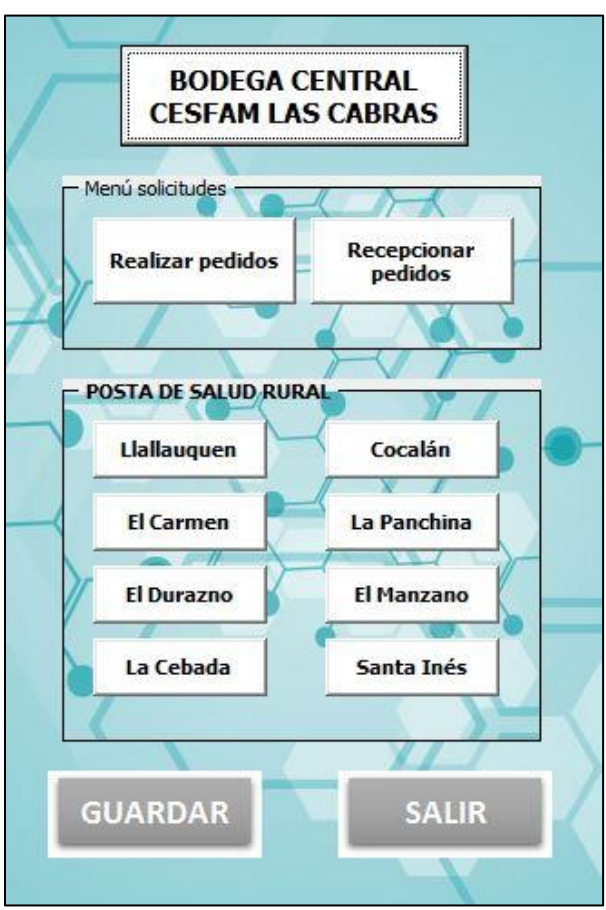

**Ilustración 21: Formulario menú bodega - acceso usuario bodega.**

*Fuente: Elaboración propia.*

**Ilustración 22:Formulario menú posta rural - acceso usuario tipo posta rural.**

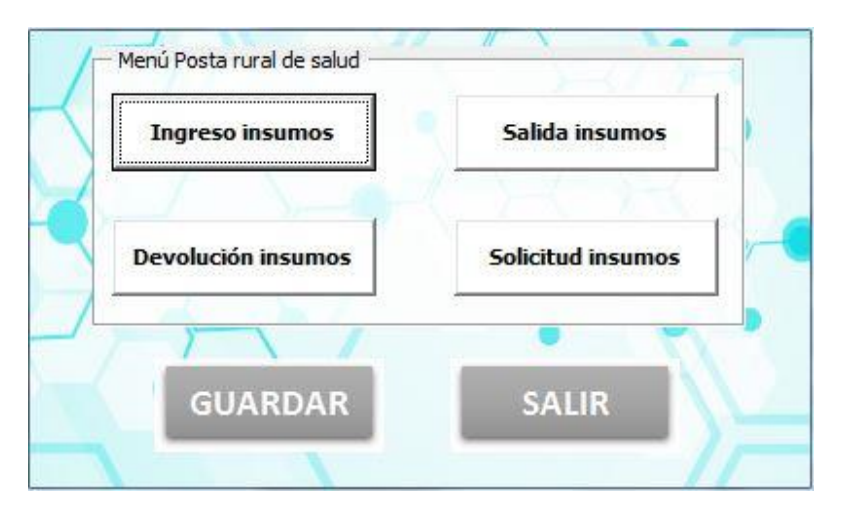

*Fuente: Elaboración propia.*

En lo que respecta al módulo control de stock con acceso usuario posta rural, se posee cuatro botones principales que son: ingreso de insumos, salida de insumos, devolución de insumos y solicitud de insumos. Además, se tienen los botones de guardar cambios y salir del sistema de información.

# **5.5.1.5. Diseño prototipo módulo finanzas**

El diseño de este módulo considera que se puede acceder a este mediante dos cuentas de usuario, administrador y finanzas. Cada diseño, independiente del tipo de usuario, presenta los mismos botones de accesos a las diferentes funciones, solo se diferencian en los botones salir y guardar que lo posee el menú que accede el usuario finanzas (ver [Ilustración 23\)](#page-74-0), por otra parte, el administrador posee un botón cerrar que tiene como función cerrar dicha ventana para volver al menú principal.

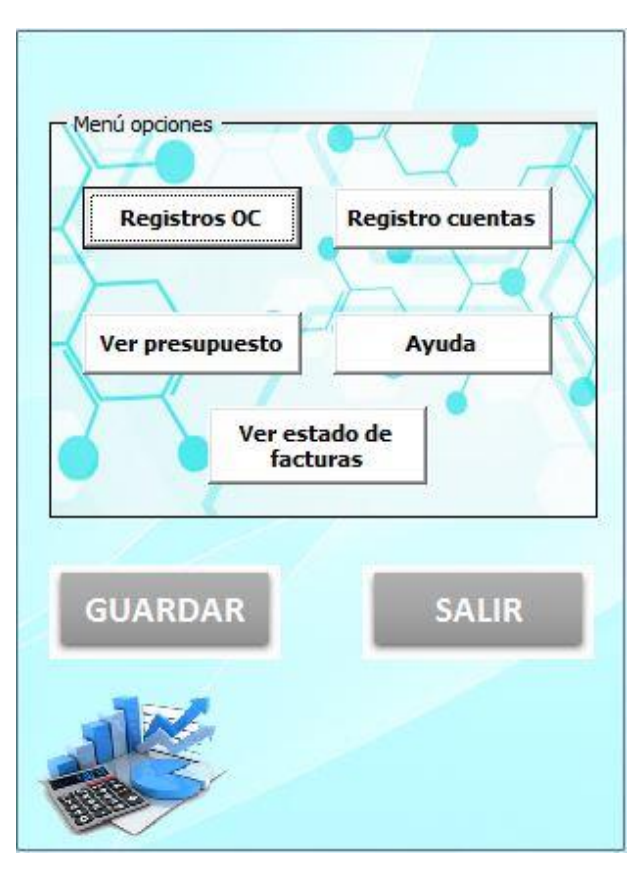

<span id="page-74-0"></span>**Ilustración 23: Formulario módulo finanzas - acceso usuario finanzas.**

*Fuente: Elaboración propia.*

Este módulo contiene cinco botones con acceso a diferentes funciones, ellos son: registro de orden de compra, registro de cuentas, visualización de presupuesto de todas las cuentas, ver estado de facturas y ayuda o consulta de uso de sistema de información.

# **5.5.1.6. Diseño prototipo módulo solicitud**

Para el desarrollo del módulo solicitud, se debe considerar que para acceder a el se puede desde dos cuentas, usuario administrador y compras, además cada menú posee el mismo acceso de funciones.

En la [Ilustración 24](#page-75-0) se muestra el formulario para el diseño de módulo solicitud con acceso administrador, por otra parte, en la [Ilustración 25](#page-76-0) se muestra el formulario módulo solicitud con acceso usuario compras.

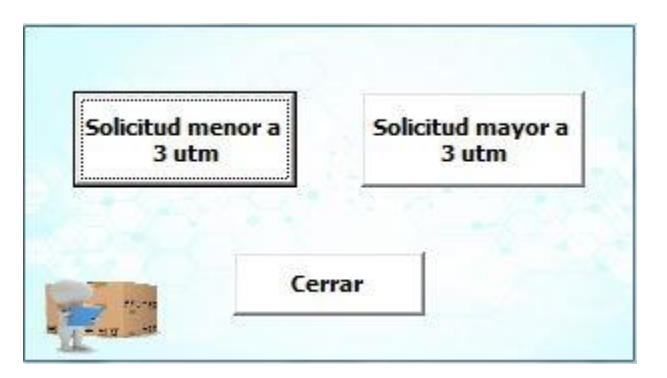

<span id="page-75-0"></span>**Ilustración 24: Formulario módulo solicitud – acceso usuario administrador.**

#### *Fuente: Elaboración propia.*

Este módulo, ya sea por ingreso administrador o compras, posee los mismos botones, que son dos: visualización de solicitud menor a 3 UTM y solicitud mayor a 3 UTM. La gran diferencia entre los accesos para ingresar a este módulo se encuentra en las funciones que realizan, ya que, si se accede mediante un usuario compras, se puede actualizar el estado de las solicitudes realizas.

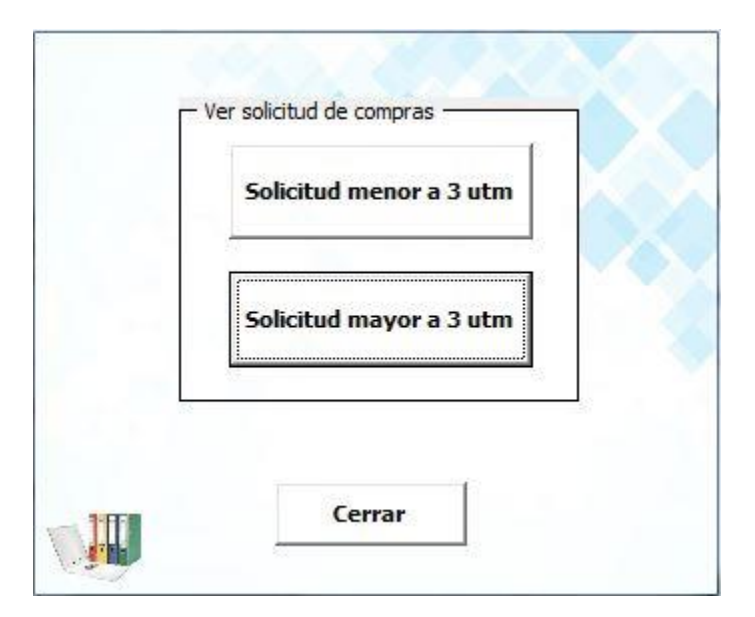

<span id="page-76-0"></span>**Ilustración 25: Formulario módulo solicitud - acceso usuario compras.**

*Fuente: Elaboración propia.*

# **CAPÍTULO 6: DESARROLLO MÓDULOS PROTOTIPO DE SISTEMA DE INFORMACIÓN**

*En este capítulo se desarrolla el prototipo detallado del sistema de información, presentando todos los pasos necesarios para el diseño de cada función del sistema de información.*

# **6.1. Desarrollo detallado prototipo**

A continuación, se presentan todos los pasos para el desarrollo de los formularios con las funciones que requieren el ingreso y modificación de datos del sistema de información, hasta concluir con el diseño de este.

# **6.1.2. Requerimientos prototipo detallado sistema de información**

En primera instancia se debe definir los requerimientos funcionales y no funcionales de los módulos del sistema de información, luego determinar el diagrama de flujo de procesos de uso de esta sección del sistema, y finalmente presentar el diseño del prototipo.

# **6.1.2.1. Requerimientos funcionales**

Los requerimientos funcionales en este caso son para todas las funciones iguales, ya que a pesar de realizar diferentes funciones los distintos formularios del sistema, estos realizan los procesos de ingreso, almacenamiento y modificación de datos. Dicho lo anterior, los requerimientos funcionales para el sistema detallado de información es el siguiente:

- **Ingreso de datos:** el sistema debe permitir el ingreso de datos desde las diferentes cuentas que se posee y en los distintos formularios que se permitan el ingreso de información. Esto debe aplicar para todas las funciones de los módulos, incluyendo las tareas únicas de usuario administrador.
- **Almacenamiento de datos:** el sistema debe registrar todos los datos ingresados por los usuarios desde los diferentes formularios, sin importar de la cuenta en la cual se está trabajando.
- **Actualización de datos:** cada vez que el usuario modifique información en el sistema, este debe actualizar los datos de forma automática e instantánea.
- **Entrega de resultados:** el sistema debe permitir la entrega de diferentes resultados solicitados por el usuario, como control de inventarios, movimientos de insumos, visualizar ordenes de despacho y recepción, visualizar solicitudes de compras y ver la dotación de personal.

# **6.1.2.2. Requerimientos no funcionales**

Al igual que los requerimientos funcionales, los no funcionales aplican para todos los formularios, ya que cuando el sistema de información se encuentra en funcionamientos, estos deben cumplir con los mismos criterios en su operación. Dado lo anterior, los requerimientos no funcionales para el sistema detallado de información son los siguientes:

- **Seguridad:** el sistema debe seguro y confiable, es decir, no permitir el acceso a las funciones a usuarios que no poseen los privilegios, no permitir la modificación de datos confidenciales, tales como: usuarios, personal, proveedores, encargados de convenio, entre otros. Además, el sistema debe resguardar los datos y que estos no se pierdan o borren sin poder tener opción a recuperarlos.
- **Validación de datos:** el sistema debe ser capaz de identificar los campos a llenar con solo números o letras, y no permitir al usuario que escriba en el un carácter que no sea el indicado.
- **Confiabilidad:** los resultados solicitados por los usuarios deben ser confiables y coherentes.
- **Intuitivo para el usuario:** el sistema debe ser de uso intuitivo para el usuario, esto quiere decir, que la interfaz debe ser fácil de entender para su usabilidad.
- **Rapidez:** cada proceso que se realice en el sistema no debe tardar más de 15 segundos en dar una respuesta.
- **Disponibilidad:** el sistema debe estar disponible en todo momento cuando el usuario desee usarlo.
- **Colores:** los colores usados en el sistema deben ser amigables para el usuario, y también que sean representativos del área de la salud.

# **6.1.3. Desarrollo funciones control stock**

A continuación, se muestra el desarrollo de todas las funciones relacionadas con el módulo control stock, independiente de si a este se accede con una cuenta tipo administrador o bodega.

## **6.1.3.1. Diseño registro de insumos**

Antes de realizar cualquier diseño de formularios, se debe conocer el diagrama de flujo de procesos de las funciones relacionadas con el registro de insumos, de las cuales se tiene al registro de nuevos insumos, modificación de las características de insumos y eliminación de insumos.

<span id="page-80-0"></span>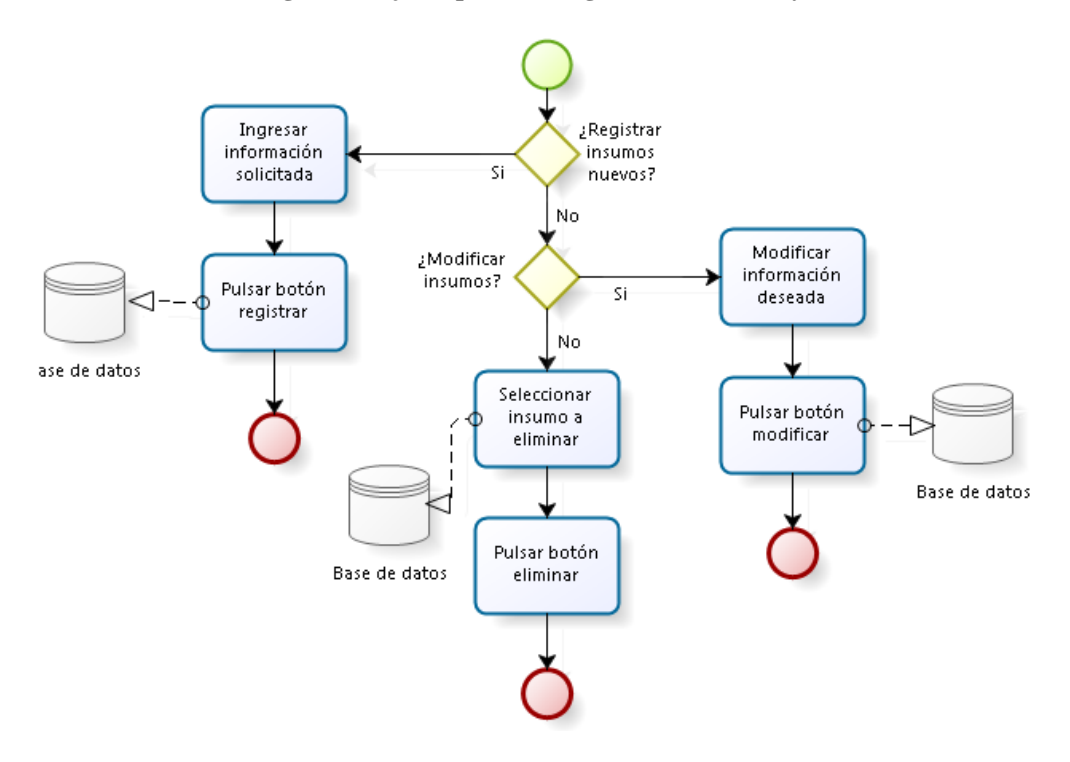

**Ilustración 26: Diagrama flujo de procesos registrar, modificar y eliminar insumos.**

*Fuente: Elaboración propia.*

En l[a Ilustración 26](#page-80-0) se puede observar que el proceso comienza con la decisión de qué función se desea realizar, si registrar nuevos insumos o proceder a otra decisión la cual dice si el usuario quiere modificar o eliminar un producto. En el caso que se desee registrar, la persona encargada debe ingresar los datos solicitados por el sistema y luego registra, por otro lado, si se modifica la información de un insumo, el usuario debe modificar lo deseado y luego guardar cambios. Finalmente, si lo que se requiere hacer es la eliminación de un insumo de la base de datos, se debe seleccionar el insumo a eliminar y luego guardar los cambios.

Luego de realizar el diagrama de flujo de procesos de las funciones descritas anteriormente, se procede con el diseño de los formularios, tal y como se muestra en la [Ilustración 27,](#page-81-0) donde en el formulario 1 se muestra el registro de insumos y los ítems a ser llenados, por su parte en el formulario 2 se observa la modificación de productos, donde al seleccionar un insumo, se muestra su información con opción a modificación, y finalmente en el formulario 3 se tiene la eliminación de productos.

<span id="page-81-0"></span>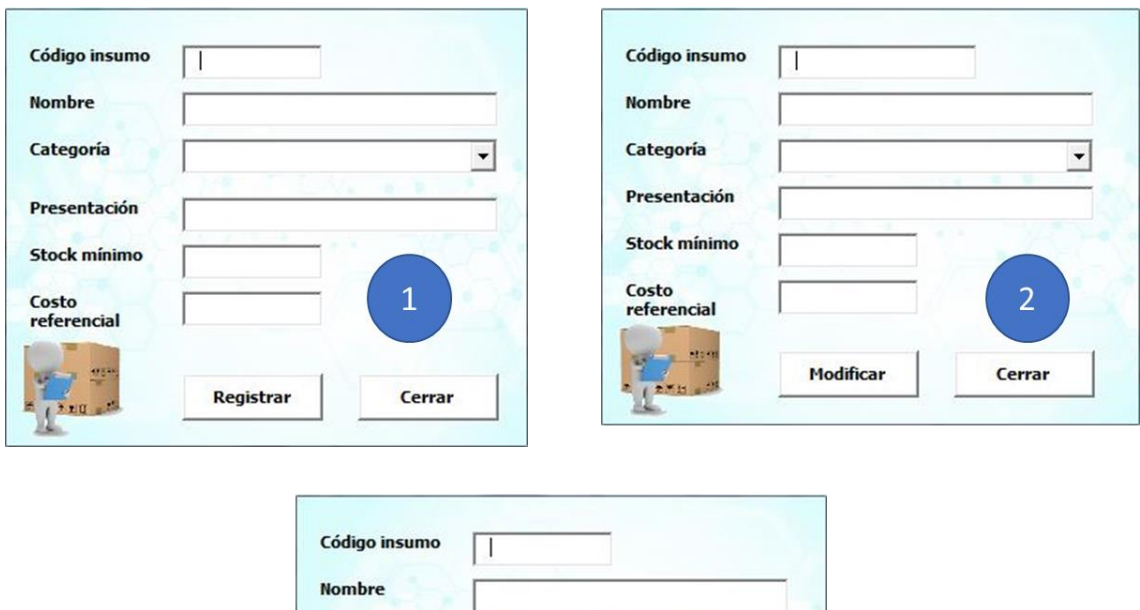

#### **Ilustración 27: Formularios registro, modificación y eliminación de insumos.**

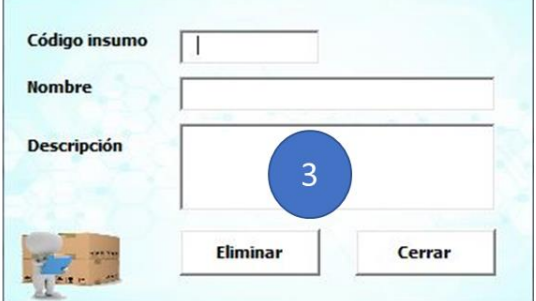

*Fuente: Elaboración propia.*

En los formularios de la [Ilustración 27](#page-81-0) se puede ver que 1 y 2 posee los mismos ítems, pero estos se diferencian en la función que se realiza, ya que en 1 el usuario debe ingresar información, mientras que en 2 se debe ingresar solo el código del producto a modificar y luego cambiar algún dato que el usuario estime. Por otro lado, en el formulario 3 el usuario debe seleccionar o ingresar el código del insumo que desea eliminar. Es importante nombrar que, el acceso a estos formularios son por usuario tipo administrador y bodega.

## **6.1.3.2. Diseño ingreso y salida de insumos**

El usuario tiene la facultad de ingresar y despachar insumos a través del sistema de información, todo esto sigue una serie de pasos a seguir, la cual se puede plasmar en un diagrama de flujo de procesos, tal y como se muestra en la [Ilustración 28.](#page-82-0)

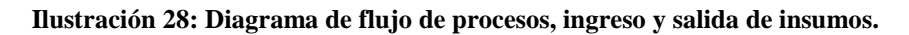

<span id="page-82-0"></span>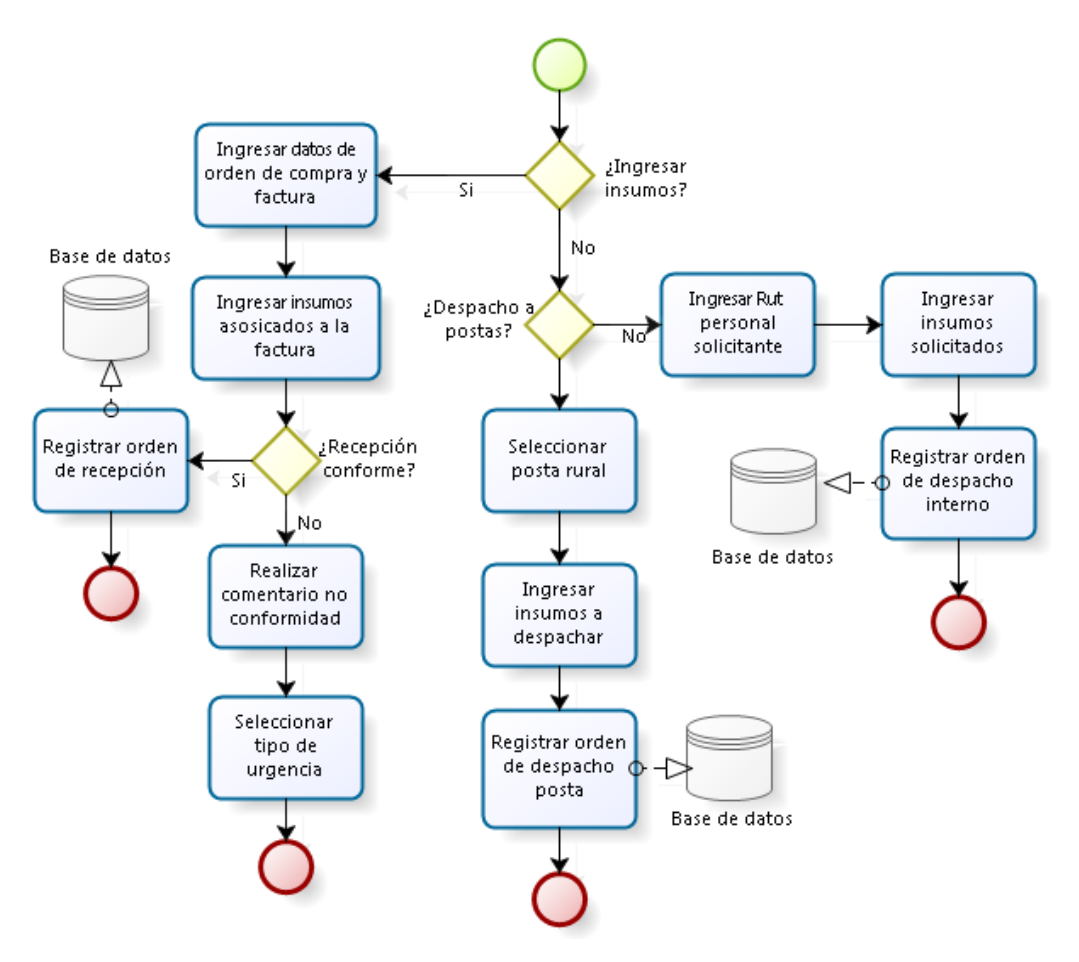

*Fuente: Elaboración propia.*

El diagrama de flujo de procesos de la [Ilustración 28](#page-82-0) se puede ver que el usuario debe decidir entre el ingreso o salida de insumos. Si la elección es ingreso, el personal a cargo debe ingresar los datos solicitados, evaluar si la recepción es conforme o no, y registrar el ingreso. En cambio, si se selecciona la opción despacho de insumos, se debe decidir si el despacho se

realiza hacia el personal interno o postas rurales de salud. Cualquiera fuese la elección del usuario, este debe ingresar los datos solicitados y luego registrar en el sistema.

<span id="page-83-0"></span>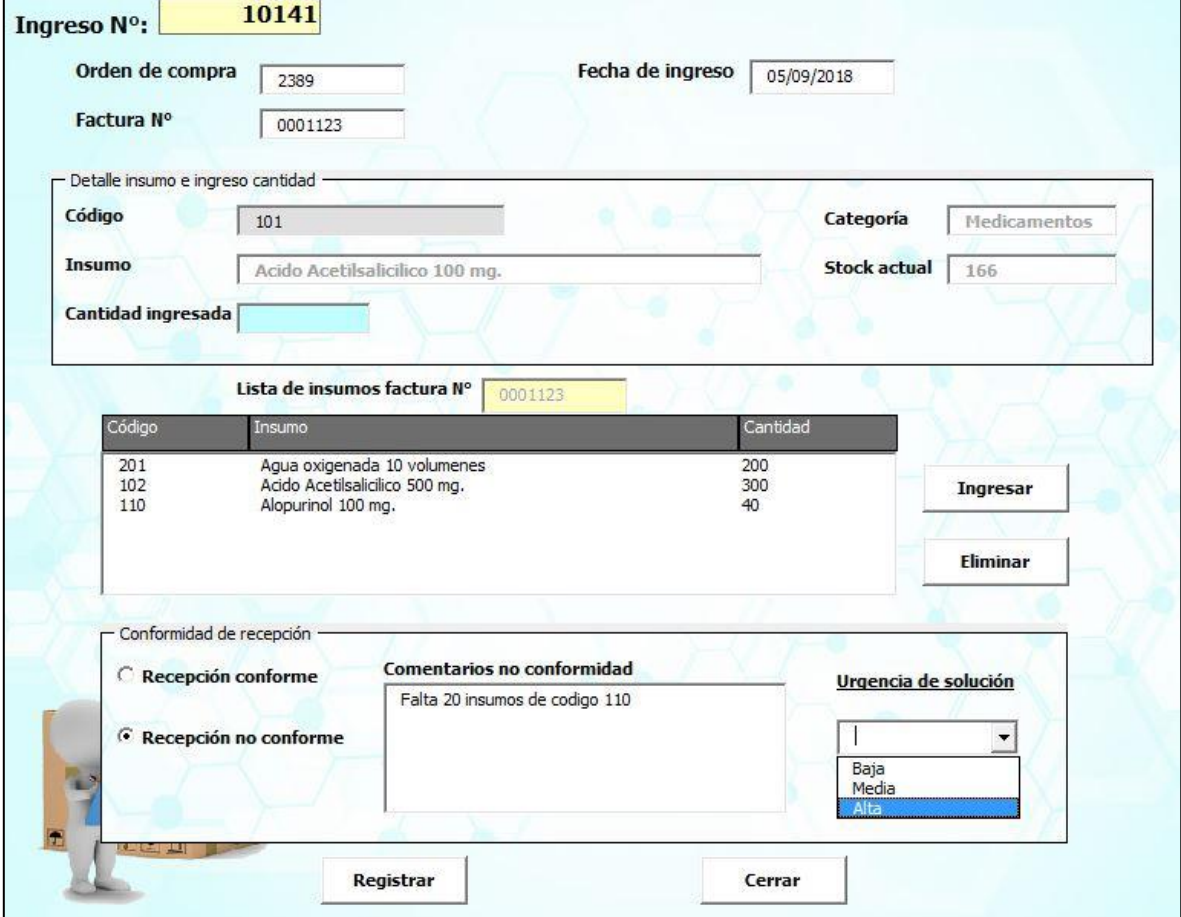

**Ilustración 29: Formulario ingreso de insumos.**

*Fuente: Elaboración propia.*

En la [Ilustración 29](#page-83-0) se observa el diseño del formulario de ingreso de insumos, en este en la parte superior el usuario debe completar las celdas de color gris con los datos solicitados. A continuación, en el recuadro de detalle insumo, se debe ingresar el código del producto que se va a registrar y su respectiva cantidad, y al momento de ingresa el código, automáticamente el formulario muestra en las celdas en blanco el detalle de dicho insumo. Luego en el centro, se tiene la lista en donde se acumulan los insumos que serán recibidos, y al costado los botones ingresar y eliminar, el cual son utilizados para ingresar los insumos a la lista y borrar de la lista un producto mal ingresado. Finalmente, se tiene el recuadro conformidad de

recepción, donde el usuario debe indicar si la recepción de los insumos fue conforme o no, de no serlo, este debe ingresar un comentario y determinar la urgencia de solución que se debe dar a dicho problema, para luego registrar el ingreso de pedidos en el sistema al igual que si la recepción fuese conforme.

<span id="page-84-0"></span>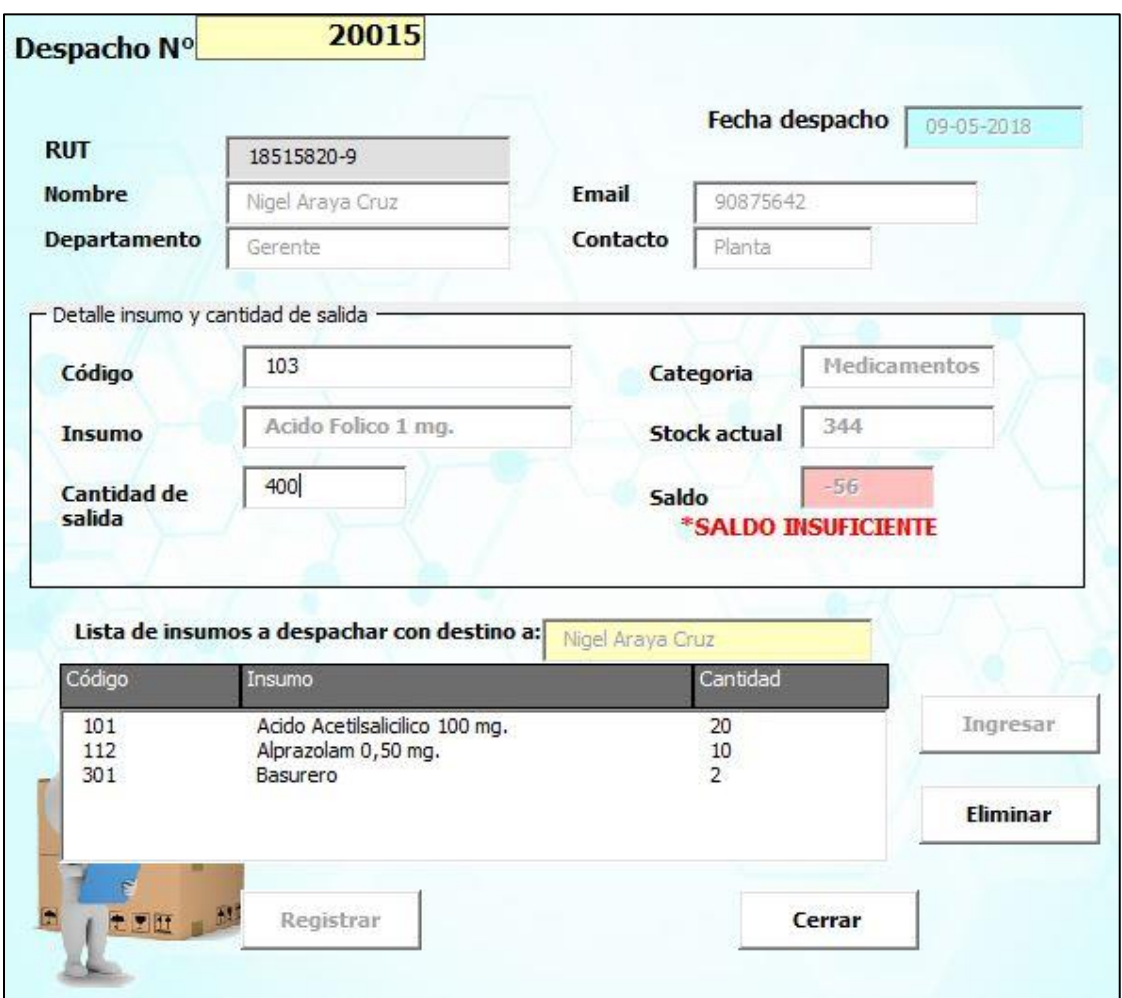

**Ilustración 30: Formulario despacho de insumos a personal interno.**

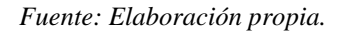

En la [Ilustración 30](#page-84-0) se puede observar el formulario despacho de insumos personal interno, en este el usuario debe ingresar en la celda gris el Rut del personal que retira o se le despachará insumos. Al ingresar el RUT, automáticamente el sistema muestra los datos del personal en las celdas blancas que se encuentran en la parte superior del sistema. En el

recuadro del centro, se ingresa el código y la cantidad del insumo a despachar, y en las celdas blancas se muestra el detalle del insumo junto con el inventario disponible o actual. Finalmente, en la parte inferior, se tiene la lista que acumula los productos antes de ser registrado el proceso, también al costado se tienen los botones ingresar y eliminar, que ingresa los insumos a la lista y borra un producto mal ingresado, para luego registrar el proceso en el sistema.

<span id="page-85-0"></span>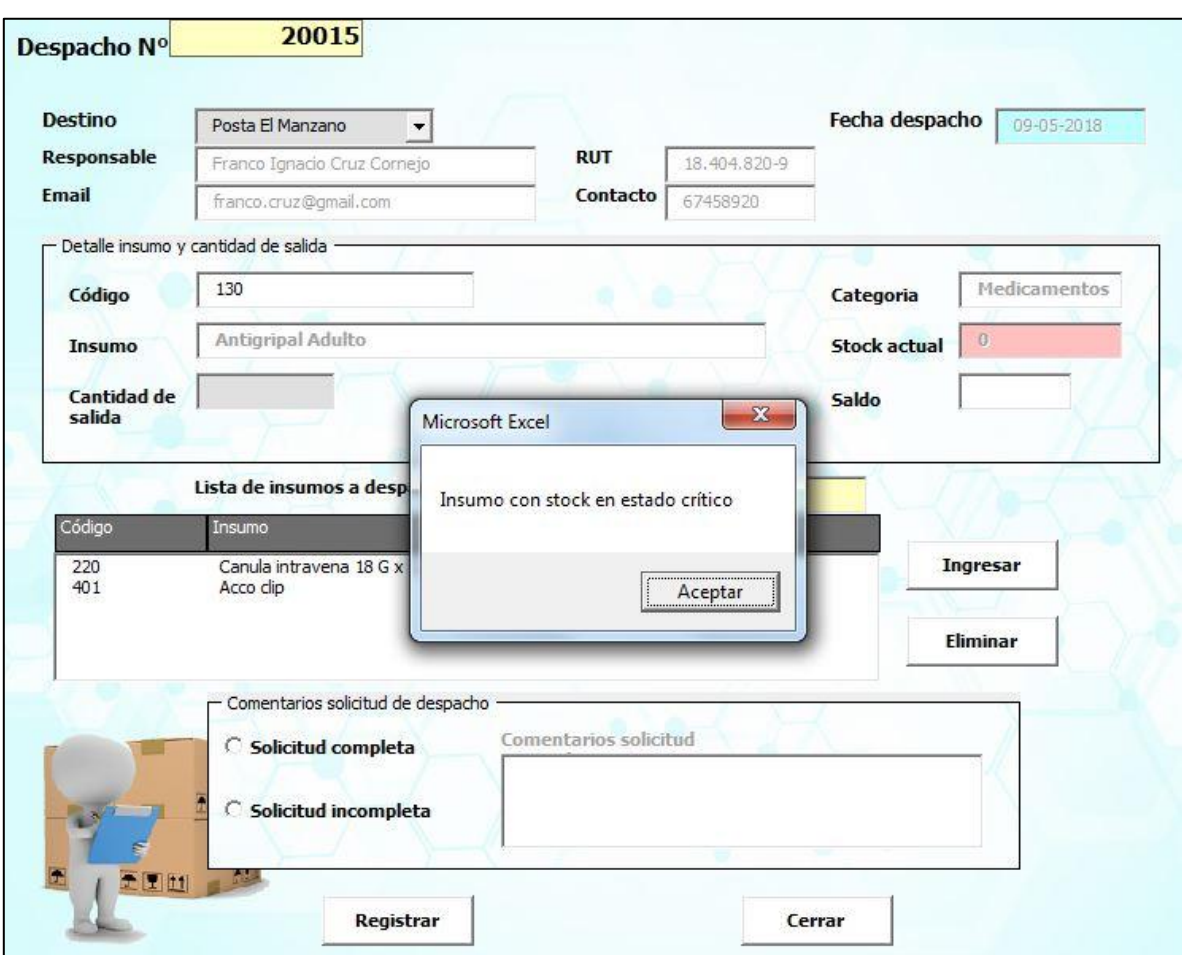

**Ilustración 31: Formulario despacho de insumos a posta rural de salud.**

*Fuente: Elaboración propia.*

En el formulario de la [Ilustración 31](#page-85-0) el usuario debe seleccionar una posta a la cual se despacharán insumos, y al seleccionar una de ellas, el formulario muestra información relacionada a dicha posta rural (todo lo anterior se realiza en la parte superior del formulario).

En el centro, se tiene el detalle de insumo a ingresar en la lista, y estas dos características de este formulario son las mismas descritas en el formulario de despacho de insumos personal interno mostrada en la [Ilustración 30.](#page-84-0) Finalmente, en el recuadro comentarios, el usuario debe seleccionar si la solicitud es enviada completa o tuvo modificaciones. Si la solicitud es completa, se selecciona el botón solicitud completa y se registra el proceso. En cambio, si esta sufrió modificaciones, el usuario debe pulsar solicitud incompleta y realizar los comentarios de la alteración del pedido, para luego registrar los datos.

#### **6.1.3.3. Diseño devolución de insumos**

Antes de comenzar con la descripción de los procesos de esta función del sistema, se debe decir que, existen dos tipos de devoluciones, ingresos y salidas, ya que en la institución de pueden despachar insumos por motivos de devolución, y, por otra parte, se puede recibir ingresos por devolución de productos por parte del personal interno o posta rural.

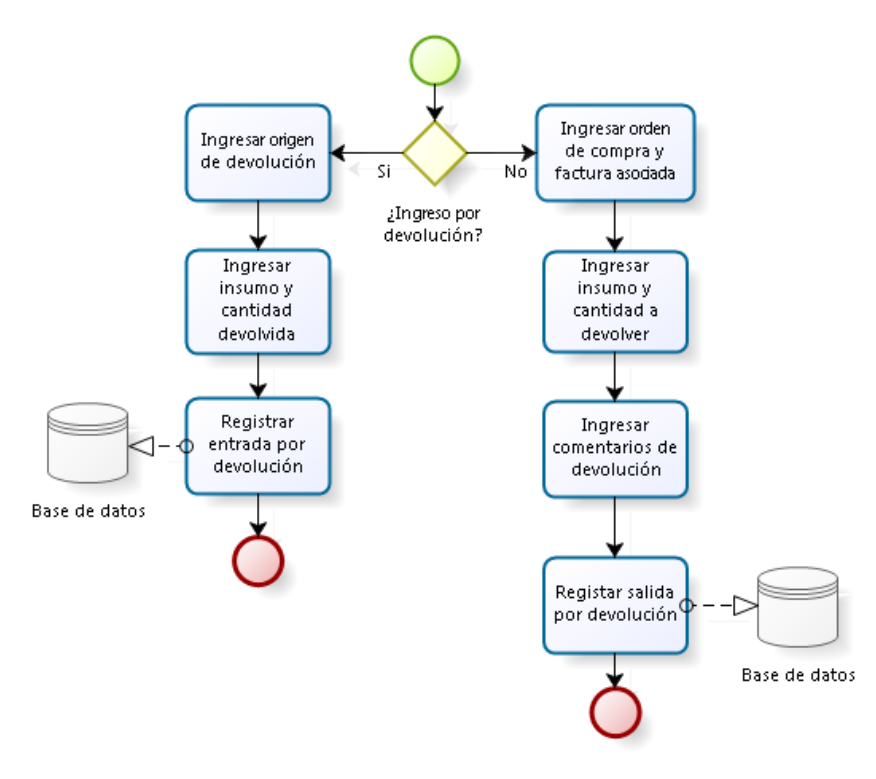

<span id="page-86-0"></span>**Ilustración 32: Diagrama de flujo de procesos, ingreso y salida de insumos por devolución.**

*Fuente: Elaboración propia.*

En la [Ilustración 32](#page-86-0) se puede observar que el proceso comienza con la decisión si se desea registrar ingresos o salidas de insumos por devolución. Si se desea realizar un ingreso de insumos, el usuario debe ingresar el origen de la devolución, luego el insumo y la cantidad devuelta, para finalmente registrar la tarea realizada. Por otro lado, si la elección es la salida de insumos, el personal a cargo debe ingresar la orden de compra y factura asociada al producto a devolver, después se ingresa el insumo, cantidad y motivo de devolución, y finalmente se registra el movimiento.

<span id="page-87-0"></span>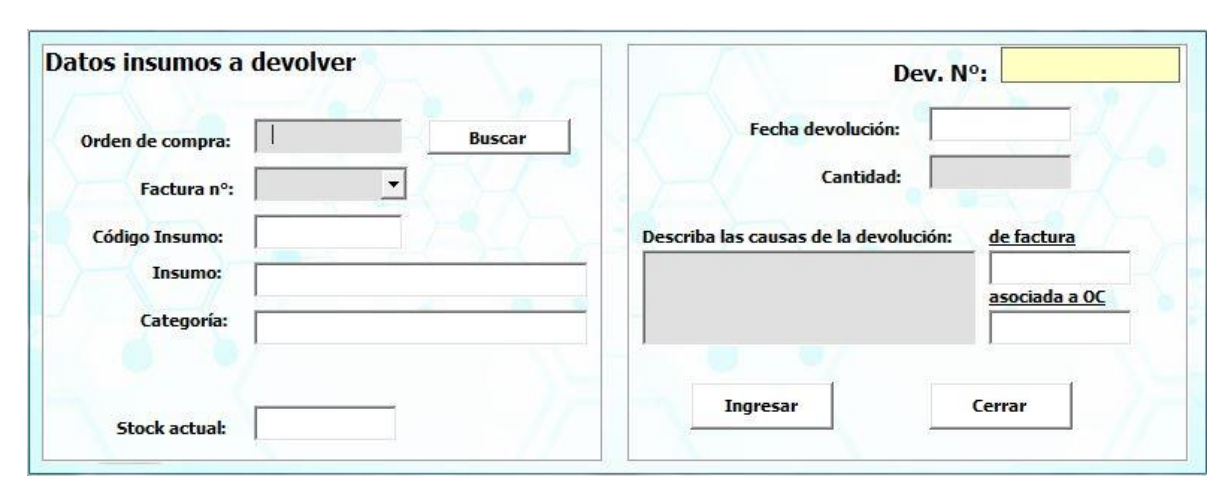

**Ilustración 33: Formulario ingreso de insumo por devolución.**

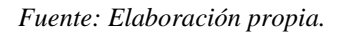

En la [Ilustración 33,](#page-87-0) se puede observar el diseño del formulario de ingresos por devolución, en este el usuario debe llenar los campos con celdas gris. En primera instancia, se registra el código del insumo, y automáticamente en las celdas blancas aparece el detalle de dicho producto, luego se ingresa la cantidad y se registra el ingreso del insumo.

Por otra parte, en la [Ilustración 34](#page-88-0) se muestra el diseño de la salida de insumo por devolución. En este formulario, el usuario debe llenar los campos con celdas grises. En primera instancia se debe ingresar la orden de compra y automáticamente en la lista se visualizarán las facturas asociadas a dicha orden. Luego, se ingresa el código del insumo a devolver y se mostraran en las celdas blancas el detalle de este, y, por último, se ingresa la cantidad devuelta junto con las causas de la devolución y se registra el movimiento.

<span id="page-88-0"></span>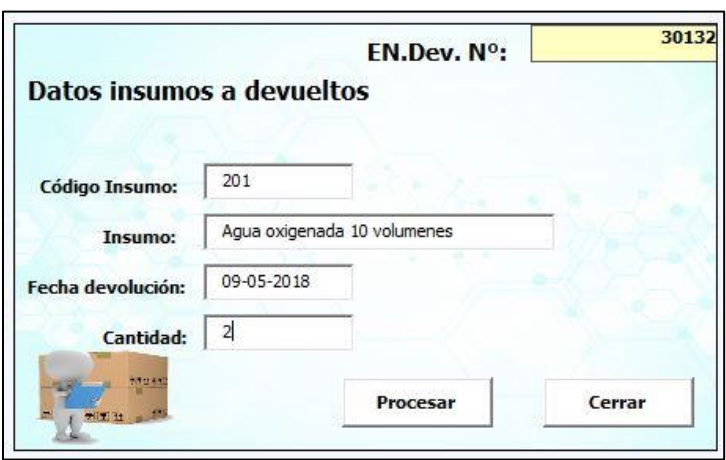

**Ilustración 34: Formulario salidas por devolución de insumo.**

*Fuente: Elaboración propia.*

## **6.1.3.4. Diseño reporte de insumos**

Los reportes que entrega el sistema de información son, stock y movimientos de insumos. Conocido lo anterior, se debe realizar un diagrama de flujo de procesos para saber cómo funciona la sección reportes.

<span id="page-88-1"></span>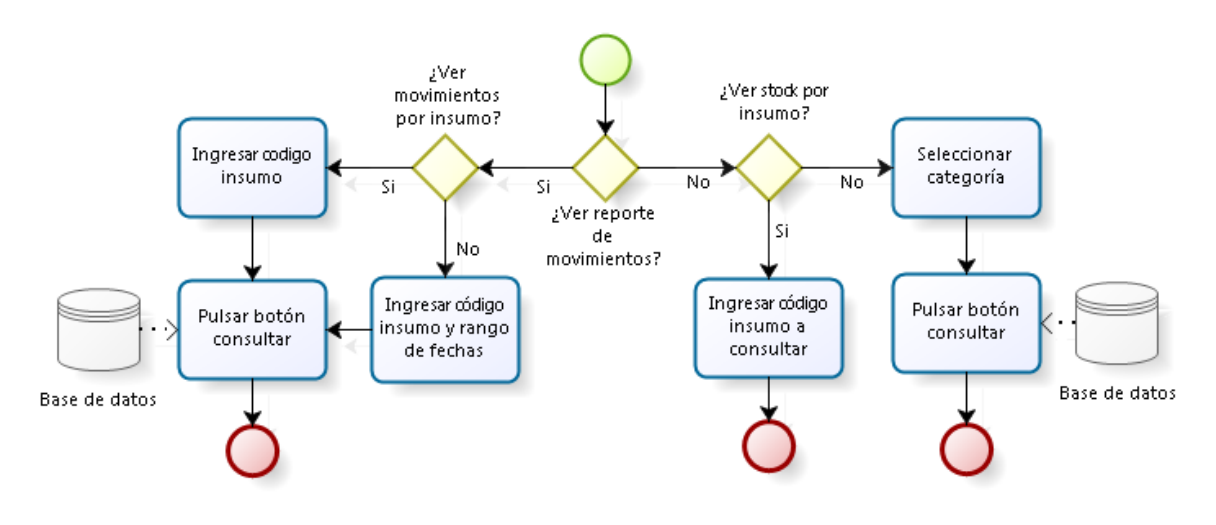

**Ilustración 35: Diagrama de flujo de procesos, reporte de movimientos.**

## *Fuente: Elaboración propia.*

En la [Ilustración 35,](#page-88-1) se puede observar el diagrama de flujo de procesos de la entrega de reportes del sistema de información. En este, el usuario debe determinar si desea ver reporte

de movimientos o stock de insumos. Si se desea ver movimientos, se tiene que elegir entre visualizarlos por rango de fechas o históricos (por insumo). Si la elección es por rango de fechas, se sebe seleccionar las fechas y el insumo a visualizar, y luego aceptar para poder ver los movimientos de dicho insumo, por otro lado, si se selecciona la opción históricos o por insumo, el usuario tiene que seleccionar el insumo y luego aceptar para ver todos sus movimientos.

Por otra parte, si el usuario decide ver el reporte del stock, tiene la opción de seleccionar ver stock por insumo o por tipo de categoría de insumos. Al seleccionar la primera, el personal a cargo debe ingresar el código del insumo y presionar el botón consultar, en cambio la segunda opción, el usuario debe seleccionar el tipo de categoría y el botón consultar.

<span id="page-89-0"></span>

| 201                                                                                                    | 30/04/2018                                                                                                    | 05/09/2018                                                                                                    |                                                                                                    |     |
|----------------------------------------------------------------------------------------------------|----------------------------------------------------------------------------------------------------|----------------------------------------------------------------------------------------------------|----------------------------------------------------------------------------------------------------|-----|
| <b>ENTRADAS</b>                                                                                                    |                                                                                                    |                                                                                                    | - Detalle del Inventario                                                                                       |     |
| Fecha<br>Orden compra Factura<br>13-06-2018 23<br>234                                                                                                    | Tipo de movimiento<br>Cantidad<br>Llegada de Insumos<br>160                                                                                         | Observación<br>Sin comentarios                                                                                 | <b>DATOS INSUMO</b>                                                                                            |     |
| 07/08/2018 1242<br>23<br>07/08/2018 23543<br>34534<br>13/07/2018 23432<br>23<br>20/08/2018 1235<br>783845<br>20/08/2018 1245<br>278932<br>23/08/2018 23<br>123 | Llegada de Insumos 34<br>Llegada de Insumos 40<br>Llegada de Insumos 234<br>Llegada de Insumos 200<br>Llegada de Insumos 20<br>Llegada de Insumos 2 | Sin comentarios<br>Sin comentarios<br>Sin comentarios<br>Sin comentarios<br>Sin comentarios<br>Sin comentarios | Agua oxigenada 10 volumenes<br>Nombre:<br>Categoia:<br>Clínicos<br><b>EXISTENCIA</b><br><b>Total ingresos:</b> | 690 |
|                                                                                                    |                                                                                                    |                                                                                                    | <b>Total Salidas:</b>                                                                                          | 283 |
| <b>SALIDAS</b><br>Destino o Responsable<br>Fecha<br>03/07/2018 Posta Llallauguen                                                                               | Tipo de movimiento<br>Cantidad<br>Despacho de Insumo 3                                                                                              | Observación                                                                                                    | Inventario final:                                                                                              | 407 |

**Ilustración 36: Formulario reporte movimientos por rango de fechas.**

## *Fuente: Elaboración propia.*

En la [Ilustración 36,](#page-89-0) se muestra el diseño del formulario reporte de movimientos por rango de fechas, en aquel el usuario debe ingresar el código del insumo que desea hacer la consulta y el rango de fechas que quiere ver los movimientos, para finalmente presionar el botón

consultar. Una vez hecha la consulta, en la primera lista se muestra todas las entradas realizadas de dicho insumo en el rango de fecha elegido, por su parte en la segunda lista se realiza la misma operación, pero con las salidas, además en el recuadro detalle inventario se observa información del producto seleccionado, junto con datos del total de ingresos y salidas, y el inventario final que se obtuvo en ese rango de fechas. Se debe destacar que, en ambas listas, la información mostrada es la siguiente: fecha ingreso (o salida), orden de compra y factura asociada para el caso de las entradas, en el caso de las salidos se muestra el destino o responsable de recibir producto, tipo de movimientos realizado (para ambos casos), la cantidad ingresada o despachada y observación del movimiento sí este la posee.

<span id="page-90-0"></span>

| 201                                                                                                    |                                                                                                    |                                                                      |                                                                                                    |           |                                                                                                    |                                           |                                                                   |     |
|----------------------------------------------------------------------------------------------------|----------------------------------------------------------------------------------------------------|----------------------------------------------------------------------|----------------------------------------------------------------------------------------------------|-----------|----------------------------------------------------------------------------------------------------|-------------------------------------------|-------------------------------------------------------------------|-----|
| <b>ENTRADAS</b>                                                                                                    |                                                                                                    |                                                                      |                                                                                                    |           |                                                                                                    | Detalle del Inventario                    |                                                                   |     |
| Fecha                                                                                                    | Orden compra                                                                                                    | Factura                                                              | Tipo de movimiento                                                                                                    | Cantidad  | Observación                                                                                                    | <b>DATOS INSUMO</b>                       |                                                                   |     |
| 13-06-2018 23<br>07/08/2018 1242<br>07/08/2018 23543<br>13/07/2018 23432<br>20/08/2018 1235<br>20/08/2018 1245<br>05/11/2018 23<br>23/08/2018 23 | 23                                                                                                    | 234<br>23<br>34534<br>23<br>783845<br>278932<br>Entrada<br>34<br>123 | Llegada de Insumos 160<br>Llegada de Insumos 34<br>Llegada de Insumos<br>Llegada de Insumos 234<br>Llegada de Insumos<br>Llegada de Insumos 20<br>Llegada de Insumos 2<br>Llegada de Insumos 2 | 40<br>200 | Sin comentarios<br>Sin comentarios<br>Sin comentarios<br>Sin comentarios<br>Sin comentarios<br>Sin comentarios<br>Sin comentarios<br>Sin comentarios | Nombre:<br>Categoia:<br><b>EXISTENCIA</b> | Agua oxigenada 10 volumenes<br>Clínicos<br><b>Total ingresos:</b> |     |
| <b>SALIDAS</b><br>Fecha                                                                                                    | Destino o Responsable<br>03/07/2018 Posta Llallauguen<br>07/03/2018 Posta Llallauguen<br>07/04/2018 Posta Llallauguen |                                                                      | Tipo de movimiento<br>Despacho de Insumo 3<br>Despacho de Insumo 10<br>Despacho de Insumo 2                                                                                                    | Cantidad  | Observación<br>Sin comentarios<br>Sin comentarios<br>Sin comentarios                                                                                 |                                           | <b>Total Salidas:</b><br><b>Inventario final:</b>                 | 397 |
|                                                                                                    | 06/07/2018 Posta Llallauguen<br>06/07/2018 18.515.820-9<br>19/08/2018 18515820-9<br>19/08/2018 Posta El Manzano       |                                                                      | Despacho de Insumo 20<br>Llegada de Insumos 20<br>Llegada de Insumos 200<br>Despacho de Insumo 40                                                                                              |           | Sin comentarios<br>Sin comentarios<br>Sin comentarios<br>Sin comentarios                                                                             |                                           | Cerrar consulta de movimientos                                    |     |

**Ilustración 37: Formulario reporte de movimientos por insumo.**

*Fuente: Elaboración propia.*

Por su lado, el diseño del formulario reporte de movimiento por insumo se muestra en la [Ilustración 37,](#page-90-0) en donde en este el usuario debe ingresar el código de producto y presionar el botón consultar para poder visualizar todas las entradas y salidas que posee dicho producto. También, en el recuadro detalle del inventario se muestra información del insumo (nombre y categoría a la que pertenece), junto con el total de ingresos y salidas de aquel producto, y

<span id="page-91-0"></span>el inventario final existente. Se debe destacar que, las listas de este formulario muestran la misma información descrita del formulario de la [Ilustración 36.](#page-89-0)

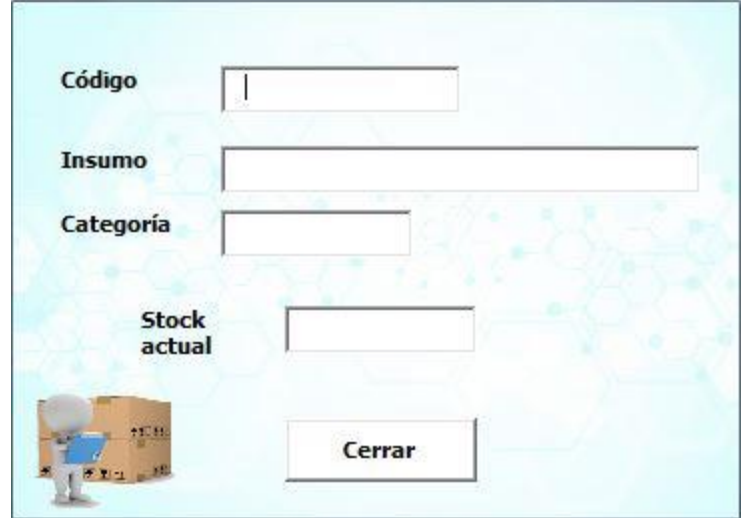

**Ilustración 38: Formulario reporte stock por insumo.**

En la [Ilustración 38,](#page-91-0) se muestra el diseño del formulario ver stock por insumo, donde el usuario en el campo código, debe ingresar el código del insumo y en las demás celdas mostrará el nombre, categoría y stock actual del insumo. Finalmente se tiene el botón cerrar para dejar de visualizar este tipo de reportes.

Por otro lado, en la [Ilustración 39](#page-92-0) se muestra el diseño del formulario stock por categoría de insumos, donde el usuario debe seleccionar la categoría que desea ver el stock y se mostrará la lista de insumos que pertenece a dicha categoría junto con la cantidad actual de cada producto y estado en que se encuentra el stock, además en una celda sobre la lista, se muestra la cantidad de insumos que hay en la lista. Para terminar este proceso, se debe presionar el botón cerrar.

*Fuente: Elaboración propia.*

<span id="page-92-0"></span>

|        |                                                        |                | <b>Total insumos</b> |  |
|--------|--------------------------------------------------------|----------------|----------------------|--|
|        | Medicamentos<br>Oficina                                |                | 39                   |  |
| Código | Insumo                                                 | Stock actual   | Estado de stock      |  |
| 101    | Acido Acetilsalicilico 100 mg.                         | 344            | Normal               |  |
| 102    | Acido Acetilsalicilico 500 mg.                         | 400            | Normal               |  |
| 103    | Acido Folico 1 mg.                                     | 84             | Normal               |  |
| 104    | Acido Valproico 200 mg.                                | 0              | Crítico              |  |
| 105    | Acido Valproico Gotas                                  | $\overline{0}$ | Crítico              |  |
| 106    | Aerocamaras Adulto                                     | 0              | Crítico              |  |
| 107    | Aerocamaras Pediatricas                                | 200            | Normal               |  |
| 108    | Acidovir 200 mg.                                       | 100            | Normal               |  |
| 109    | Agua Bidestilada 5 ml.                                 | $\alpha$       | Crítico              |  |
| 110    | Alopurinol 100 mg.                                     | 200            | Normal               |  |
| 111    | Alprazolam 0,25 mg.                                    | $\alpha$       | Crítico              |  |
| 112    | Alprazolam 0,50 mg.                                    | 279            | Normal               |  |
| 113    | Aluminio Hidroxido gel 500 mg.                         | $\overline{0}$ | Crítico              |  |
| 114    | Acido Mefenamico 500 mg.                               | ö              | Crítico              |  |
| 115    | Amlodipino 5mg                                         | 200            | Normal               |  |
| 116    | Amoxicilina / Acido Clavulamico 250/62,5mg. Suspención | o              | Crítico              |  |
| 117    | Amoxicilina / Acido Clavulamico 875/125mg.             | $\alpha$       | Crítico              |  |
| 118    | Amitriptilina 25 mg.                                   | 0              | Crítico              |  |
| 119    | Amoxicilina / Acido Clavulamico 500/125mg.             | $\overline{O}$ | Crítico              |  |
| 120    | Amoxicilina 250 mg/Acido Clavulánico 62.5 mg.          | $\Omega$       | Crítico              |  |
| 121    | Amoxicilina 500 mg.                                    | ö              | Crítico              |  |
| 122    | Amoxicilina polvo susp. Oral 250 mg. 5ml. 60 ml.       | ö              | Crítico              |  |
| 123    | Amoxicilina polvo susp. Oral 500 mg. 5ml. 60 ml.       | $\overline{0}$ | Crítico              |  |
| 124    | Amoxicilina 1 gr.                                      | $\Omega$       | Crítico              |  |
| 125    | Antiespasmodico Adulto                                 | Ö              | Crítico              |  |
| 126    | Antiespasmodico Adulto inyectable simple Escopolamina  | 0              | Crítico              |  |

**Ilustración 39: Formulario reporte stock por categoría de insumos.**

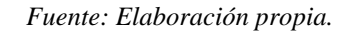

# **6.1.3.5. Diseño de visualización de ordenes**

Las ordenes que se pueden visualizar por el personal de bodega a cargo son: orden de recepción, despacho personal interno y despacho posta rural.

En la [Ilustración 40,](#page-93-0) se muestra como comienza el proceso de visualización de órdenes, donde en un comienzo el usuario debe decidir ver una orden de recepción o no. Si la elección es ver orden de recepción, este debe seleccionar una para poder visualizar y luego pulsar consultar. En cambio, si la elección es no, el personal a cargo tiene que elegir entre ver una orden de despacho a posta rural o personal interno. Independiente de la decisión del usuario, este debe seleccionar la orden que desea ver y luego pulsar consultar.

<span id="page-93-0"></span>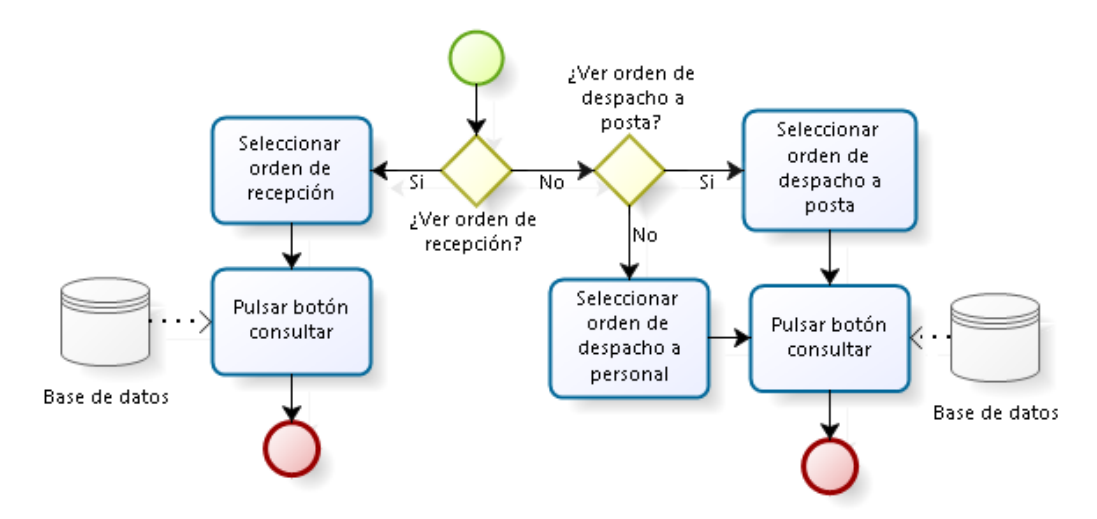

**Ilustración 40: Diagrama de flujo de procesos, ver órdenes.**

*Fuente: Elaboración propia.*

En la [Ilustración 41,](#page-94-0) se muestra el diseño del formulario ver orden de recepción, donde el usuario solo debe seleccionar la orden que desea ver en la lista que se aprecia al principio del diseño. Al seleccionar una orden de recepción, en el recuadro datos ingreso de pedidos automáticamente se mostrará la información de orden de compra, factura y fecha de ingreso, luego en el recuadro insumos agregados, se tiene una lista que detalla los productos que fueron ingresados en esa orden de recepción, además muestra los comentarios realizados.

<span id="page-94-0"></span>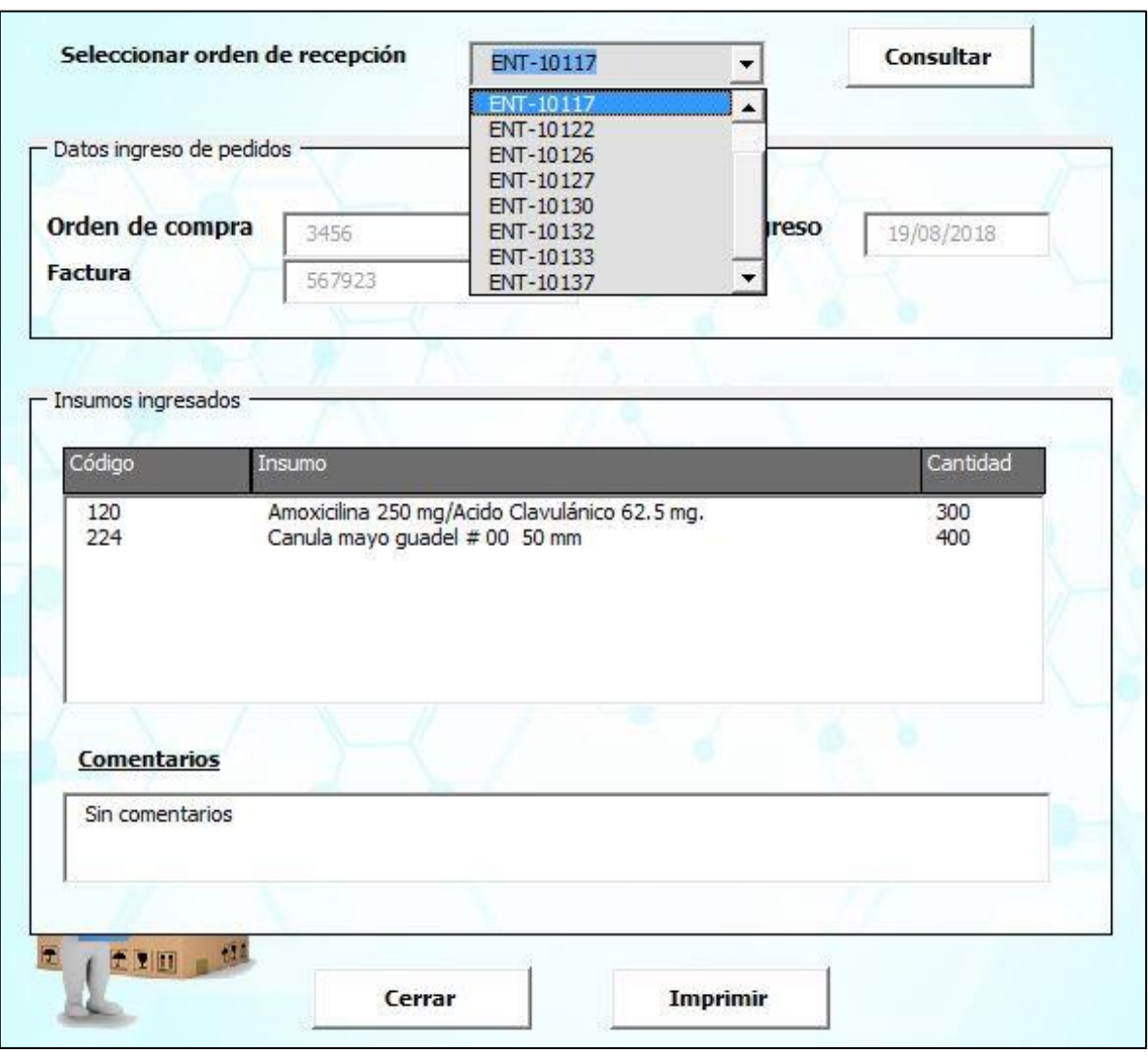

#### **Ilustración 41: Formulario ver orden de recepción.**

#### *Fuente: Elaboración propia.*

Una característica de este formulario es que permite al usuario obtener información de la base de datos y poder imprimir dicha orden.

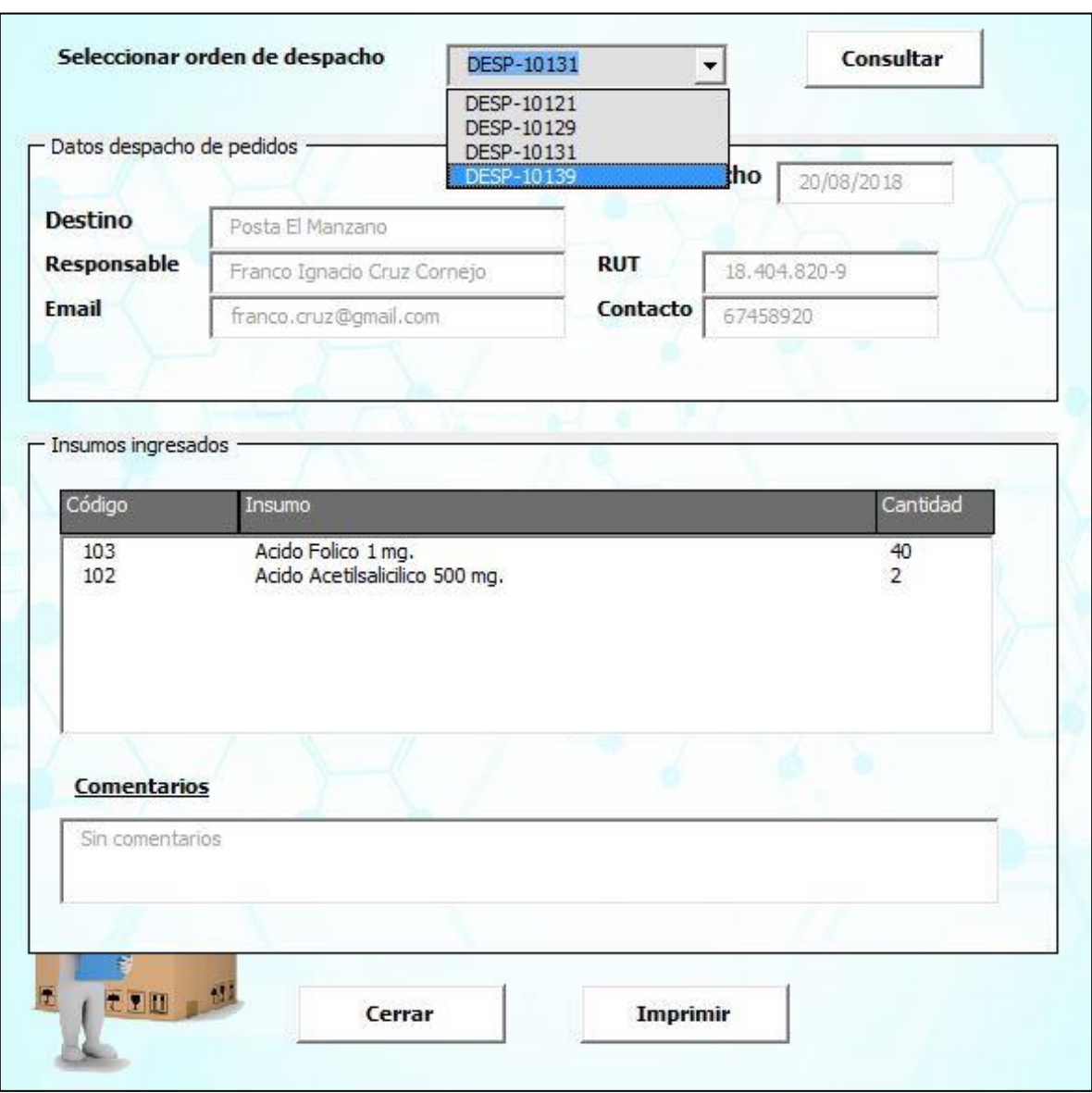

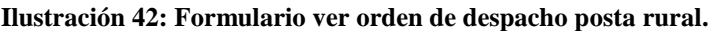

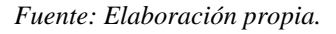

Básicamente los formularios ver orden despacho postal rural y personal interno, poseen las mismas características, las cuales son, buscar en la lista marcada con gris la orden que el usuario desea ver, luego en los recuadros muestra la información relacionada a dicho despacho, para finalmente, dar la opción de cerrar la visualización o imprimir un documento.

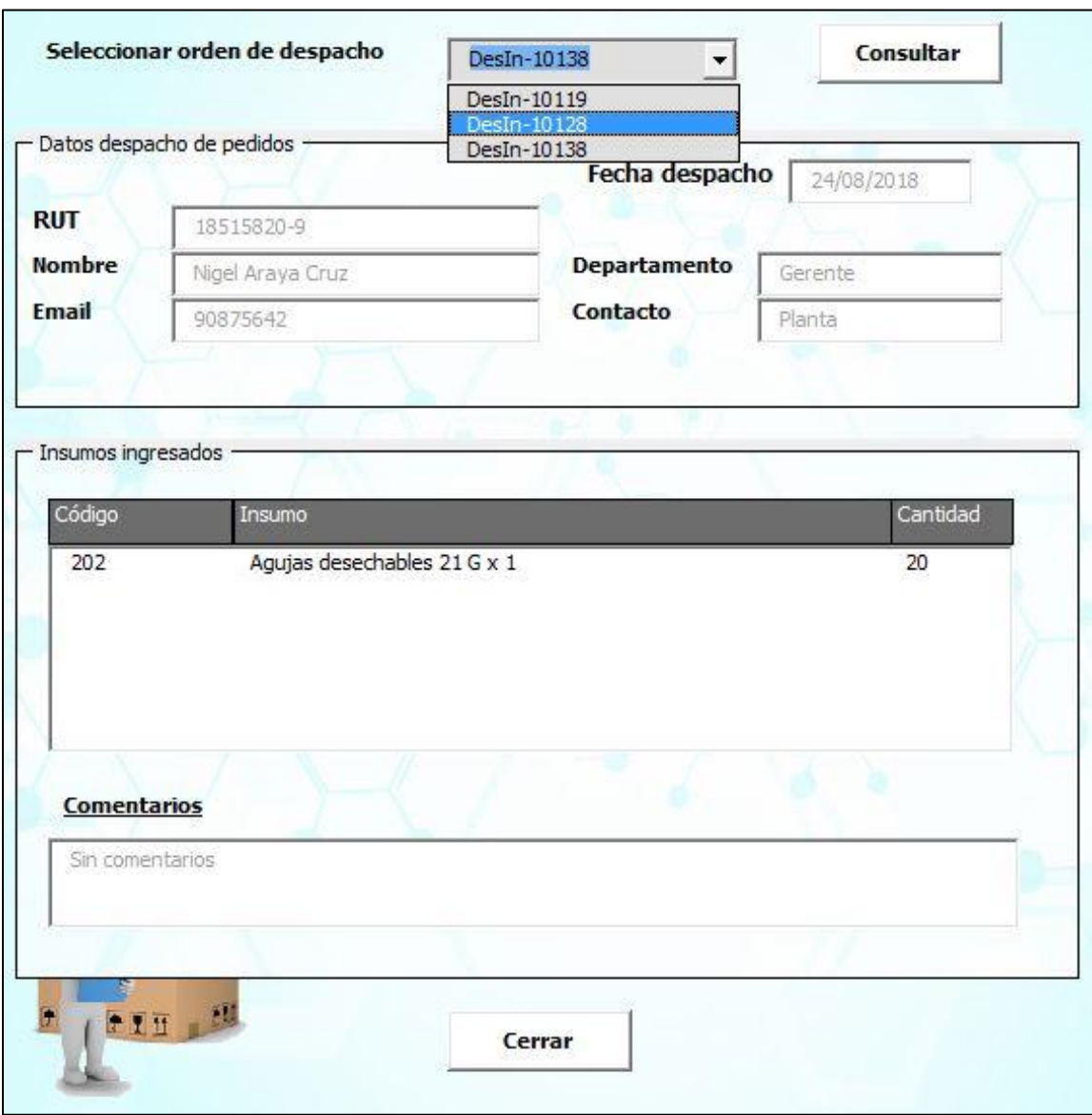

**Ilustración 43: Formulario orden de despacho personal interno.**

*Fuente: Elaboración propia.*

# **6.1.4. Desarrollo funciones finanzas**

En lo que respecta a las funciones relacionadas con finanzas, se tienen cuatro, las cuales son: registrar orden de compra, registrar cuentas de presupuesto, ver presupuesto actual y ver estado de facturas.

En la [Ilustración 44,](#page-97-0) se muestra los procesos o tareas del área de finanzas que posee el sistema de información. En este se puede apreciar que el usuario debe decidir si registrar datos en el sistema o visualizar, si la elección es el registro de datos, este debe elegir entre realizar un registro de una orden de compra o una cuenta de presupuesto, en ambos casos el personal a cargo debe ingresar la información solicitada en los campos y luego registrar.

<span id="page-97-0"></span>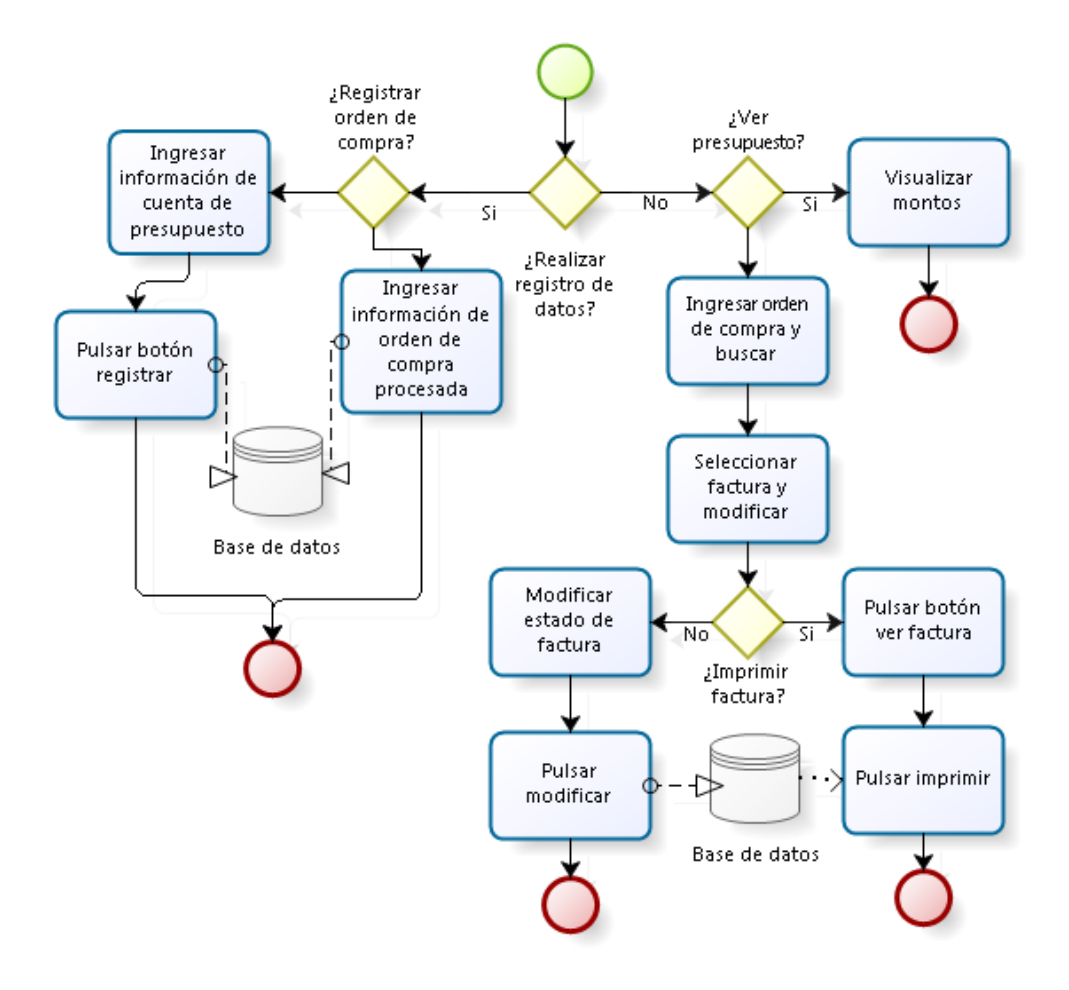

**Ilustración 44: Diagrama de flujo de procesos, finanzas.**

*Fuente: Elaboración propia.*

Por otra parte, si el usuario no desea registrar datos, debe decidir si ver presupuesto o factura. Si la elección es ver presupuesto, este solo debe seleccionar dicha opción y se termina el proceso, en cambio, para la visualización de facturas el personal a cargo debe ingresar la orden de compra y luego seleccionar la factura a visualizar y/o modificar, una vez esto se debe elegir entre imprimir o modificar la factura, si se selecciona la opción imprimir se debe

pulsar el botón ver y luego pulsar imprimir, por otro lado, si se selecciona la segunda alternativa, el usuario tiene que modificar el estado de la factura y luego pulsar modificar.

A continuación, se desarrolla el diseño de cada tarea de finanzas sin describir un diagrama de flujo de procesos, ya que esto se realizó en la [Ilustración 44](#page-97-0) y engloba a todas las funciones.

# **6.1.4.1. Diseño registrar orden de compra**

El diseño del registro de orden de compra se muestra en la [Ilustración 45,](#page-98-0) donde consta de un recuadro en el cual el usuario debe ingresar los datos solicitados por el formulario. En este, el personal a cargo debe completar todos los campos del recuadro llamado datos orden de compra a ingresar, y luego podrá registrar el movimiento en el sistema de información.

<span id="page-98-0"></span>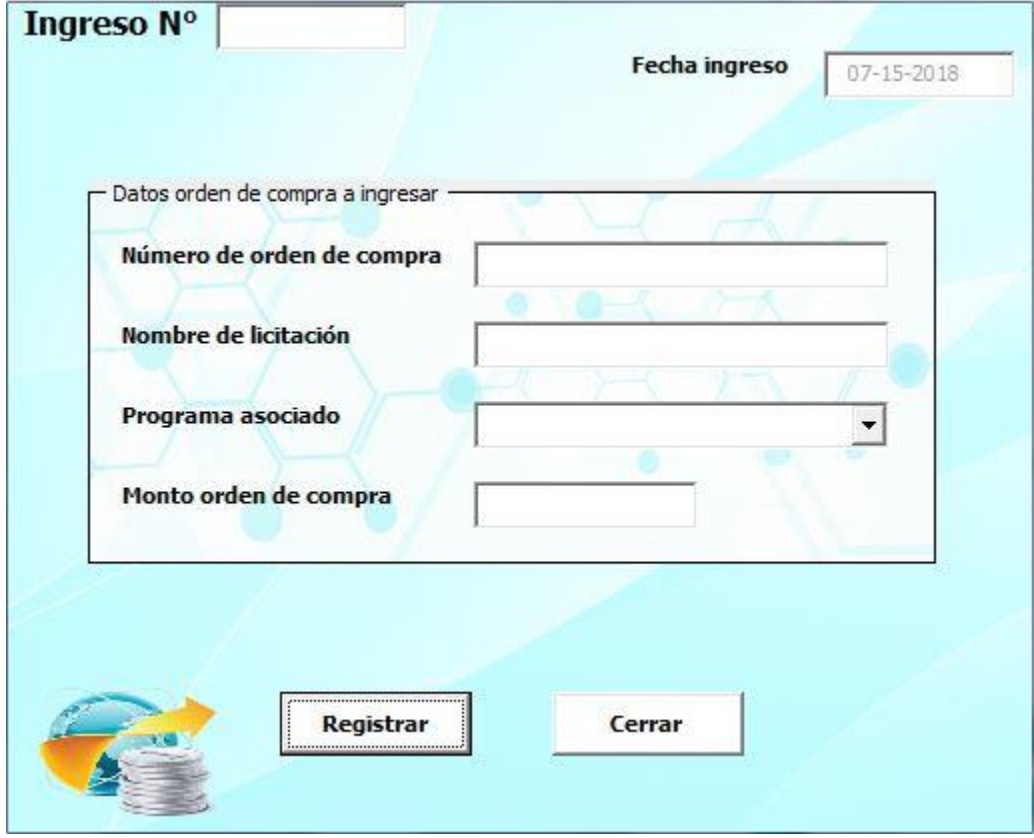

#### **Ilustración 45: Formulario registro orden de compra.**

*Fuente: Elaboración propia.*

## **6.1.4.2. Diseño registrar cuenta de presupuesto**

En la [Ilustración 46,](#page-99-0) se puede apreciar el diseño del formulario de registro de cuenta de presupuesto, en este el usuario debe llenar los campos de los dos recuadros, ya que dicha acción es requisito para poder registrar una cuenta nueva

<span id="page-99-0"></span>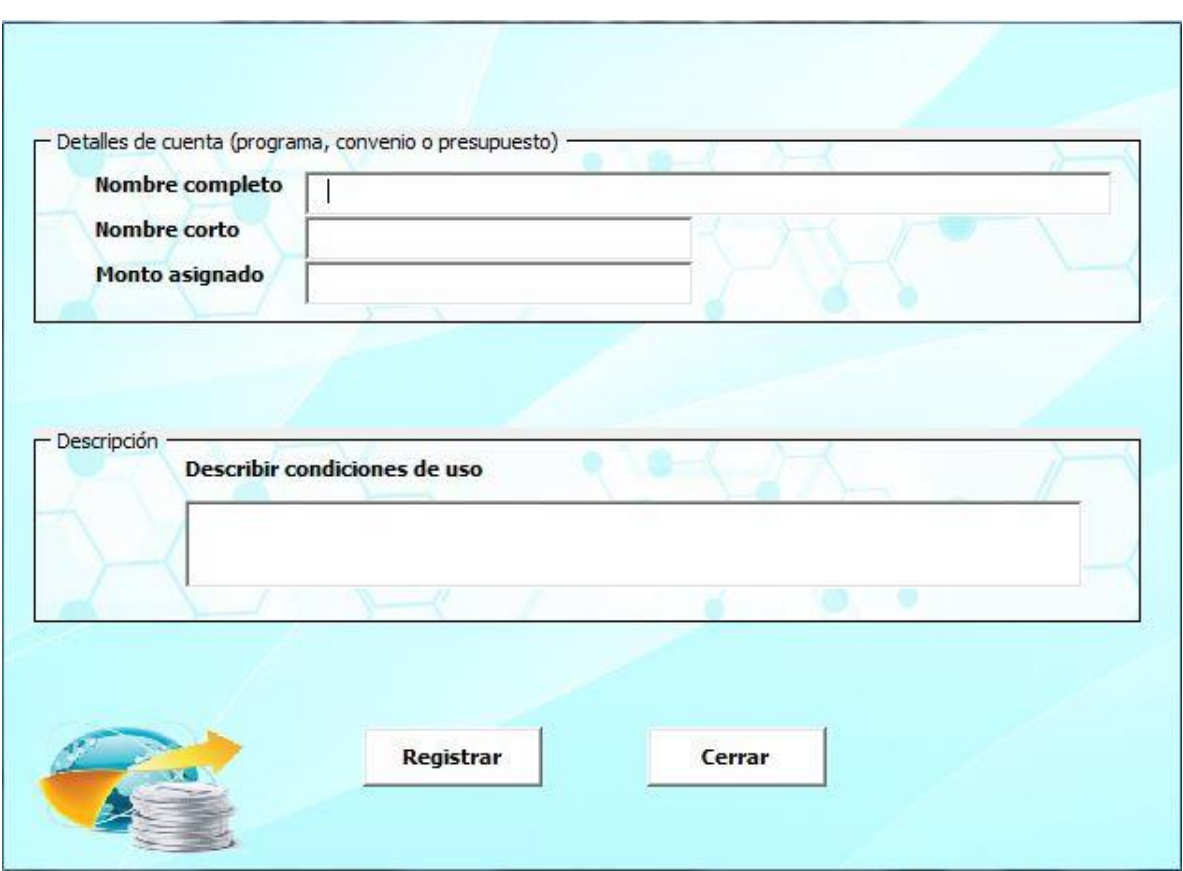

#### **Ilustración 46: Formulario registro de cuenta de presupuesto.**

*Fuente: Elaboración propia.*

#### **6.1.4.3. Diseño ver presupuesto**

El diseño del formulario ver presupuesto se muestra en la [Ilustración 47,](#page-100-0) en este el usuario no debe ejecutar ninguna acción, solo pulsar el botón cerrar cuando haya visto las cuentas y su presupuesto. La lista que se aprecia en el formulario tiene cuatro ítems, los cuales son: cuenta (donde se muestra el nombre de la cuenta), monto inicial, monto utilizado y monto restante.

<span id="page-100-0"></span>

| Programa o convenio | Monto otorgado | Monto utilizado | Monto restante |
|---------------------|----------------|-----------------|----------------|
| FOFAR               | 100000000      | 344             | 99999656       |
| AGL SAPU            | 20000000       |                 | 20000000       |
| <b>BRECHAS</b>      | 15000000       | $\circ$         | 15000000       |
|                     |                |                 |                |
|                     |                |                 |                |
|                     |                |                 |                |
|                     |                |                 |                |
|                     |                |                 |                |
|                     |                |                 |                |
|                     |                |                 |                |
|                     |                |                 |                |
|                     |                |                 |                |
|                     |                |                 |                |
|                     |                |                 |                |
|                     |                |                 |                |
|                     |                |                 |                |
|                     |                |                 |                |
|                     |                |                 |                |

**Ilustración 47: Formulario ver presupuesto de cuentas.**

#### *Fuente: Elaboración propia.*

## **6.1.4.4. Diseño ver estado de factura**

Para el diseño del formulario ver estado de factura, hay que tener en cuenta que este proceso consta de tres formularios: ver estado de facturas, modificar estado de factura y ver factura.

En primera instancia se accede al formulario ver estado de facturas mostrado en la [Ilustración 48,](#page-101-0) donde el usuario debe ingresar el número de orden de compra y luego presionar buscar para poder visualizar todas las facturas asociadas a dicha orden, una vez realizado esta búsqueda, el personal a cargo debe seleccionar desde la lista la factura en la que desea trabajar y presionar modificar. La lista está compuesta de seis columnas: número de factura, número de ingreso, fecha, conformidad, comentarios y urgencia.

<span id="page-101-0"></span>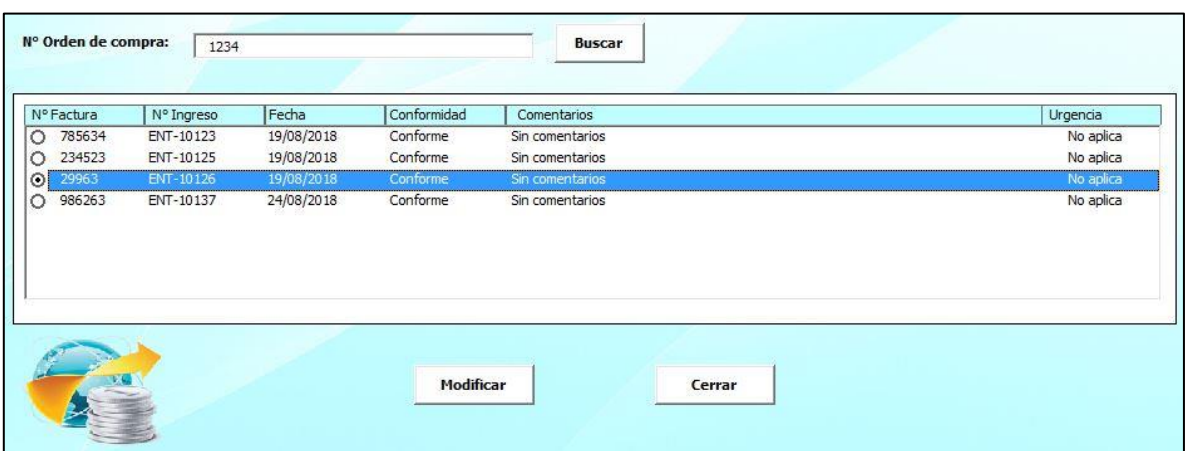

#### **Ilustración 48: Formulario ver estado de facturas.**

*Fuente: Elaboración propia.*

**Ilustración 49: Formulario modificar estado de factura.**

<span id="page-101-1"></span>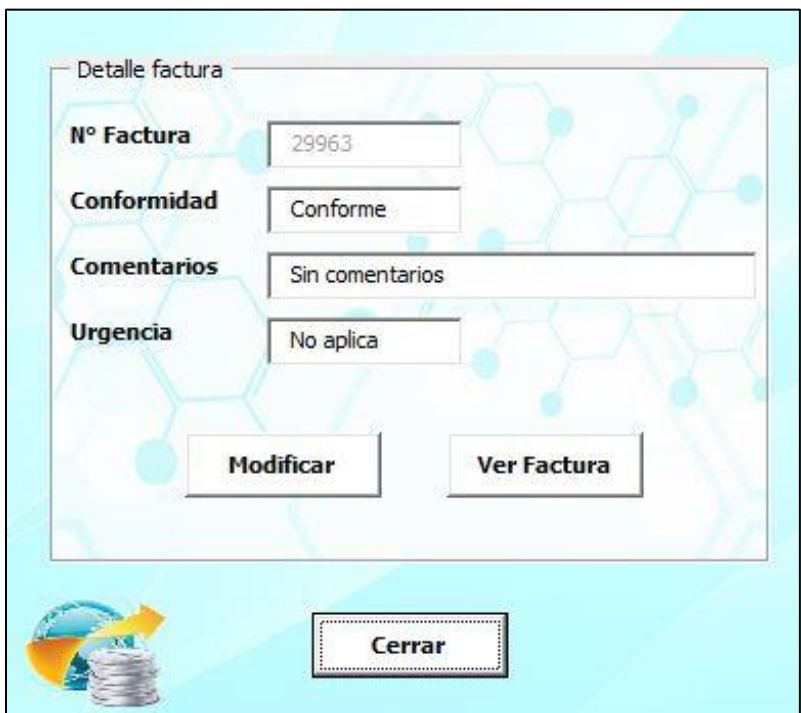

*Fuente: Elaboración propia.*

Una vez seleccionado la factura a modificar, el sistema de información dirige al usuario al formulario modificar estado de factura (ver [Ilustración 49\)](#page-101-1). En este formulario el usuario tiene la opción de modificar la información de tres campos (conformidad, comentarios y

urgencia), si se realiza una o más modificaciones se pulsa modificar, en cambio si no se realiza modificación alguna, se puede acceder al formulario ver factura, presionando en dicho botón.

<span id="page-102-0"></span>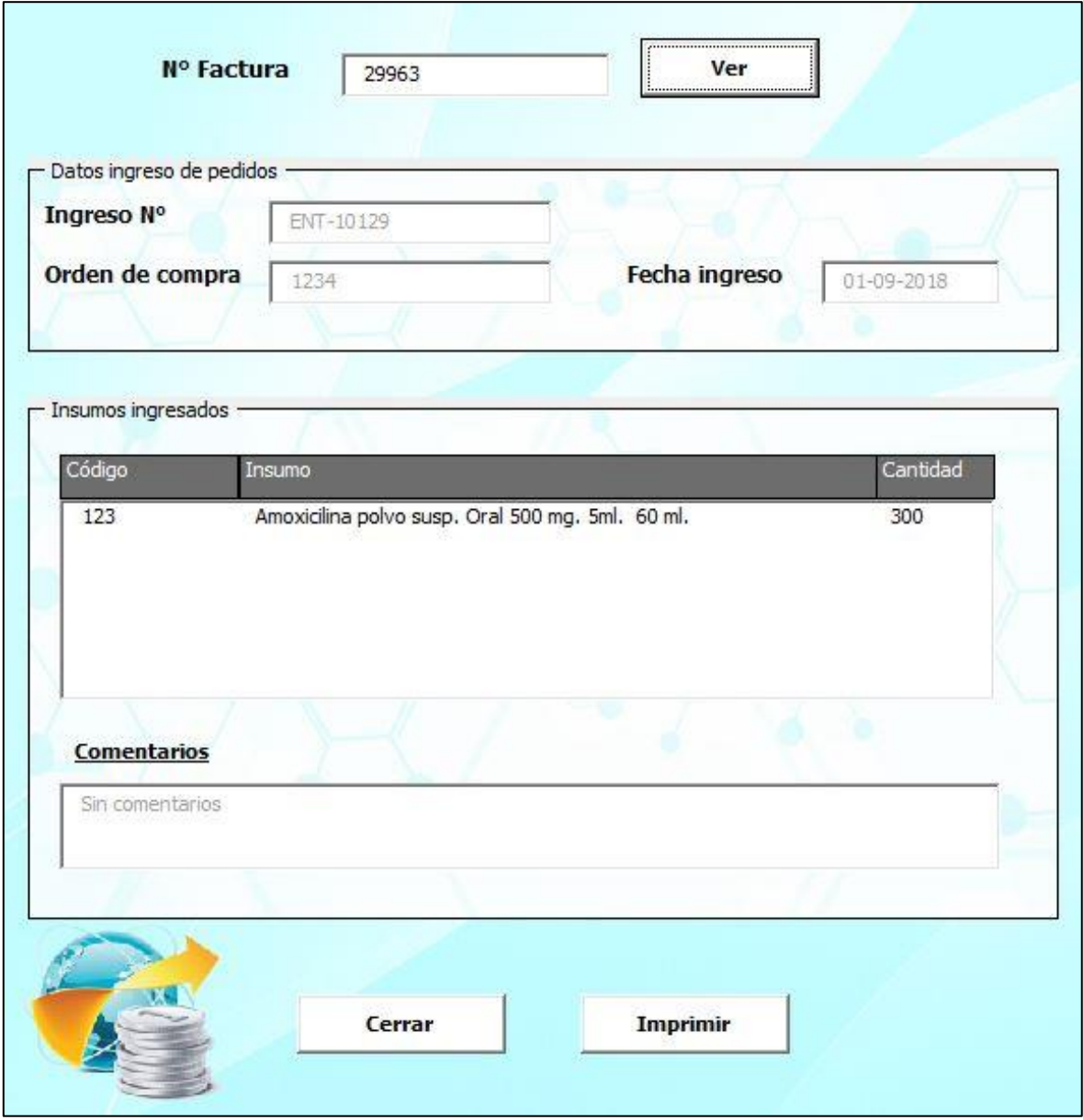

#### **Ilustración 50: Formulario ver factura.**

*Fuente: Elaboración propia.*

Finalmente, se tiene el formulario ver factura mostrada en la [Ilustración 50,](#page-102-0) donde el usuario debe presionar el botón ver para que se visualice la factura. En el primer recuadro se muestra información relacionada a la factura, y, en el segundo recuadro se muestra los insumos ingresados en una lista (lista compuesta por tres columnas: código, nombre insumo y cantidad ingresada), además de los comentarios realizados. Por otro lado, si el usuario desea poseer una copia física de la factura, tiene la opción de imprimir un documento presionando el botón imprimir.

# **6.1.5. Desarrollo funciones compras**

<span id="page-103-0"></span>Las funciones del área compras, son la atención de las solicitudes de compras y para ello existe un proceso que seguir para la realización de esta tarea.

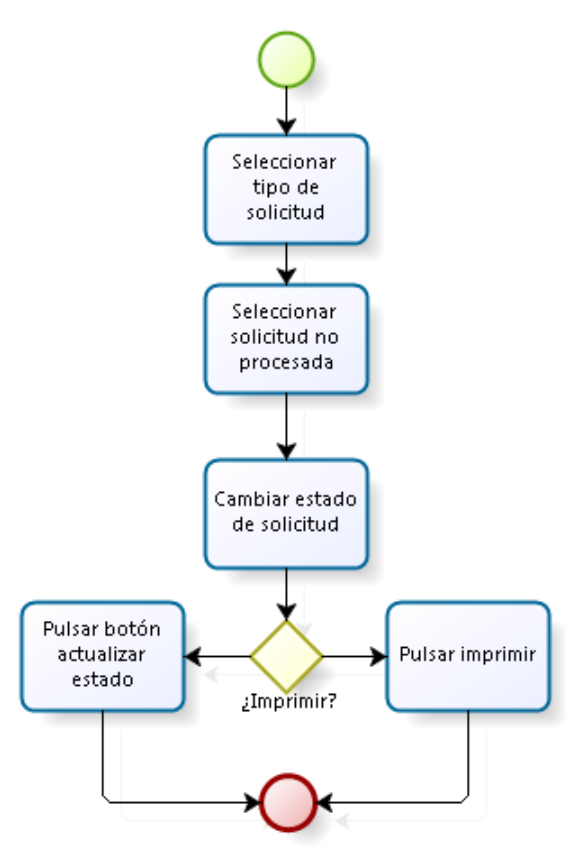

#### **Ilustración 51: Diagrama de flujo de procesos, ver solicitud de compras.**

*Fuente: Elaboración propia.*

En la [Ilustración 51](#page-103-0) se muestra el diagrama de flujo de procesos de la atención de solicitudes de compra, donde primero el usuario debe seleccionar el tipo de solicitud a analizar, luego elegir aquella que se encuentre en proceso y cambiar su estado de solicitud a procesada, finalmente, el personal a cargo tiene la opción de imprimir la solicitud o solo guardar los cambios y actualizar el estado de la solicitud.

# **6.1.5.1. Diseño ver solicitud de compra menor a 3 UTM y mayor a 3 UTM**

El diseño del formulario estado de solicitud de compra menor a 3 UTM y mayor a 3 UTM, se muestra en la [Ilustración 52](#page-104-0) e [Ilustración 53](#page-105-0) respectivamente, donde el usuario puede actualizar el estado de la solicitud o imprimir una copia de esta.

<span id="page-104-0"></span>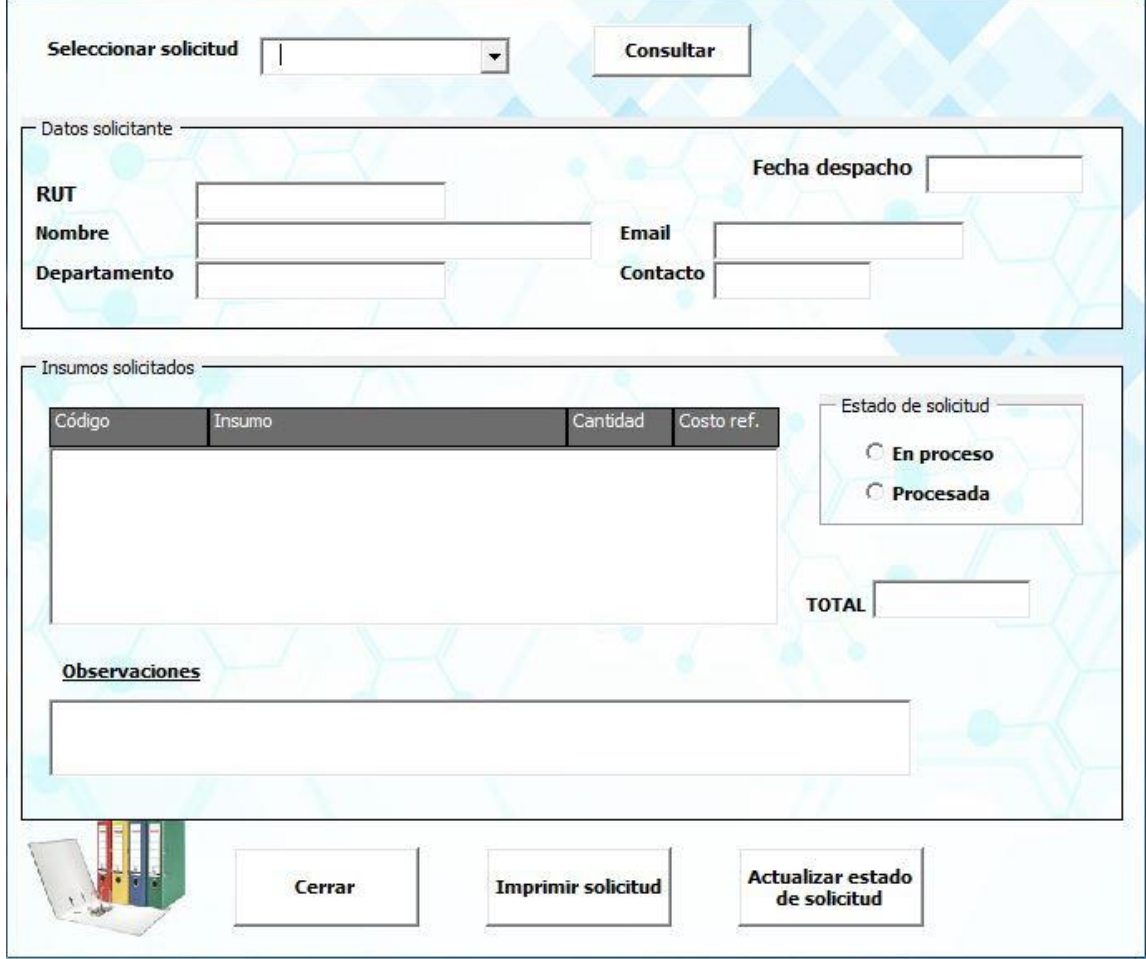

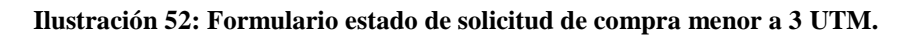

*Fuente: Elaboración propia.*

Primero se debe decir que independiente del tipo de solicitud, los formularios realizan la misma función. En primera instancia, el usuario debe seleccionar una solicitud no procesada de la lista y presionar consultar. Al realizar la acción anterior, en el recuadro datos solicitante las celdas en blancos se llenan con la información indicada en el campo, también en el siguiente recuadro de insumos solicitados, se muestra la lista (compuesta de 4 columnas: código, nombre insumo, cantidad solicitada y costo referencial) de insumos solicitados, estado de solicitud, monto total de solicitud y observaciones.

<span id="page-105-0"></span>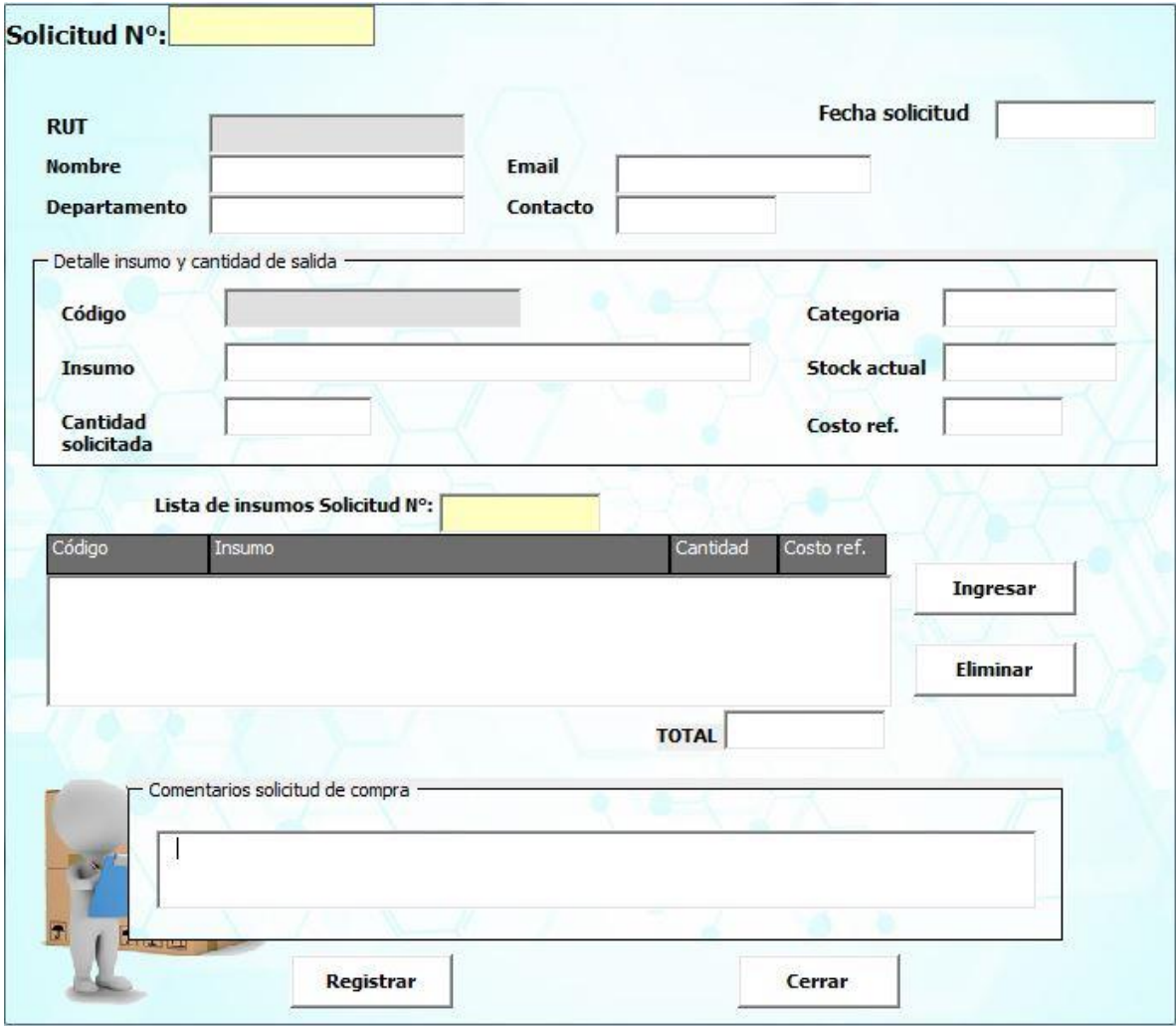

**Ilustración 53: Formulario estado de solicitud de compra mayor a 3 UTM.**

*Fuente: Elaboración propia.*

Finalmente, si el usuario cambia el estado de solicitud a procesada, debe presionar el botón actualizar estado de solicitud para registrar el cambio, por otra parte, si la persona a cargo desea obtener una copia física de la solicitud, debe presionar el botón imprimir para realizar dicha acción.

# **6.1.6. Desarrollo funciones administrador**

En esta sección se desarrolla las funciones que solo realiza el administrador del sistema de información, las cuales son: administración de personal y usuarios.

<span id="page-106-0"></span>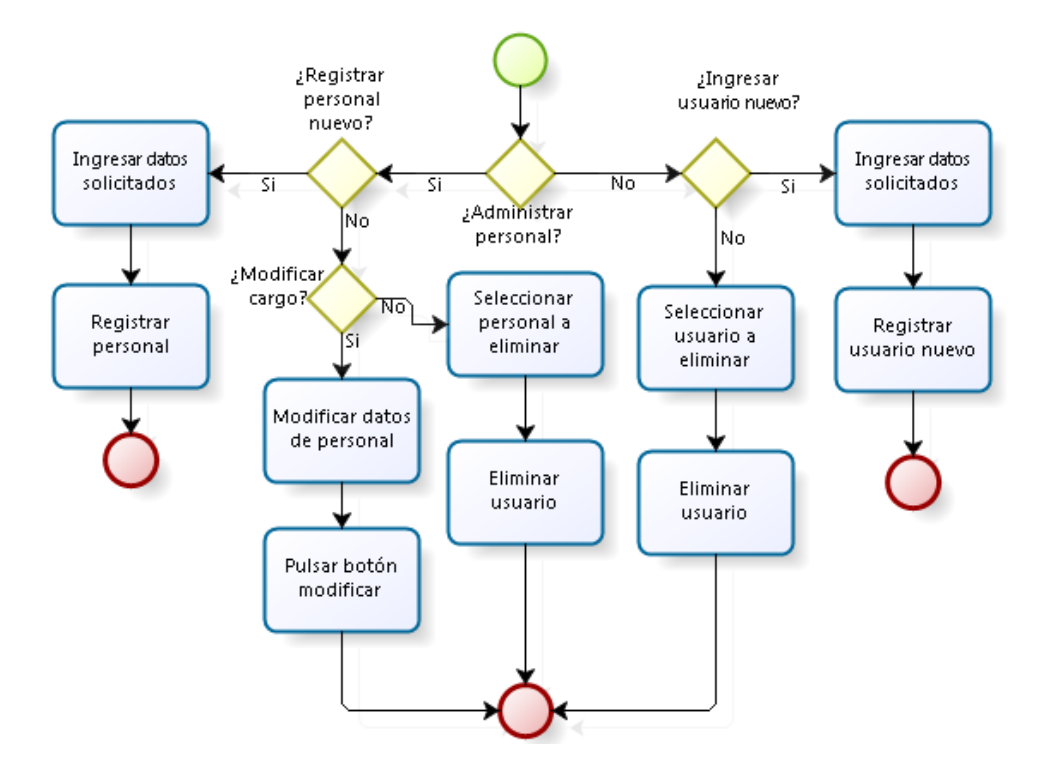

**Ilustración 54: Diagrama de flujo de procesos funciones administrador.**

*Fuente: Elaboración propia.*

En la [Ilustración 54](#page-106-0) se aprecia el diagrama de flujo de procesos de las funciones únicas del administrador, en este primero el usuario debe decidir si administrar personal o no, si la elección es positiva se tiene que elegir si registras un personal nuevo o no, de ser si la respuesta, el administrador debe ingresar los datos solicitados por el sistema y luego registrar, en cambio, si no se desea registrar a un personal nuevo se puede realizar dos tareas, modificar

cargo o eliminar personal, cualquiera sea el camino que se elija, el usuario debe seleccionar al personal y luego presionar el botón modificar (antes de este proceso se debe modificar el cargo y luego presionar el botón) o eliminar respectivamente.

Por otro lado, se tiene las funciones relacionadas con los usuarios del sistema de información, done el usuario debe decidir si ingresar un usuario nuevo o no, si desea hacer el ingreso de un nuevo usuario, el administrador debe ingresar los datos solicitados y registrar, por otra parte, si no se ingresa un usuario se desea eliminar uno, se selecciona el usuario a eliminar para luego presionar el botón eliminar.

# **6.1.6.1. Diseño funciones administrar personal**

El diseño de las distintas funciones del administrador con respecto a la administración del personal son tres: ingreso, modificación de datos y eliminación de personal.

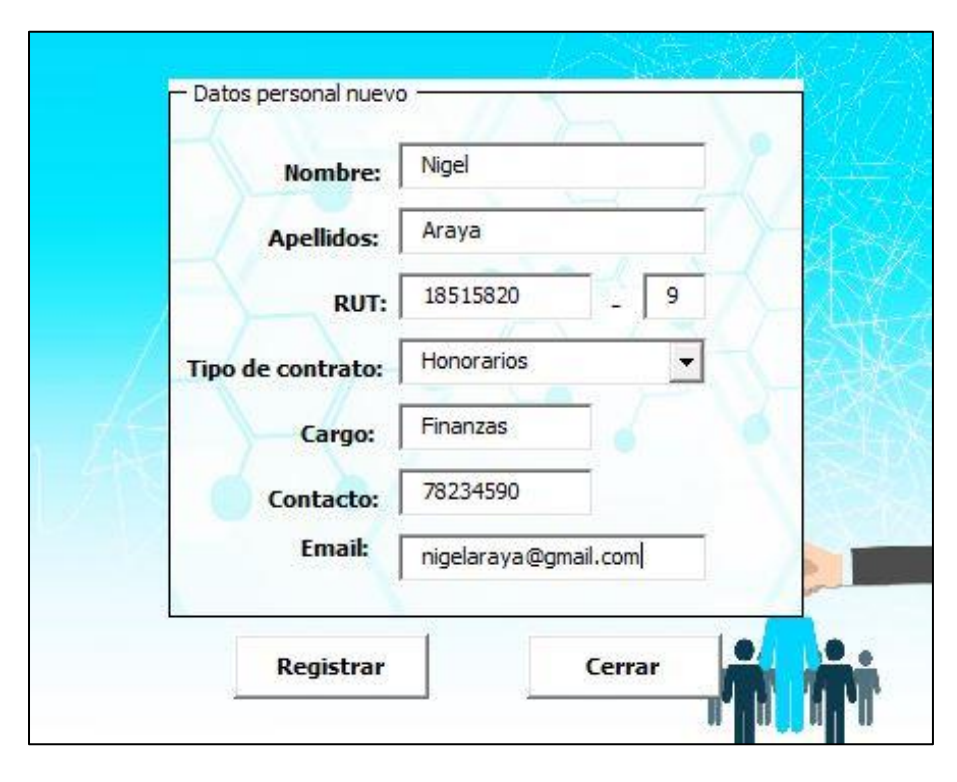

**Ilustración 55: Formulario ingresar personal nuevo.**

*Fuente: Elaboración propia.*
Primero se tiene el diseño del formulario ingreso se personal nuevo, el cual se muestra en la [Ilustración 55,](#page-107-0) donde el administrador debe completar todos los campos vacíos para poder realizar el registro. Los datos que se deben ingresar son: nombres, apellidos, Rut, tipo de contrato, cargo, contacto y email.

<span id="page-108-0"></span>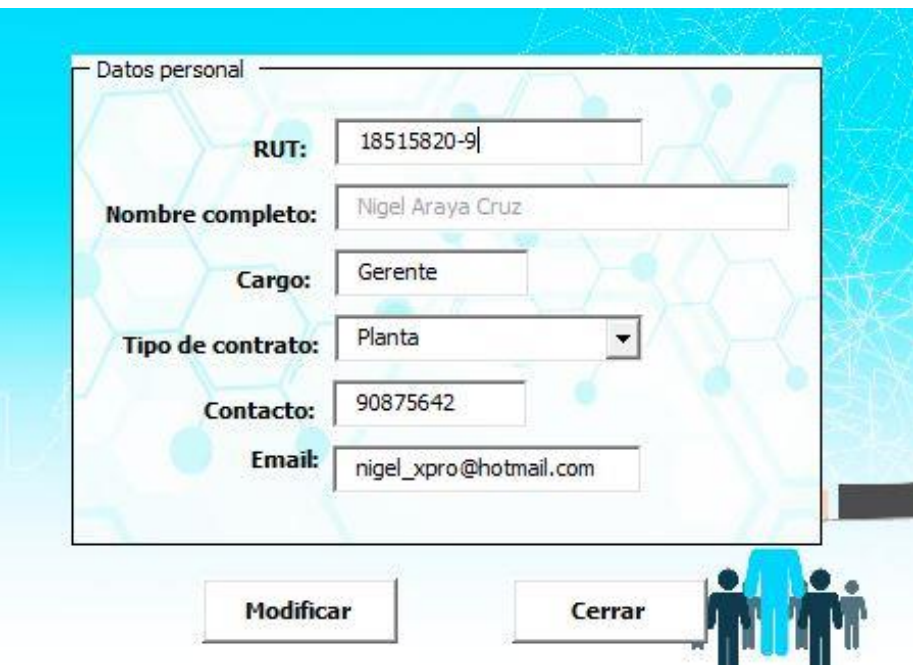

#### **Ilustración 56: Formulario modificar datos del personal.**

*Fuente: Elaboración propia.*

Luego, en la [Ilustración 56](#page-108-0) se puede apreciar el diseño del formulario modificar datos del personal, donde el administrador debe ingresar el Rut del personal que desea realizar correcciones (al realizar esto, automáticamente de llena el resto de los campos vacíos), después hacer los cambios pertinentes y presionar el botón modificar.

Finalmente, en l[a Ilustración 57](#page-109-0) se muestra el diseño del formulario eliminar personal, donde el administrador debe ingresar el Rut del personal que desea desligar del sistema de información y la institución, y presionar eliminar. Al ingresar un Rut que se encuentre previamente registrado, los campos vacíos de llenaran automáticamente.

<span id="page-109-0"></span>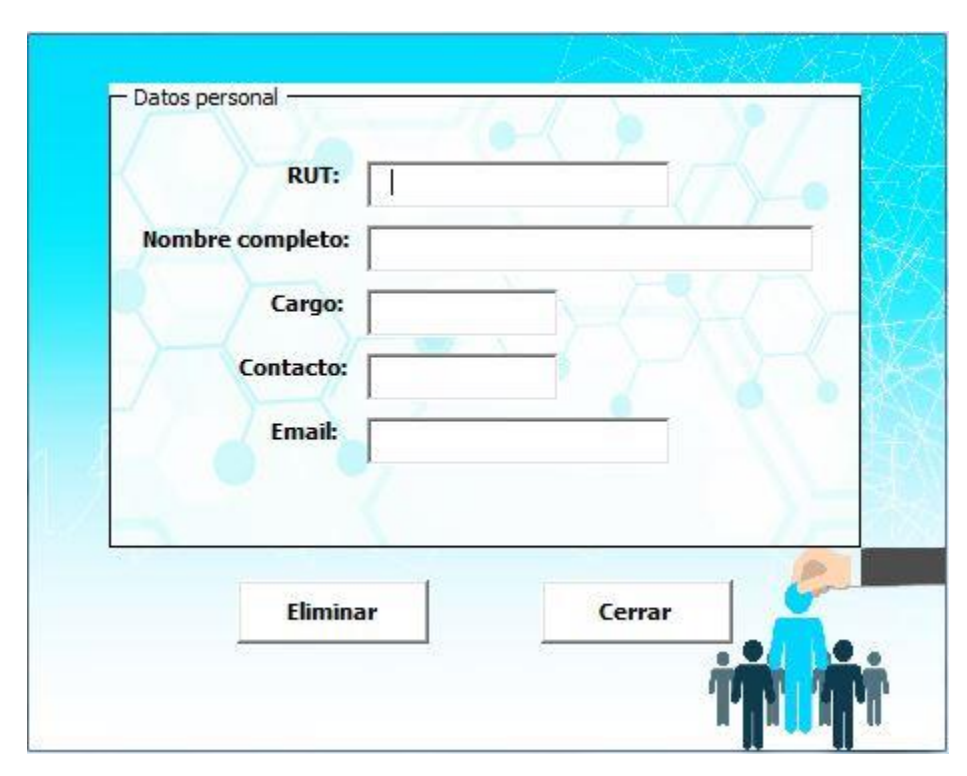

**Ilustración 57: Formulario eliminar personal.**

*Fuente: Elaboración propia.*

#### **6.1.6.2. Diseño funciones administrar usuarios**

En lo que respecta a la sección administrar usuarios, se tienen dos diseños de formularios: registrar usuario nuevo y eliminar usuario.

En la [Ilustración 58,](#page-110-0) se aprecia el diseño del formulario registrar usuario nuevo, donde se tienen dos recuadros (datos usuario nuevo y tipo de usuario), en el primero el administrador debe ingresar los datos de la persona (nombre, apellidos y Rut) y asignar una contraseña de ingreso al sistema de información, y en el segundo recuadro se debe seleccionar el tipo de usuario que permite saber el nivel de privilegio que tendrá el personal dentro del uso del sistema. Para finalmente presionar el botón registrar.

Por otra parte, en la [Ilustración 59](#page-110-1) se tiene el diseño del formulario eliminar usuario, y en esta el administrador debe seleccionar el Rut del usuario a eliminar, donde en el campo privilegio se muestra el tipo de usuario que poseía, y por ultimo presionar el botón eliminar.

<span id="page-110-0"></span>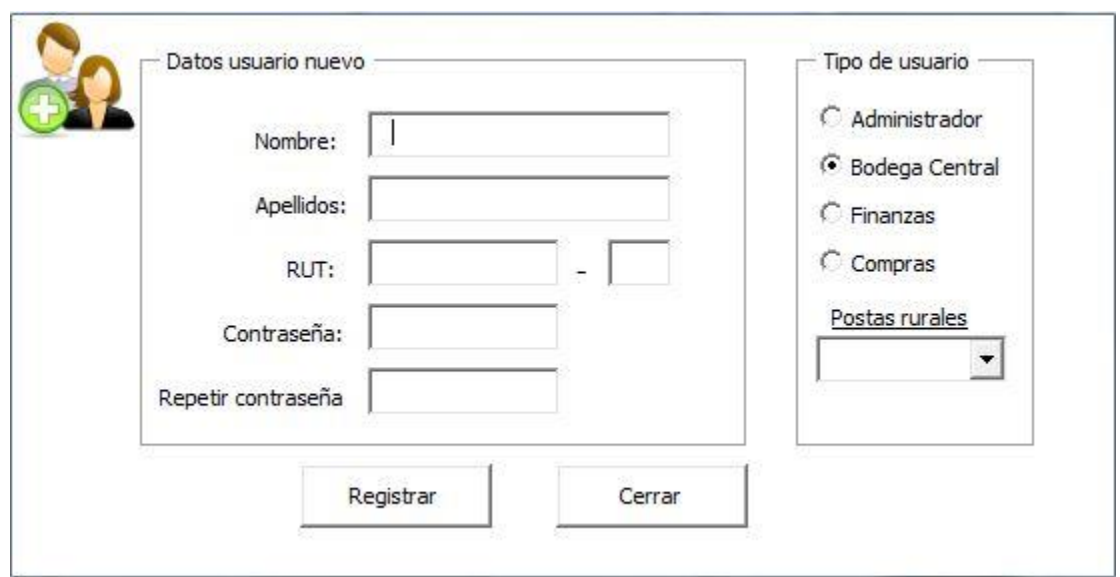

**Ilustración 58: Formulario registrar usuario nuevo.**

*Fuente: Elaboración propia.*

#### **Ilustración 59: Formulario eliminar usuario.**

<span id="page-110-1"></span>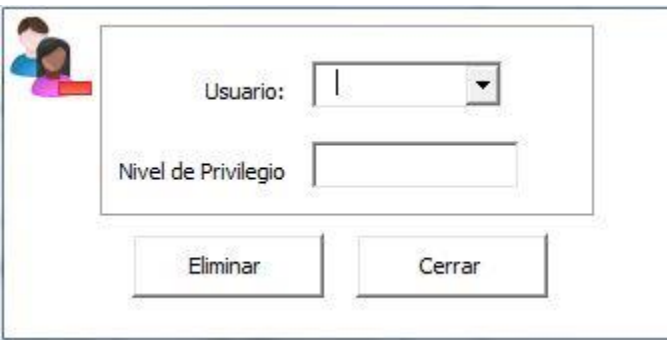

*Fuente: Elaboración propia.*

# **CAPÍTULO 7: MANUAL DE USUARIOS**

*En el presente capítulo se muestra los diferentes manuales de usuario que posee el sistema de información, mostrando algunos detalles relevantes de cada uno de ellos.*

# **7.1. Manual del usuario**

Junto con el sistema de información, se integra un manual del usuario donde se indica la correcta usabilidad del software. Este manual está dividido por tipo de usuarios.

# **7.1.1. Manual del usuario – Administrador**

<span id="page-112-0"></span>Este manual es el más completo, ya que contiene la mayoría de las funciones del sistema de información, junto con funciones únicas de un administrador.

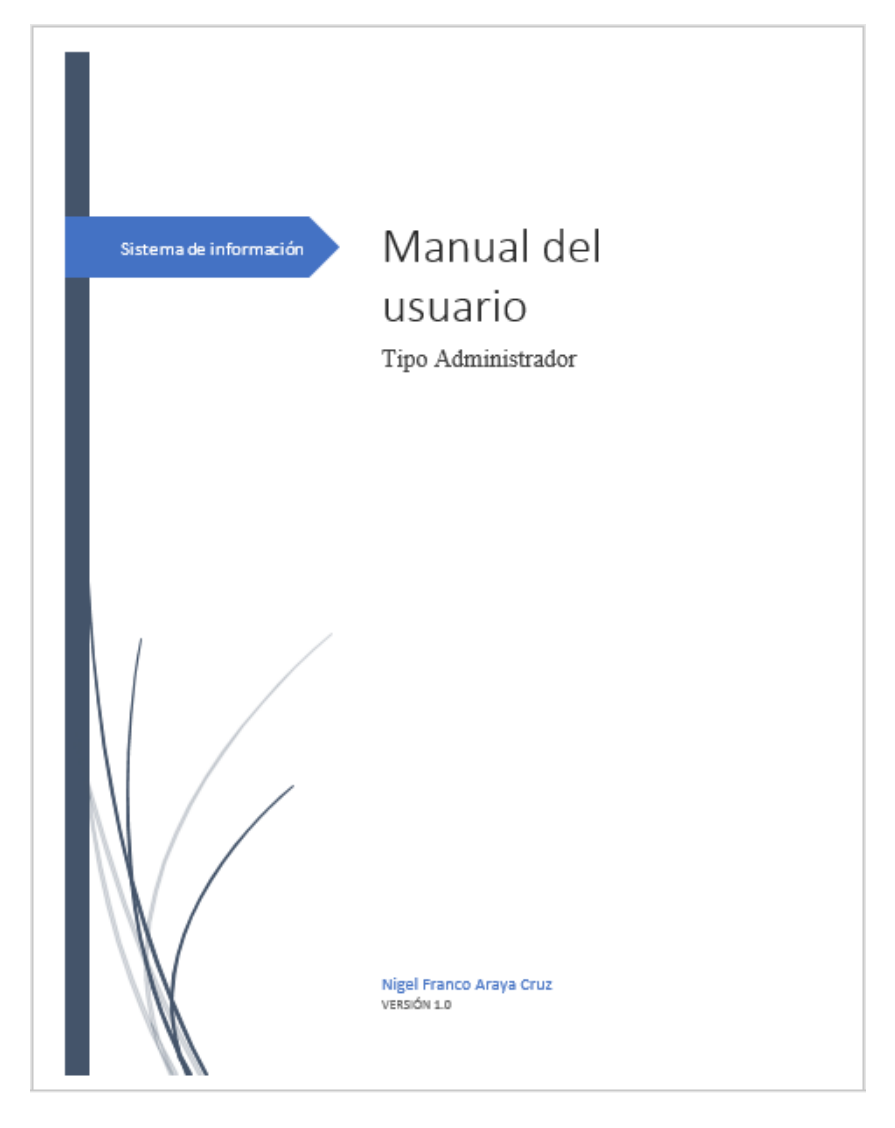

**Ilustración 60: Portada manual del usuario tipo administrador.**

*Fuente: Elaboración propia.*

En la [Ilustración 60,](#page-112-0) se observa el diseño del manual del usuario tipo administrador versión 1.0. El desarrollo de este manual se divide en módulos, los cuales son: control de stock, finanzas, compras, administrar personal y ajustes de sistema.

<span id="page-113-0"></span>

|        | Índice de contenidos                                                                                                    |  |
|--------|----------------------------------------------------------------------------------------------------|--|
|        |                                                                                                    |  |
| 1.1.   |                                                                                                    |  |
| 1.2    |                                                                                                    |  |
| $1-3$  |                                                                                                    |  |
|        |                                                                                                    |  |
| 2.1    |                                                                                                    |  |
| 2.1.1  |                                                                                                    |  |
| 2.1.2. |                                                                                                    |  |
| 2.1.3  |                                                                                                    |  |
| 2.14   | Devolución de insumos establishes de la contrata de insurancia de la contrata de insurancia de la contrata de                                                                                                    |  |
| 215    |                                                                                                    |  |
| 2.16   |                                                                                                    |  |
|        |                                                                                                    |  |
| 3.1    |                                                                                                    |  |
| 3.1.1  |                                                                                                    |  |
| 312    |                                                                                                    |  |
| 313.   |                                                                                                    |  |
| 3.1.4  |                                                                                                    |  |
|        |                                                                                                    |  |
|        |                                                                                                    |  |
|        |                                                                                                    |  |
|        |                                                                                                    |  |
|        | CAPITULO 5: ADMINISTRAR PERSONAL COMPONENTIAL CAPITULO 5: 48                                                                                                    |  |
| 5.1.   |                                                                                                    |  |
| 5.1.1  |                                                                                                    |  |
| 512    |                                                                                                    |  |
| 513    | Eliminar personal communications are all the contract of the contract of the contract of the contract of the contract of the contract of the contract of the contract of the contract of the contract of the contract of the c |  |
|        |                                                                                                    |  |
| 6.1    |                                                                                                    |  |
| 6.1.1. |                                                                                                    |  |
| 6.1.2  | Eliminar usuario                                                                                                    |  |
| 613    |                                                                                                    |  |

**Ilustración 61: Índice de contenidos manual del usuario tipo administrador.**

*Fuente: Elaboración propia.*

En la [Ilustración 61,](#page-113-0) se muestra el contenido del manual del usuario tipo administrador, el cual abarca todas las funciones del sistema de información. Se debe destacar que, este tipo de manual contiene información netamente de uso del software, relacionada con la descripción de diseño de los formularios.

## **7.1.2. Manual del usuario – Bodega central**

El manual de la bodega central se caracteriza por poseer la guía de uso de todo el módulo control de stock junto con la solicitud de pedidos.

<span id="page-114-0"></span>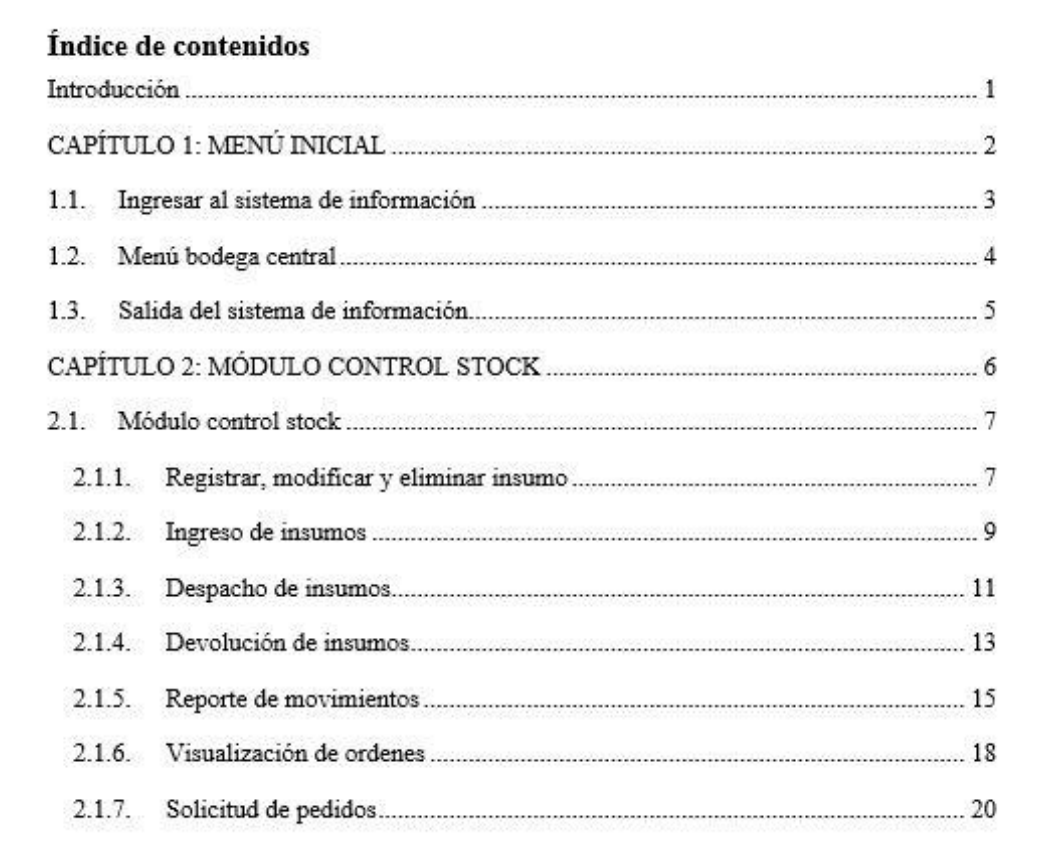

#### **Ilustración 62: Índice de contenidos manual del usuario tipo bodega central.**

*Fuente: Elaboración propia.*

La portada de este tipo de manual es similar al del tipo administrador, solo difiere el nombre del tipo de usuario. Por otro lado, en la [Ilustración 62](#page-114-0) se muestra el contenido del manual, donde abarca todas las funciones realizadas por un usuario del tipo bodega.

## **7.1.3. Manual del usuario – Finanzas y Compras**

El área de finanzas y compras están muy ligadas, por este motivo, el manual del usuario para estos dos tipos de usuarios esta unido.

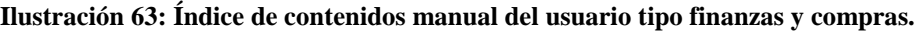

<span id="page-115-0"></span>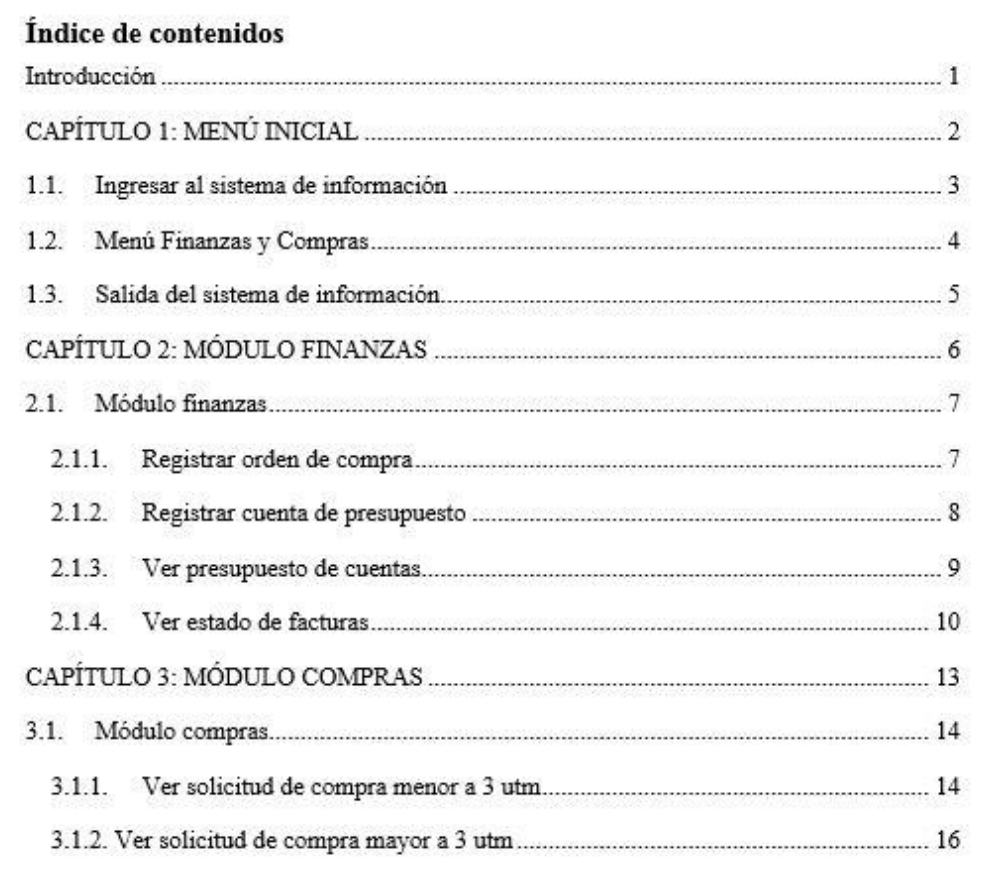

#### *Fuente: Elaboración propia.*

En la [Ilustración 63,](#page-115-0) se muestra el contenido del manual de usuario de tipo finanzas y compras, el cual contiene toda la guía de uso de los módulos finanzas y compras.

# **7.1.3. Manual del usuario – Posta Rural de Salud**

A pesar de que el usuario tipo posta posee menos funciones a realizar, este también debe tener su manual de usuario. La guía de uso de este manual contiene información sobre: ingreso de insumos, devolución de insumos y solicitud de insumos, tal y como se muestra en la [Ilustración 64.](#page-116-0)

**Ilustración 64: Índice de contenidos manual del usuario tipo posta rural de salud.**

<span id="page-116-0"></span>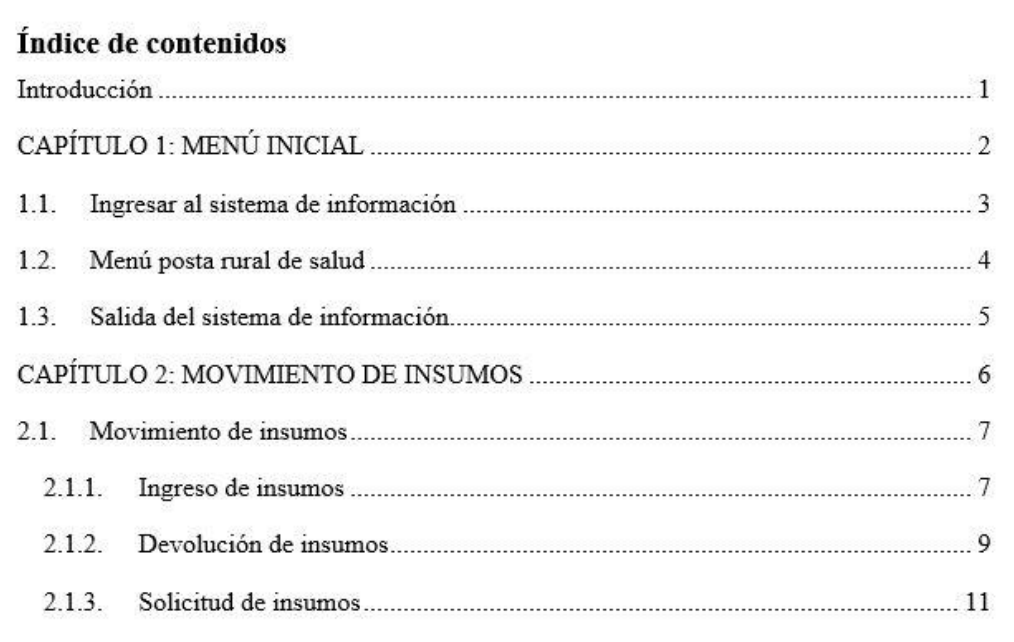

*Fuente: Elaboración propia.*

# **CAPÍTULO 8: EVALUACIÓN DE IMPACTO**

*En el capítulo se describe la evaluación de impacto que tendrá en proyecto, dicha evaluación se realiza con variables cualitativas.*

# **8.1. Evaluación del proyecto**

Antes de realizar una evaluación de un proyecto, se debe tener en cuenta a qué tipo de proyecto se pertenece, ya que no es lo mismo una evaluación en el ámbito privado que una en el público, esto principalmente se debe a que en las evaluaciones públicas o sociales se comparan los beneficios y costos que una determinada inversión pueda tener para la comunidad, además se excluye el efecto directo de los impuestos cuyo ítem si se incluye en los proyectos privados (Sapag & Sapag, 2008).

Para el caso del proyecto desarrollado en este informe, este se trabajó en el sector público, específicamente en el área de la salud, por tanto, se debe realizar una evaluación social teniendo en consideración todas las características que esta posee. Es importante decir, que se confeccionaran dos tipos evaluaciones, una económica que permite determinar el costo de implementar el proyecto, y otra de impacto que identifica los beneficios cualitativos por el uso del sistema de información.

### **8.1.1. Evaluación económica del proyecto**

Para la realización de una evaluación económica social se debe confeccionar un flujo de caja, el permite determinar los flujos anuales de costos que trae consigo la implementación del proyecto en un determinado horizonte de tiempo.

Los parámetros considerados para un flujo de caja de una evaluación económica social son los descritos a continuación:

• **Horizonte de evaluación**: Se refiere el periodo en que se evaluará el proyecto. En este caso se estima que una evaluación en un horizonte de 5 años, ya que en es tiempo la demanda por el uso del sistema de información aumentará, debido al proyecto de construcción del nuevo CESFAM El Manzano, donde se estima que para el 2020 se encuentre el completo funcionamiento, además dentro de este periodo el sistema de información se encontrará en su máximo funcionamiento, ya que el personal estará completamente capacitado y adaptado a su uso.

• **Costo operacional**: hace referencia al costo que se tiene por el sueldo del personal que tendrá contacto directo con el uso del sistema de información. Para este ítem, se debe tener en consideración que se está evaluando un proyecto social, por ende, se tiene que tener en cuenta los precios o costos sociales de mano obra o personal para el cálculo de este costo. El precio social se define como el costo de oportunidad de los servicios producidos y consumidos por la sociedad. En la [Tabla 7,](#page-119-0) se observa el factor de corrección para obtener el precio o costo social de los sueldos, en este se tienen tres categorías según el nivel de estudio y/o experiencia.

**Tabla 7: Categoría factor de corrección precio o costo social de mano de obra.**

<span id="page-119-0"></span>

| Categoría       | <b>Factor de</b><br>corrección | Descripción                                              |
|-----------------|--------------------------------|----------------------------------------------------------|
| Mano de obra    |                                | Ejecución de actividad requiere estudios previos o vasta |
| calificada      |                                | 0,98 experiencia.                                        |
| Mano de obra    |                                | Ejecución de actividad no requiere estudios previos,     |
| semi-calificada |                                | 0,68 pero si un grado de experiencia.                    |
| Mano de obra no |                                | Ejecución de actividad no requiere estudios previos ni   |
| calificada      | 0.62                           | experiencia.                                             |

*Fuente: Elaboración propia en base a (Ministerio de Desarrollo Social, 2018).*

<span id="page-119-1"></span>Por otro lado, para el cálculo del precio o costo social de los sueldos del personal se debe considerar la [Ecuación 12.](#page-119-1)

#### **Ecuación 12: Costo social mano de obra.**

$$
PS = FCMO * SB
$$

*Fuente: Elaboración propia en base a (Ministerio de Desarrollo Social, 2018).*

Donde:

PS: Precio social.

FCMO: Factor de corrección precio social mano de obra.

SB: Sueldo bruto personal.

Finalmente, en la [Tabla 8](#page-120-0) se muestra el costo social del sueldo del personal que posee directa relación con sistema de información, en esta tabla se muestra el cargo de

personal, total mensual, factor de corrección y total costo social (el detalle del contenido se encuentra en el [Anexo 2\)](#page-131-0).

<span id="page-120-0"></span>

| <b>Personal</b>             | <b>Total mensual</b><br>\$/mes) | <b>Factor</b> de<br>corrección | <b>Costo social</b><br>personal |  |
|-----------------------------|---------------------------------|--------------------------------|---------------------------------|--|
| Administrador               | 202.038<br>\$                   | 0,98                           | 197.997<br>\$                   |  |
| Compras                     | 203.043<br>\$                   | 0,98                           | 198.982<br>\$                   |  |
| <b>Finanzas</b>             | 107.112<br>\$                   | 0,98                           | 104.970<br>\$                   |  |
| Encargado bodega<br>central | \$<br>265.593                   | 0,68                           | 180.603<br>\$                   |  |
| Encargado posta rural       | 208.706<br>\$                   | 0,68                           | 141.920<br>\$                   |  |
| <b>Encargado EMR</b>        | 26.088<br>\$                    | 0,68                           | 17.740<br>\$                    |  |
| <b>Total</b>                | 1.012.580<br>\$                 |                                | 842.212<br>\$                   |  |

**Tabla 8: Costo social sueldos personal CESFAM, posta rural y ETM.**

*Fuente: Elaboración propia en base a (Ilustre Municipalidad de Las Cabras, 2018).*

Cabe mencionar, que la integración de los costos de personal es únicamente por motivos académicos, ya que al realizar una evaluación económica considerando la situación de la red de salud en Las Cabras, las remuneraciones no son un ítem a considerar porque la implementación de este proyecto no conlleva a la contratación de personal extra.

<span id="page-120-1"></span>• **Costo mantención**: ítem que posee relación con los costos incurridos en la mantención de los equipos adquiridos en la inversión inicial, y del sistema de información. En la [Tabla 9,](#page-120-1) se muestra el detalle de estos costos.

| İtem           | Valor $(\$)$ |         |  |  |
|----------------|--------------|---------|--|--|
| <b>Equipos</b> | \$           | 100.000 |  |  |
| Sistema de     |              |         |  |  |
| información    | \$           | 50.000  |  |  |
| <b>Total</b>   | \$           | 150.000 |  |  |

**Tabla 9: Costos de mantención del proyecto.**

• **Costos fijos**: dicho costo hace referencia al consumo eléctrico de los equipos, servicio de internet y otros implementos (tinta para impresora y set de hojas). Para el cálculo

*Fuente: Elaboración propia.*

de costo de eléctrico, se debe tener en cuenta cuanta electricidad consume cada equipo, para hay que tener en consideración las horas de uso que posee y la potencia. En la [Tabla 10,](#page-121-0) se muestra un resumen del consumo eléctrico por el uso del sistema de información. Estos son considerado fijos, porque en empresas o instituciones medianas y grandes, este tipo de costo es fijo ya que la variabilidad a gran escala es constante prácticamente. El detalle del consumo eléctrico se muestra en el [Anexo 3.](#page-132-0)

<span id="page-121-0"></span>

| Item                     | Valor $(\$)$ |           |  |  |
|--------------------------|--------------|-----------|--|--|
| <b>Internet</b>          |              | 240.000   |  |  |
| <b>Electricidad</b>      |              | 595.024   |  |  |
| <b>Otros implementos</b> |              | 200.000   |  |  |
| <b>Total</b>             |              | 1.035.024 |  |  |

**Tabla 10: Costos fijos del proyecto.**

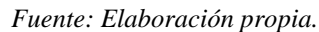

• **Inversión**: corresponde al costo que se realiza en el año cero, el cual corresponde a compras de equipos, licencias y escritorios. Todos los costos relacionados a inversión están afectos a IVA, ya que son activos de carácter transable, por este motivo se debe descontar el IVA y aplicar el factor de corrección a la divisa (Ministerio de Desarrollo Social, 2018). En la [Tabla 11,](#page-121-1) se muestra el resumen del gasto en inversión social que se realiza con la implementación del proyecto.

<span id="page-121-1"></span>

|                         |          | Precio unitario |         | <b>Factor de</b> |               |                                       |
|-------------------------|----------|-----------------|---------|------------------|---------------|---------------------------------------|
| Ítem                    | Cantidad |                 | sin IVA |                  |               | corrección   Precio social total (\$) |
| <b>Microsoft office</b> | 10       | \$              | 56.692  | 1,01             | S             | 572.588                               |
| <b>Notebook</b>         | 10       | \$              | 149.275 | 1,01             | S             | 1.507.676                             |
| Lector de código de     |          |                 |         |                  |               |                                       |
| <b>barras</b>           | 10       | \$              | 18.865  | 1,01             | <sup>\$</sup> | 190.535                               |
| <b>Modem</b>            | 2        | \$              | 23.563  | 1,01             | \$            | 47.597                                |
| <b>Escritorio</b>       | 10       | \$              | 55.882  | 1,01             | S             | 564.407                               |
| <b>Impresora</b>        | 10       | \$              | 28.342  | 1,01             | S             | 286.253                               |
| <b>Total</b>            |          |                 |         |                  |               | 3.169.058                             |

**Tabla 11: Inversión inicial del proyecto***.*

*Fuente: Elaboración propia en base a (PCFactory, 2018) y (SODIMAC, 2018).*

- **Valor de desecho**: este fue calculado mediante un criterio comercial, lo que significa que es la suma total de los valores de mercado esperados de los equipos al final del horizonte de evaluación (Sapag & Sapag, 2008). En este caso, el valor libro del proyecto es cero, debido a los diferentes cálculos de calendarios de inversión, depreciación y valor residual, mostrados en el [Anexo 4,](#page-132-1) [Anexo 5](#page-132-2) y [Anexo 6](#page-133-0) respectivamente.
- **Costo del sistema de información**: para la obtención del sistema de información se debe pagar un costo de licencia, que otorga el derecho de uso de este. El valor por adquisición es de \$400.000, cuyo costo es estimado de acuerdo al tiempo invertido en el desarrollo de este.

#### **8.1.1.1. Flujo de caja**

Para la construcción del flujo de caja se debe considerar todos los puntos descritos anteriormente, además de dos supuestos claves que inciden sobre los costos fijos del proyecto:

- **Supuesto 1**: con la construcción del nuevo CESFAM El Manzano, se incorporan cuatro nuevos usuarios al sistema de información, lo que significa la inversión en equipos y licencias.
- **Supuesto 2**: el costo de electricidad no sufrirá cambios en el horizonte de evaluación del proyecto.

Dado estos supuestos, los costos fijos sufren un cambio en el año 2 de evaluación, luego se mantienen constante. En la [Tabla 12,](#page-122-0) se muestra los flujos netos de costos por la implementación del proyecto, y en el [Anexo 7](#page-133-1) se aprecia en detalle del flujo de caja del proyecto.

<span id="page-122-0"></span>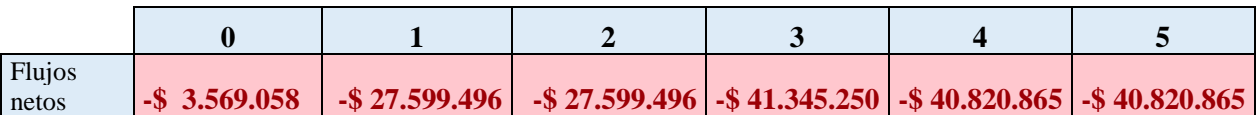

#### **Tabla 12: Flujos netos de costos del proyecto.**

*Fuente: Elaboración propia.*

#### **8.1.1.2. Indicadores de rentabilidad**

Para proyectos donde cuantificar los beneficios no es posible, se analizan los indicadores de Valor Actual de los Costos (VAC) y Costo Anual Equivalente (CAE). Si bien el proyecto desarrollado en este informe no es comparado con otras alternativas, si es necesario confeccionar un flujo de caja y analizar sus indicadores.

Para el cálculo de los indicadores, se tiene que tener en consideración la tasa social de descuento, ya que se está evaluando un proyecto del sector público, dicha tasa representa el costo de oportunidad en que incurre el país cuando utiliza recursos para financiar proyectos, este número se asemeja a la tasa de interés ocupada en una evaluación privada, donde cuyo objetivo es determinar el valor presente de flujos futuros. La tasa de descuento social es establecida cada año por el Estado de Chile, y, para el año 2016 es de un 6%.

<span id="page-123-0"></span>El VAC y el CAE viene dado por las fórmulas de la [Ecuación 13](#page-123-0) y [Ecuación 14,](#page-124-0) se debe destacar que en más de un año se realiza una inversión, y por este motivo en la [Ecuación](#page-123-0)  [13](#page-123-0) t comienza de cero.

#### **Ecuación 13: Valor Actual de Costos.**

$$
VAC = \sum_{t=0}^{n} \frac{C_t}{(1+r)^t}
$$

*Fuente: Elaboración propia en base a (MIDEPLAN, 1998).*

Donde:

 $C_t$  = Costos incurridos durante el periodo t.

n = Horizonte de evaluación.

 $r =$ Tasa social de descuento.

#### **Ecuación 14: Costo Anual Equivalente.**

$$
CAE = VAC * \left[ \frac{r * (1+r)^n}{(1+r)^n - 1} \right]
$$

*Fuente: Elaboración propia en base a (MIDEPLAN, 1998).*

<span id="page-124-0"></span>Donde:

VAC = Valor Actual de Costos.

n = Horizonte de evaluación.

 $r =$ Tasa social de descuento.

<span id="page-124-1"></span>En la [Tabla 13,](#page-124-1) se aprecia los indicadores de rentabilidad del proyecto, donde el VAC dice cual es el valor del proyecto en el horizonte de evaluación, donde este costo es llevado a valor presente. Por otra parte, el CAE dice cual es el costo equivalente por el uso del sistema de información en los 5 años en que se evalúa el proyecto.

| Indicadores de evaluación |                  |  |  |  |
|---------------------------|------------------|--|--|--|
| VAC                       | $-5$ 151.721.713 |  |  |  |
| Tasa Social de Descuento  | 6%               |  |  |  |
| $\mathsf{CAF}$            | $-5100.629.837$  |  |  |  |

**Tabla 13: Indicadores de rentabilidad del proyecto.**

*Fuente: Elaboración propia.*

### **8.1.2. Evaluación de impacto**

Un punto importante por considerar en un proyecto es la evaluación de impacto, la cual consiste en identificar los beneficios cualitativos que trae consigo la implementación, en el caso de este proyecto es la utilización del sistema de información. En la [Tabla 14,](#page-125-0) se muestra los tipos de beneficios identificados, los cuales se describen a continuación.

<span id="page-125-0"></span>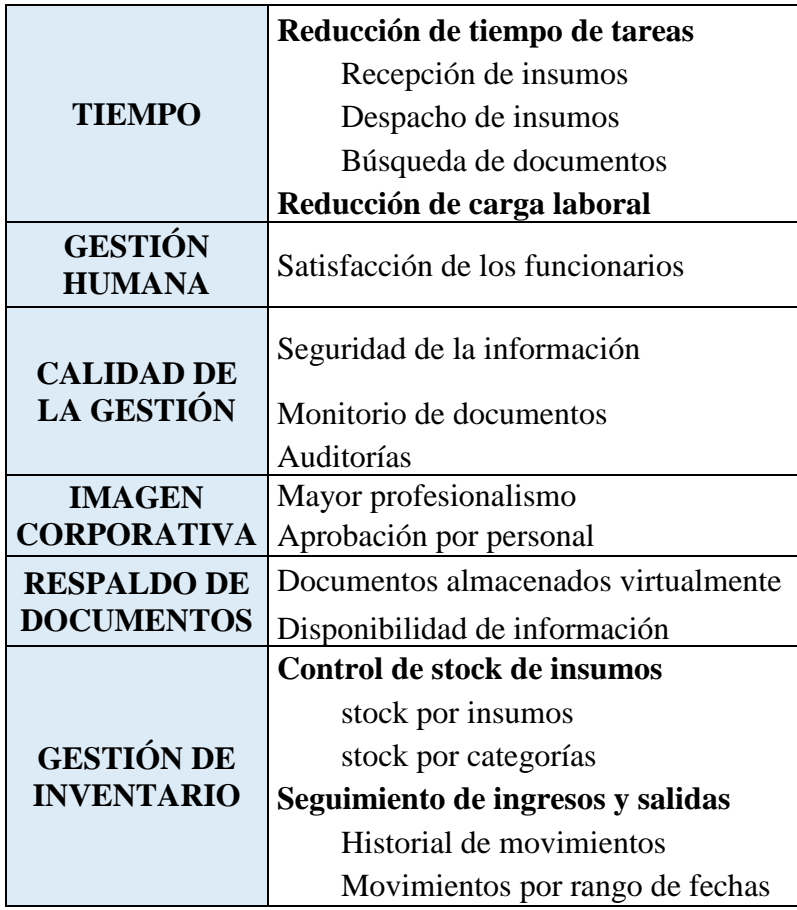

**Tabla 14: Beneficios cualitativos del proyecto.**

#### *Fuente: Elaboración propia.*

En primer lugar, se tiene el tipo de beneficio tiempo, el cual básicamente se refiere a la reducción de tiempos que se describe a continuación:

- **Reducción de tiempos de tareas**: este beneficio hace referencia a la disminución de los tiempos en las diferentes funciones como, recepción y despacho de insumos, y la búsqueda de documentos (facturas, solicitudes de compras, ordenes de compras, etc.) que se puede hacer.
- **Reducción de carga laboral**: se tiene la reducción de la carga laboral de los funcionarios que darán uso al sistema de información, ya que su labor se realizará con más fluidez y al instante.

En segundo lugar, se tiene un beneficio de tipo gestión humana, que se refiere principalmente a la satisfacción que tiene el personal por el uso del sistema de información, el cual se debe a que las tareas realizadas sobre esta plataforma provocan que los funcionarios estén mas a gusto con su labor.

Tercero, se tiene la calidad de la gestión, que se refiere a los beneficios relacionados con la información que se almacena, ya que la plataforma permite que los documentos digitales se encuentren seguros, se puede hacer un monitoreo de estos mismos, y, por otra parte, se tiene un sistema que cumple con estándares exigidos por el ministerio de salud para futuras auditorias.

En cuarto lugar, se encuentra la imagen corporativa, cuyo beneficio se refiere al mayor profesionalismo que se les da a los procesos realizados a través del sistema de información, además se consigue una aprobación del personal por poseer una plataforma en la cual se realzan la labores.

En quinto lugar, se posee el tipo de beneficio respaldo de documentos, y como su nombre lo dice, hace referencia que, al usar el sistema de información, toda la información ingresada será almacenada virtualmente y se encontrará disponible para visualizar cuando el usuario lo desee.

Finalmente, se tiene le tipo de beneficio gestión de inventario, donde se puede identificar dos beneficios tangibles, pero no cuantificables, los cuales son:

- **Control de** *stock* **de insumos**: beneficio que se refiere a que el usuario tiene conocimientos del stock actual que posee cierto insumo, o el stock que poseen los productos de cierta categoría.
- **Seguimientos de ingresos y salidas**: este beneficio entrega al usuario la opción de hacer un seguimiento de los ingresos y salidas de un insumo ya sea por su historial de movimientos o por un rango de fechas.

# **CONCLUSIONES**

A través de la realización del presente proyecto, se puede sacar variadas conclusiones y recomendaciones, que pueden ser asociadas a cada una de las etapas del desarrollo del estudio.

De la etapa de diagnostico se puede concluir que, la problemática identificada se centra o nace en el CESFAM Las Cabras, donde se realizan la mayor parte de tareas relacionadas con el proceso de abastecimiento. La problemática que provoca todos los problemas detectados es la falta de una herramienta que almacene y administre la información generada en el proceso de abastecimiento en el CESFAM Las Cabras, este radica en la falta de comunicación entre los funcionarios de la institución y de postas rurales, también no se posee una administración de la bodega central, ya que son muchos los involucrados que realizan la tarea de recepción de insumos, además no se cuenta con un control de inventario que ayude a tener los registros claros de los ingresos y salidas de los productos.

En cuanto al desarrollo del proyecto, se ha confeccionado un sistema de información capaz de dar solución a la problemática identificada. Dicha herramienta fue realizada siguiendo una metodología de diseño y definiendo su alcance a través de diagramas lógicos. Luego, se hicieron prototipos sobre la plataforma *Visual Basic de Microsoft Excel*, donde este posee diferentes características como, ingreso mediante cuentas de usuarios, ingreso y despacho de insumos con un lector de código de barras para registrar los insumos en el sistema de información, reporte de movimientos, realizar y visualizar solicitudes de pedidos, administración de cuentas de finanzas, administración de personal, entre otras.

Por otra parte, para cada usuario se confeccionó un manual con contenido que tiene relación con el uso del sistema de información. Este manual es diferente dependiendo de cada usuario, ya que no todos realizan las mismas funciones.

En relación a la evaluación de impacto, este se realizó bajo el enfoque costo-beneficio, ya que los beneficios con la implementación de este proyecto no se pueden cuantificar, por este motivo, en primera instancia se confeccionó un flujo de caja puro, para determinar los flujos netos de costos para conocer el gasto que deberá incurrir la institución en los 5 años del horizonte de evaluación. Además, se obtuvieron dos indicadores económicos, el VAC y CAE, donde cada uno de ellos se interpretan de forma diferente, por su parte el VAC del proyecto es de -\$ 151.721.713, el cual dice cual es el valor total de la implementación del proyecto en el horizonte de planificación, en cambio el CAE fue de -\$ 100.629.837, donde es el costo equivalente por el uso del sistema de información en los 5 años. Por otro lado, se identificaron los beneficios cualitativos que se obtiene con el uso del prototipo realizado, donde se tiene la disminución de tiempo, mejora en la gestión humana, control de stock, mayor imagen corporativa y respaldo digital de documentos.

Finalmente, se realizan recomendaciones relacionadas con el proyecto y con futuros trabajos a realizar:

- 1. Se recomienda a la institución dar uso del prototipo, ya que daría solución a varios problemas mencionados en este estudio, además permite tener un respaldo digital de toda la información que circula dentro del CESFAM.
- 2. El uso del sistema de información debe ser implementando en conjunto de una capacitación a todo el personal, con el fin de lograr una adaptación rápida con l nueva forma de trabajo a través del *software* realizado.
- 3. Para conseguir un mejor resultado a nivel de red de salud, se recomienda continuar con el proyecto ampliando las áreas de estudios hacia la toma de horas de pacientes y recursos humanos, y de esta forma conseguir un sistema de gestión para toda la red de la comuna de Las Cabras.

# **Bibliografía**

- Bizagi. (2014). Obtenido de http://resources.bizagi.com/docs/BPMN\_Guia\_de\_Referencia\_ESP.pdf
- Censo. (2018). Obtenido de https://resultados.censo2017.cl/Region?R=R06
- CESFAM Las Cabras. (2015). *Salud Las Cabras.* Obtenido de http://www.cesfamlascabras.cl/wp-content/uploads/2015/08/Plan-de-Salud.pdf
- CGE Distribución. (2016). *CGE Distribución.* Obtenido de http://www.cgedistribucion.cl/wp-content/uploads/descargables/tarifas-hogar/CGE-D/tarifa-de-suministro/2016/Tarifas-de-Suministro-CGED-2016-01-01.pdf
- ChileCompra. (2018). *ChileCompra MercadoPúblico*. Obtenido de https://www.mercadopublico.cl/Home/Contenidos/QueEsMercadoPublico

Chopra, S., & Meindl, P. (2013). *Administración de la cadena de suministro.* Pearson.

- Ilustre Municipalidad de Las Cabras. (2018). *Portal Transparencia*. Obtenido de https://www.portaltransparencia.cl/PortalPdT/pdtta?codOrganismo=MU134
- Institute of Desing at Stanford. (2012). *Dschool Old Stanford.* Obtenido de https://dschoolold.stanford.edu/sandbox/groups/designresources/wiki/31fbd/attachments/027aa/G U%C3%8DA%20DEL%20PROCESO%20CREATIVO.pdf?sessionID=8af88fee76 ecd1fb7879c915073461486c425622
- MIDEPLAN. (1998). *Ministerio del Desarrollo Social.* Obtenido de http://www.ministeriodesarrollosocial.gob.cl/btca/txtcompleto/DIGITALIZADOS/ M665pp\_1998.pdf

Ministerio de Desarrollo Social. (2018). *Sistema Nacional de Inversiones.* Obtenido de http://sni.ministeriodesarrollosocial.gob.cl/download/precios-sociales-vigentes-2017/?wpdmdl=2392

Municipalidad de Las Cabras. (2013). *Plan de Desarrollo Comunal Las Cabras.* Las Cabras.

PCFactory. (Agosto de 2018). *PCFactory*. Obtenido de https://www.pcfactory.cl/

Salud Las Cabras. (2017). Obtenido de http://www.cesfamlascabras.cl/

Sapag, N., & Sapag, R. (2008). *DelFabro.* Obtenido de http://www.delfabro.cl/preparacinyevaluacindeproyectos\_nassirsapag5edi.pdf

SODIMAC. (Agosto de 2018). *SODIMAC*. Obtenido de http://www.sodimac.cl/sodimac-cl/

# **Anexos**

#### **Anexo 1: Simbología diagrama de flujo de procesos.**

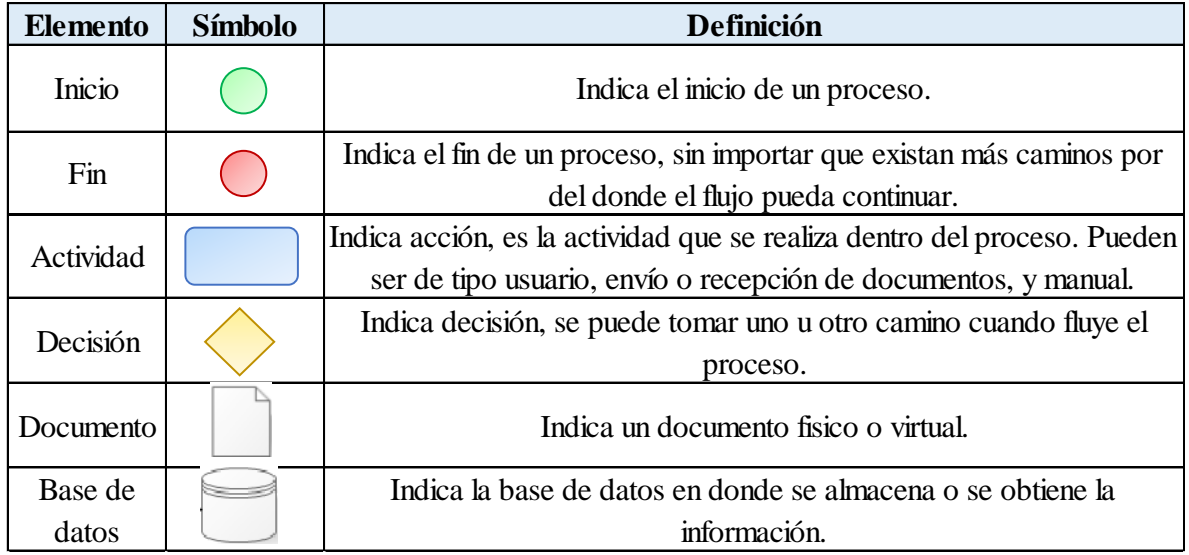

*Fuente: Elaboración propia en base a (Bizagi, 2014).*

<span id="page-131-0"></span>

| Personal             | <b>Cantidad</b> | Sueldo $(\$)$ | Valor hora<br>(\$/h) | <b>Total</b><br><b>Horas</b> mes<br>(h/mes) | <b>Total</b><br>mensual<br>$(\$/mes)$ | <b>Factor</b> de<br>corrección | <b>Precio</b><br>social<br>personal |
|----------------------|-----------------|---------------|----------------------|---------------------------------------------|---------------------------------------|--------------------------------|-------------------------------------|
| <b>Administrador</b> |                 | \$2.963.225   | 16.837<br>\$         | 12                                          | 202.038<br>\$                         | 0,98                           | \$197.997                           |
| <b>Compras</b>       | 3               | 794.124<br>\$ | 4.512<br>\$          | 45                                          | \$<br>203.043                         | 0,98                           | \$198.982                           |
| <b>Finanzas</b>      |                 | \$1.570.976   | 8.926<br>S           | 12                                          | \$<br>107.112                         | 0,98                           | \$104.970                           |
| <b>Encargado</b>     |                 |               |                      |                                             |                                       |                                |                                     |
| bodega central       | 1               | \$<br>486.920 | \$<br>2.767          | 96                                          | \$<br>265.593                         | 0,68                           | \$180.603                           |
| <b>Encargado</b>     |                 |               |                      |                                             |                                       |                                |                                     |
| posta rural          | 8               | 382.627<br>\$ | \$<br>2.174          | 96                                          | \$<br>208.706                         | 0,68                           | \$141.920                           |
| <b>Encargado</b>     |                 |               |                      |                                             |                                       |                                |                                     |
| <b>EMR</b>           |                 | \$<br>382.627 | \$<br>2.174          | 12                                          | \$<br>26.088                          | 0,68                           | \$<br>17.740                        |
| <b>Total</b>         |                 |               |                      |                                             | \$1.012.580                           |                                | \$842.212                           |

**Anexo 2: Detalle precio o costo social sueldo personal.**

*Fuente: Elaboración propia en base a (Ministerio de Desarrollo Social, 2018).*

<span id="page-132-0"></span>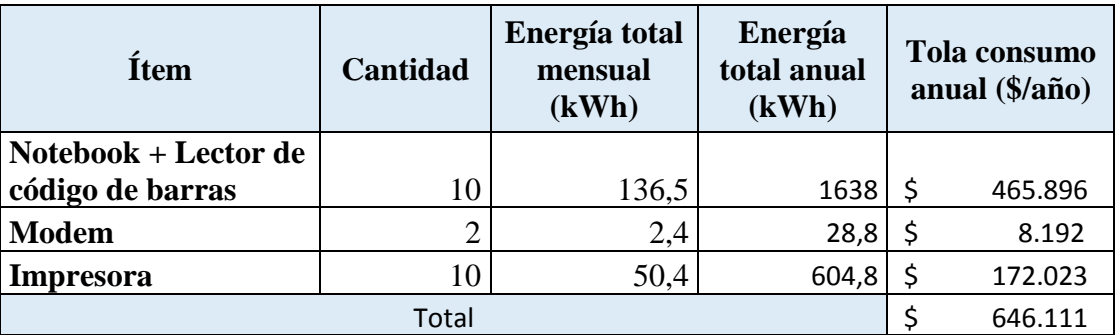

#### **Anexo 3: Detalle costo consumo eléctrico.**

*Fuente: Elaboración propia en base a (CGE Distribución, 2016).*

<span id="page-132-1"></span>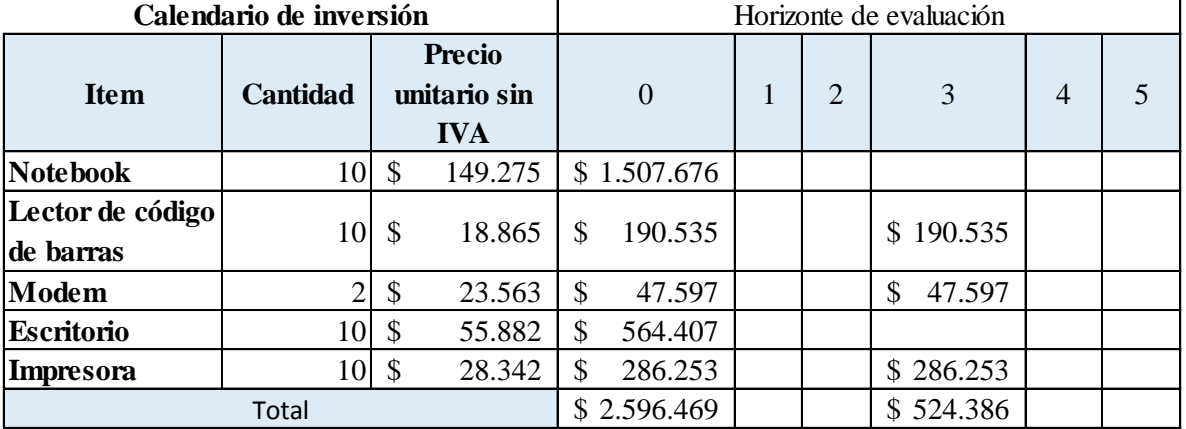

#### **Anexo 4: Calendario de inversión.**

*Fuente: Elaboración propia.*

#### **Anexo 5: Calendario de depreciación.**

<span id="page-132-2"></span>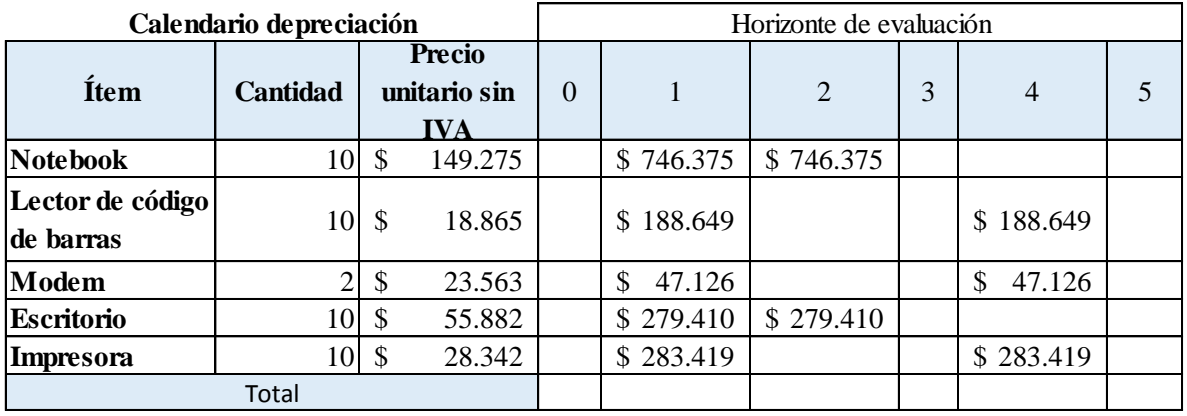

*Fuente: Elaboración propia.*

<span id="page-133-0"></span>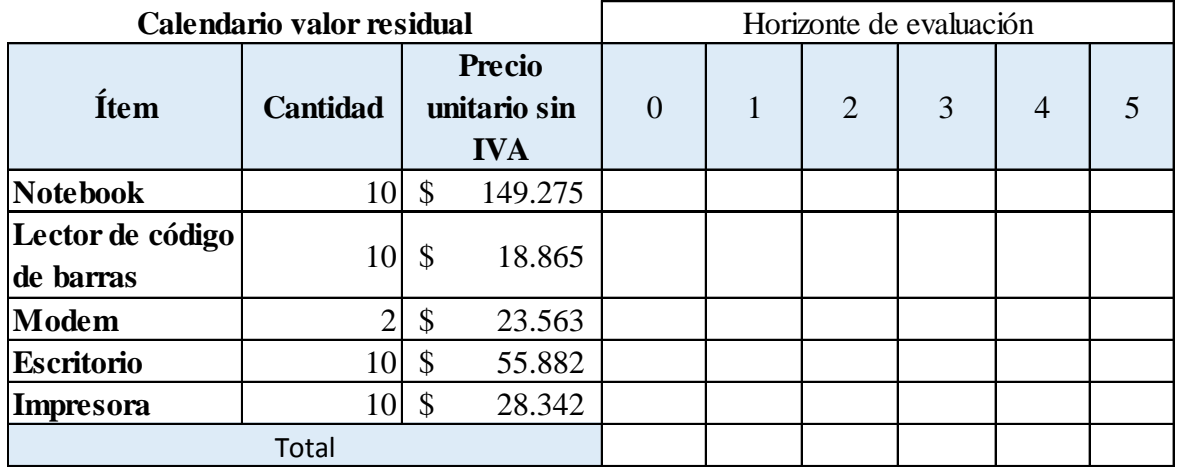

#### **Anexo 6: Calendario valor residual.**

*Fuente: Elaboración propia.*

#### **Anexo 7: Flujo caja puro proyecto.**

<span id="page-133-1"></span>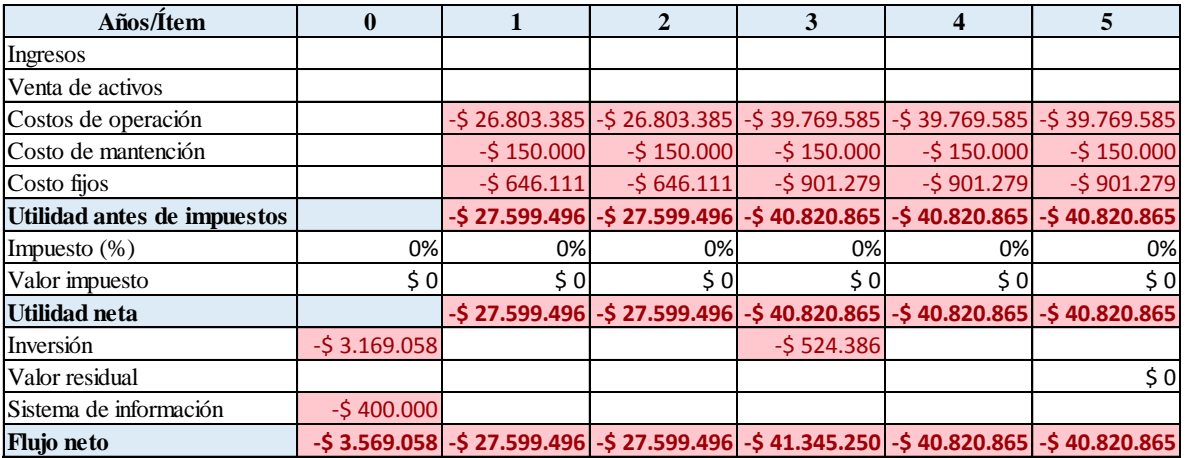

*Fuente: Elaboración propia.*